# **Industrial Protocols User Guide**

Version 6.3, September 2022

www.moxa.com/products

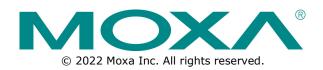

## **Industrial Protocols User Guide**

The software described in this manual is furnished under a license agreement and may be used only in accordance with the terms of that agreement.

## **Copyright Notice**

© 2022 Moxa Inc. All rights reserved.

## Trademarks

The MOXA logo is a registered trademark of Moxa Inc. All other trademarks or registered marks in this manual belong to their respective manufacturers.

## Disclaimer

- Information in this document is subject to change without notice and does not represent a commitment on the part of Moxa.
- Moxa provides this document as is, without warranty of any kind, either expressed or implied, including, but not limited to, its particular purpose. Moxa reserves the right to make improvements and/or changes to this manual, or to the products and/or the programs described in this manual, at any time.
- Information provided in this manual is intended to be accurate and reliable. However, Moxa assumes no
  responsibility for its use, or for any infringements on the rights of third parties that may result from its
  use.
- This product might include unintentional technical or typographical errors. Changes are periodically
  made to the information herein to correct such errors, and these changes are incorporated into new
  editions of the publication.

# **Technical Support Contact Information**

www.moxa.com/support

# **Table of Contents**

| 1. | MODBUS/TCP MAP                                                     | 4  |
|----|--------------------------------------------------------------------|----|
|    | Introduction                                                       | 4  |
|    | Data Format and Function Code                                      | 4  |
|    | Configuring MODBUS/TCP on Moxa Switches                            | 4  |
|    | MODBUS Data Map and Information Interpretation of Moxa Switches    | 5  |
| 2. | EtherNet/IP                                                        | 12 |
|    | Introduction                                                       |    |
|    | Messaging Types                                                    |    |
|    | Configuring EtherNet/IP on Moxa Switches                           |    |
|    | CIP Objects of EtherNet/IP                                         |    |
|    | Identity Object                                                    |    |
|    | TCP/IP Interface Object                                            |    |
|    | Ethernet Link Object                                               |    |
|    | Assembly Object                                                    |    |
|    | Message Router Object                                              |    |
|    | Connection Manager Object                                          |    |
|    | Port Object                                                        |    |
|    | Moxa Networking Object (Vendor Specific)                           |    |
|    | Electronic Data Sheet (EDS) File                                   |    |
|    | Rockwell RSLogix 5000 Add-On Instructions (AOI)                    |    |
|    | AOI Installation                                                   |    |
|    | CIP Tags                                                           |    |
|    | Monitoring AOI Tags                                                |    |
|    | Rockwell FactoryTalk® View Faceplate                               |    |
|    | FactoryTalk® View Faceplate Installation                           |    |
|    | Introduction to the Moxa Custom Faceplate                          |    |
| 3. | PROFINET I/O                                                       |    |
|    | Introduction                                                       |    |
|    | PROFINET Environmental Introductions                               |    |
|    | PROFINET Networking Structure                                      |    |
|    | PROFINET I/O Devices                                               |    |
|    | PROFINET Protocols                                                 | 61 |
|    | Device descriptions                                                |    |
|    | Configuring PROFINET I/O on Moxa Switches                          |    |
|    | Enable PROFINET I/O                                                |    |
|    | Addressing of I/O Data in PROFINET I/O Based on Slot and Sub-Slots |    |
|    | PROFINET Attributes                                                |    |
|    | PROFINET Cyclic I/O Data                                           |    |
|    | PROFINET I/O Parameters                                            |    |
|    | Step 7 Integration                                                 |    |
|    | Overview of Operation Procedure                                    |    |
|    | Create a PROFINET I/O Subnet Project                               |    |
|    | GSD File Installation                                              |    |
|    | Device Configuration                                               |    |
|    | Save and Load the Project into the PLC                             |    |
|    | Monitoring the Switch                                              |    |
|    |                                                                    |    |

# Introduction

MODBUS TCP is a protocol commonly used for the integration of a SCADA system. It is also a vendorneutral communication protocol used to monitor and control industrial automation equipment such as PLCs, sensors, and meters. In order to be fully integrated into industrial systems, Moxa's switches support Modbus TCP/IP protocol for real-time monitoring in a SCADA system.

# **Data Format and Function Code**

MODBUS TCP supports different types of data format for reading. The primary four types of them are:

| Data Access Type |                                    | Function<br>Code | Function Name          | Note         |
|------------------|------------------------------------|------------------|------------------------|--------------|
|                  | Physical Discrete Inputs           | 2                | Read Discrete Inputs   |              |
| Bit access       | Internal Bits or Physical<br>Coils | 1                | Read Coils             |              |
| Word access      | Physical Input Registers           | 4                | Read Input Registers   | Moxa Support |
| (16-bit access)  | Physical Output Registers          | 3                | Read Holding Registers |              |

Moxa switches support Function Code 4 with 16-bit (2-word) data access for read-only information.

# **Configuring MODBUS/TCP on Moxa Switches**

#### Type 1

| Modbus |          |
|--------|----------|
|        |          |
|        | Enable   |
|        | Activate |

Select the checkbox and click **Activate** to enable the Modbus TCP.

#### Type 2: New UI 2.0

Modbus TCP is enabled by default. To disable Modbus TCP, uncheck Enable Modbus TCP then click Apply.

| Industrial Protocol                                                                                    |       |
|----------------------------------------------------------------------------------------------------|-------|
| EtherNet/IP                                                                                            |       |
| Enable EtherNet/IP<br>Note: IGMP snooping will be automatically enabled when EtherNet/IP is activated. |       |
| Modbus TCP                                                                                             |       |
| Enable Modbus TCP                                                                                      |       |
| PROFINET I/O                                                                                           |       |
| Enable PROFINET I/O                                                                                    |       |
|                                                                                                    | Apply |

# **MODBUS Data Map and Information Interpretation of Moxa Switches**

The data map addresses of Moxa switches shown in the following table start from **MODBUS address 30001** for Function Code 4. For example, the address offset 0x0000 (hex) equals MODBUS address 30001, and the address offset 0x0010 (hex) equals MODBUS address 30017. Note that all the information read from Moxa switches are in hex mode. To interpret the information, refer to the ASCII table for the translation (e.g. 0x4D = M', 0x6F = o').

| Address Offset     | Data Type | Interpretation | Description               |  |  |
|--------------------|-----------|----------------|---------------------------|--|--|
| System Information |           |                |                           |  |  |
| 0x0000             | 1 word    | HEX            | Vendor ID = 0x1393        |  |  |
| 0x0001             | 1 word    |                | Unit ID (Ethernet = 1)    |  |  |
| 0x0002             | 1 word    | HEX            | Product Code = $0x0003$   |  |  |
|                    |           |                | Vendor Name = "Moxa"      |  |  |
|                    |           |                | Word 0 Hi byte = `M'      |  |  |
|                    |           |                | Word 0 Lo byte = 'o'      |  |  |
| 0x0010             | 20 words  | ASCII          | Word 1 Hi byte = 'x'      |  |  |
|                    |           |                | Word 1 Lo byte = 'a'      |  |  |
|                    |           |                | Word 2 Hi byte = `\0'     |  |  |
|                    |           |                | Word 2 Lo byte = $\0'$    |  |  |
|                    |           |                | Product Name = "EDS-408A" |  |  |
|                    |           |                | Word 0 Hi byte = 'E'      |  |  |
|                    |           |                | Word 0 Lo byte = $D'$     |  |  |
|                    |           |                | Word 1 Hi byte = 'S'      |  |  |
|                    |           |                | Word 1 Lo byte = '-'      |  |  |
| 0x0030             | 20 words  | ASCII          | Word 2 Hi byte = '4'      |  |  |
|                    |           |                | Word 2 Lo byte = `0'      |  |  |
|                    |           |                | Word 3 Hi byte = '8'      |  |  |
|                    |           |                | Word 3 Lo byte = 'A'      |  |  |
|                    |           |                | Word 4 Hi byte = `\0'     |  |  |
|                    |           |                | Word 4 Lo byte = $\0'$    |  |  |
| 0x0050             | 1 word    |                | Product Serial Number     |  |  |

| Address Offset   | Data Type | Interpretation | Description                               |
|------------------|-----------|----------------|-------------------------------------------|
|                  |           |                | Firmware Version                          |
|                  |           |                | Word 0 Hi byte = major (A)                |
| 0x0051           | 2 words   |                | Word 0 Lo byte = minor $(B)$              |
|                  |           |                | Word 1 Hi byte = release (C)              |
|                  |           |                | Word 1 Lo byte = build (D)                |
|                  |           |                | Firmware Release Date                     |
|                  |           |                | For example:                              |
|                  |           |                | Word $0 = 0 \times 0609$                  |
| 0x0053           | 2 words   | HEX            | Word $1 = 0 \times 0705$                  |
|                  |           |                | Firmware was released on 2007-05-06 at 09 |
|                  |           |                | o'clock                                   |
|                  |           |                | Ethernet MAC Address                      |
|                  |           |                | Ex: MAC = 00-01-02-03-04-05               |
|                  |           |                | Word 0 Hi byte = $0 \times 00$            |
| 00055            | 2         |                | Word 0 Lo byte = $0 \times 01$            |
| 0x0055           | 3 words   | HEX            | Word 1 Hi byte = $0 \times 02$            |
|                  |           |                | Word 1 Lo byte = $0 \times 03$            |
|                  |           |                | Word 2 Hi byte = $0 \times 04$            |
|                  |           |                | Word 2 Lo byte = $0 \times 05$            |
|                  |           |                | Power 1                                   |
| 0x0058           | 1 word    | HEX            | 0x0000: Off                               |
|                  |           |                | 0x0001: On                                |
|                  |           |                | Power 2                                   |
| 0x0059           | 1 word    | HEX            | 0x0000: Off                               |
|                  |           |                | 0x0001: On                                |
|                  |           |                | Fault LED Status                          |
| 0x005A           | 1 word    | HEX            | 0x0000: No                                |
|                  |           |                | 0x0001: Yes                               |
|                  |           |                | DI1                                       |
| 0x0080           | 1 word    | HEX            | 0x0000:Off                                |
|                  |           |                | 0x0001:On                                 |
|                  |           |                | DI2                                       |
| 0x0081           | 1 word    | HEX            | 0x0000:Off                                |
|                  |           |                | 0x0001:On                                 |
|                  |           |                | D01                                       |
| 0x0082           | 1 word    | HEX            | 0x0000:Off                                |
|                  |           |                | 0x0001:On                                 |
|                  |           |                | D02                                       |
| 0x0083           | 1 word    | HEX            | 0x0000:Off                                |
|                  |           |                | 0x0001:On                                 |
| Port Information | ้         |                |                                           |
|                  |           |                | Port 1 to 8 Status                        |
| 0x1000 to        |           |                | 0x0000: Link down                         |
| 0x1011           | 1 word    | HEX            | 0x0001: Link up                           |
| 0X1011           |           |                | 0x0002: Disable                           |
|                  |           |                | 0xFFFF: No port                           |
|                  |           |                | Port 1 to 8 Speed                         |
|                  |           |                | 0x0000: 10M-Half                          |
| 0x1100 to        | 1 word    | HEX            | 0x0001: 10M-Full                          |
| 0x1111           | 1 WOLU    |                | 0x0002: 100M-Half                         |
|                  |           |                | 0x0003: 100M-Full                         |
|                  |           |                | 0xFFFF: No port                           |
|                  |           |                | Port 1 to 8 Flow Ctrl                     |
| 0x1200 to        | 1 word    | HEX            | 0x0000:Off                                |
| 0x1211           | 1 word    |                | 0x0001:On                                 |
|                  |           |                | 0xFFFF:No port                            |
|                  |           |                | Port 1 to 8 MDI/MDIX                      |
| 0x1300 to        | 1 word    |                | 0x0000: MDI                               |
| 0x1311           | 1 word    | HEX            | 0x0001: MDIX                              |
|                  |           |                | 0xFFFF: No port                           |
|                  | 1         | 1              |                                           |

| Address OffsetData TypeInterpretationDescription0x1400 to<br>0x1413 (Port 1)20 wordsASCIIPort 1 to 8 Description = "100TX,RJ45."<br>Word 0 Hi byte = '1'<br>Word 0 Lio byte = '0'<br>Word 1 Lio byte = '0'<br>Word 1 Lio byte = '0'<br>Word 4 Lio byte = 'Y'<br>Word 4 Lio byte = 'S'<br>Word 5 Hi byte = 'Y'<br>Word 5 Lio byte = 'S'<br>Word 5 Lio byte = 'Y'<br>Word 5 Lio byte = 'Y'<br>Word 5 Lio byte = 'Y'<br>Word 5 Lio byte = 'Y'<br>Word 5 Lio byte = 'Y'<br>Word 5 Lio byte = 'Y'<br>Word 5 Lio byte = 'Y'<br>Word 5 Lio byte = 'Y'<br>Word 5 Lio byte = 'Y'<br>Word 0 Lio byte = 'Y'<br>Word 5 Lio byte = 'Y'<br>Word 5 Lio byte = 'Y'<br>Word 5 Lio byte = 'Y'<br>Word 0 Lio byte = 'Y'<br>Word 5 Lio byte = 'Y'<br>Word 5 Lio byte = 'Y'<br>Word 0 Lio byte = 'Y'<br>Word 1 Lio 8 Tx Packets<br>Ex: port 1 Tx Packet Amount = 443322<br>Received MODBUS response:<br>0x44332211<br>Word 0 = 4433<br>Word 1 = 22110x2100 to<br>0x21232 wordsHEXPort 1 to 8 Tx Packets<br>Ex: port 1 Tx Packet Amount = 443322<br>Received MODBUS response:<br>0x44332211<br>Word 0 = 4433<br>Word 1 = 22110x2200 to<br>0x22232 wordsHEXReceived MODBUS response:<br>0x44332211<br>Word 0 = 4433<br>Word 1 = 22110x2200 to<br>0x22232 wordsHEXReceived MODBUS response:<br>0x44332211<br>Word 0 = 4433<br>Word 1 = 22110x2200 to<br>0x22232 wordsHEXReceived MODBUS response:<br>0x44332211<br>Word 0 = 4433<br>Word 1 = 22110x2300 to2 wordsHEXReceived MODBUS response:<br>0x4332211<br>Word 0 = 4433<br>Word 1 = 2211<br>Port 1 to 8 Tx Error Packet Amount = 4<br>Received MODBUS response:                                                                                                    | 11      |
|----------------------------------------------------------------------------------------------------|---------|
| Ox1400 to<br>0x1413 (Port 1)Port Description = "100TX,RJ45."<br>Word 0 Hi byte = '1'<br>Word 0 Li byte = '1'<br>Word 0 Li byte = '1'<br>Word 1 Li byte = '1'<br>Word 1 Li byte = '0'<br>Word 1 Li byte = '1'<br>Word 1 Li byte = '1'<br>Word 4 Li byte = '1'<br>Word 4 Li byte = '1'<br>Word 4 Li byte = '1'<br>Word 4 Li byte = '1'<br>Word 4 Li byte = '1'<br>Word 5 Li byte = '1'<br>Word 5 Li byte = '1'<br>Word 5 Li byte = '1'<br>Word 5 Li byte = '1'<br>Word 5 Li byte = '1'<br>Word 5 Li byte = '1'<br>Word 5 Li byte = '1'<br>Word 5 Li byte = '1'<br>Word 5 Li byte = '1'<br>Word 5 Li byte = '1'<br>Word 6 Li byte = '1'<br>Word 6 Li byte = '1'<br>Word 6 Li byte = '1'<br>Word 6 Li byte = '1'<br>Word 6 Li byte = '1'<br>Word 6 Li byte = '1'<br>Word 6 Li byte = '1'<br>Word 1 = 2211<br>Word 0 = 4433<br>Word 1 = 22110x2100 to<br>0x21232 wordsHEXPort 1 to 8 Tx Packets<br>Ex: port 1 Tx Packet Amount = 443322<br>Received MODBUS response:<br>0x44332211<br>Word 0 = 4433<br>Word 1 = 22110x2200 to<br>0x22232 wordsHEXPort 1 to 8 Tx Error Packets<br>Ex: port 1 Tx Error Packet Amount = 4<br>Received MODBUS response:<br>0x44332211<br>Word 0 = 4433<br>Word 1 = 22110x2200 to<br>0x22232 wordsHEXPort 1 to 8 Tx Error Packet Amount = 4<br>Received MODBUS response:<br>0x44332211<br>Word 0 = 4433<br>Word 1 = 22110x2200 to<br>0x22232 wordsHEXReceived MODBUS response:<br>0x44332211<br>Word 0 = 4433<br>Word 1 = 22110x2300 to<br>0x2300 to2 wordsHEXReceived MODBUS response:<br>0x44332211<br>Word 0 = 4433<br>Word 1 = 2211                                                                                                    | 11      |
| UX1400 to<br>0x1413 (Port 1)20 wordsASCIIWord 0 Lo byte = `0'<br>Word 1 Hi byte = '0'<br>Word 1 Hi byte = '0'<br>Word 1 Hi byte = '0'<br>Word 4 Hi byte = `1'<br>Word 4 Lo byte = `T'<br>Word 5 Hi byte = `.'<br>Word 5 Lo byte = `\0'Packets InformationPort 1 to 8 Tx Packets<br>Ex: port 1 Tx Packet Amount = 4433221<br>Word 0 = 4433<br>Word 1 = 22110x2000 to<br>0x20232 wordsHEXPort 1 to 8 Rx Packets<br>Ex: port 1 to 8 Rx Packets<br>Ex: port 1 Rx Packet Amount = 4433221<br>Word 0 = 4433<br>Word 1 = 22110x2100 to<br>0x21232 wordsHEXPort 1 to 8 Rx Packets<br>Ex: port 1 Rx Packet Amount = 443322<br>Word 0 = 4433<br>Word 1 = 2211<br>Word 0 = 4433<br>Word 1 = 22110x2200 to<br>0x22232 wordsHEXPort 1 to 8 Tx Pror Packets<br>Ex: port 1 Rx Packet Amount = 443322<br>Word 0 = 4433<br>Word 1 = 2211<br>Word 0 = 4433<br>Word 1 = 22110x2200 to<br>0x22232 wordsHEXPort 1 to 8 Tx Fror Packet Amount = 4<br>Received MODBUS response:<br>0x44332211<br>Word 0 = 4433<br>Word 1 = 22110x2200 to<br>0x2232 wordsHEXReceived MODBUS response:<br>0x4432211<br>Word 0 = 4433<br>Word 1 = 22110x2300 to<br>0x2232 wordsHEXReceived MODBUS response:<br>0x44332211<br>Word 0 = 4433<br>Word 1 = 2211                                                                                                    | 11      |
| 0x1413 (Port 1)<br>0x1414 to<br>0x1427 (Port 2)20 wordsASCIIWord 1 Lis byte = '0'<br>Word 1 Lis byte = '0'<br>Word 4 His byte = '1'<br>Word 4 Lis byte = 'S'<br>Word 5 His byte = '.'<br>Word 5 His byte = '.'<br>Word 5 Lis byte = '.'<br>Word 5 His byte = '.'<br>Word 5 His byte = '.'<br>Word 5 His byte = '.'<br>Word 5 His byte = '.'<br>Word 5 His byte = '.'<br>Word 5 Lis byte = '.'<br>Word 5 His byte = '.'<br>Word 5 Lis byte = '.'<br>Word 5 His byte = '.'<br>Word 6 His byte = '.'<br>Word 0 = 4433<br>Word 1 = 2211<br>Word 0 = 4433<br>Word 1 = 2211<br>Word 0 = 4433<br>Word 1                                        | 11      |
| Ox1414 to<br>0x1427 (Port 2)20 wordsASCIIWord 1 Hi byte = '0'<br>Word 1 Lio byte = 'T'<br>Word 4 Hi byte = 'A'<br>Word 4 Lio byte = 'S'<br>Word 5 Hi byte = '.'<br>Word 5 Lio byte = '\0'Packets InformationPort 1 to 8 Tx Packets<br>Ex: port 1 Tx Packet Amount = 443322<br>0x2000 to<br>0x2023Port 1 to 8 Tx Packets<br>Ex: port 1 Tx Packet Amount = 443322<br>Word 0 = 4433<br>Word 1 = 22110x2100 to<br>0x21232 wordsHEXPort 1 to 8 Rx Packets<br>Ex: port 1 Rx Packet Amount = 443322<br>Word 0 = 4433<br>Word 1 = 22110x2100 to<br>0x21232 wordsHEXReceived MODBUS response:<br>0x44332211<br>Word 0 = 4433<br>Word 1 = 22110x2200 to<br>0x2232 wordsHEXReceived MODBUS response:<br>0x44332211<br>Word 0 = 4433<br>Word 1 = 22110x2200 to<br>0x2232 wordsHEXReceived MODBUS response:<br>0x44332211<br>Word 0 = 4433<br>Word 1 = 22110x2200 to<br>0x2232 wordsHEXReceived MODBUS response:<br>0x4332211<br>Word 0 = 4433<br>Word 1 = 22110x200 to<br>0x2232 wordsHEXReceived MODBUS response:<br>0x44332211<br>Word 0 = 4433<br>Word 1 = 22110x200 to<br>0x2232 wordsHEXReceived MODBUS response:<br>0x44332211<br>Word 0 = 4433<br>Word 1 = 22110x2300 to<br>0x2300 to2 wordsHEXReceived MODBUS response:<br>0x44332211<br>Word 0 = 4433<br>Word 1 = 2211                                                                                                    | 11      |
| 0x1414 to<br>0x1427 (Port 2)20 wordsASCIIWord 1 Lo byte = 'T'<br>Word 4 Hi byte = 'A'<br>Word 4 Lo byte = 'S'<br>Word 5 Li byte = '.'<br>Word 5 Lo byte = '\0'Packets Information0x2000 to<br>0x20232 wordsHEXPort 1 to 8 Tx Packets<br>Ex: port 1 Tx Packet Amount = 443322<br>Word 0 = 4433<br>Word 1 = 2211<br>Word 0 = 4433<br>Word 1 = 22110x2100 to<br>0x21232 wordsHEXPort 1 to 8 Rx Packets<br>Ex: port 1 Rx Packet Amount = 443322<br>Word 1 = 2211<br>Word 0 = 4433<br>Word 1 = 22110x2100 to<br>0x21232 wordsHEXPort 1 to 8 Rx Packets<br>Ex: port 1 Rx Packet Amount = 443322<br>Word 1 = 2211<br>Word 0 = 4433<br>Word 1 = 2211<br>Word 0 = 4433<br>Word 1 = 22110x2200 to<br>0x2220 to<br>0x22232 wordsHEXPort 1 to 8 Tx Error Packet Amount = 4<br>Received MODBUS response:<br>0x44332211<br>Word 0 = 4433<br>Word 1 = 22110x2200 to<br>0x2232 wordsHEXReceived MODBUS response:<br>0x44332211<br>Word 0 = 4433<br>Word 1 = 22110x2200 to<br>0x2232 wordsHEXReceived MODBUS response:<br>0x44332211<br>Word 0 = 4433<br>Word 1 = 22110x2300 to2 wordsHEXReceived MODBUS response:<br>0x4332211<br>Word 0 = 4433<br>Word 1 = 2211                                                                                                    | 11      |
| UX1414 to<br>0x1427 (Port 2)Word 4 Hi byte = '4'<br>Word 4 Lo byte = '5'<br>Word 5 Hi byte = '.'<br>Word 5 Lo byte = '.'<br>Word 5 Lo byte = '.'<br>Word 6 Ex: port 1 Tx Packet Amount = 44332211<br>Word 0 = 4433<br>Word 1 = 22110x2100 to<br>0x21232 wordsHEXPort 1 to 8 Tx Packet Amount = 4433221<br>Word 0 = 4433<br>Word 1 = 22110x2200 to<br>0x22232 wordsHEXReceived MODBUS response:<br>0x44332211<br>Word 0 = 4433<br>Word 1 = 22110x2200 to<br>0x2232 wordsHEXReceived MODBUS response:<br>0x44332211<br>Word 0 = 4433<br>Word 1 = 22110x2200 to<br>0x2232 wordsHEXReceived MODBUS response:<br>0x44332211<br>Word 0 = 4433<br>Word 1 = 22110x2200 to<br>0x2232 wordsHEXReceived MODBUS response:<br>0x44332211<br>Word 0 = 4433<br>Word 1 = 22110x2300 to<br>0x2300 to2 wordsHEXReceived MODBUS response:<br>0x211                                                                                                    | 11      |
| Word 4 Hi byte = 4'<br>Word 4 Lo byte = '5'<br>Word 5 Hi byte = '.'<br>Word 5 Lo byte = '\0'Packets InformationPort 1 to 8 Tx Packets<br>Ex: port 1 Tx Packet Amount = 443322<br>Received MODBUS response:<br>0x44332211<br>Word 0 = 4433<br>Word 1 = 22110x2100 to<br>0x21232 wordsHEXPort 1 to 8 Rx Packets<br>Ex: port 1 to 8 Rx Packets<br>Ex: port 1 Rx Packet Amount = 443322<br>Received MODBUS response:<br>0x44332211<br>Word 0 = 4433<br>Word 1 = 22110x2100 to<br>0x21232 wordsHEXPort 1 to 8 Rx Packets<br>Ex: port 1 Rx Packet Amount = 443322<br>Received MODBUS response:<br>0x44332211<br>Word 0 = 4433<br>Word 1 = 22110x2200 to<br>0x22232 wordsHEXReceived MODBUS response:<br>0x44332211<br>Word 0 = 4433<br>Word 1 = 22110x2200 to<br>0x2232 wordsHEXReceived MODBUS response:<br>0x44332211<br>Word 0 = 4433<br>Word 1 = 22110x2200 to<br>0x2232 wordsHEXReceived MODBUS response:<br>0x44332211<br>Word 0 = 4433<br>Word 1 = 22110x2300 to<br>0x2300 to2 wordsHEXReceived MODBUS response:<br>0x44332211<br>Word 0 = 4433<br>Word 1 = 22110x2300 to<br>0x2300 to2 wordsHEXReceived MODBUS response:<br>0x4433221<br>Word 1 = 22110x2300 to<br>0x2300 to2 wordsHEXReceived MODBUS response:                                                                                                    | 11      |
| Word 4 Lo byte = '5'<br>Word 5 Hi byte = '.'<br>Word 5 Lo byte = '\0'Packets InformationPort 1 to 8 Tx Packets<br>Ex: port 1 Tx Packet Amount = 443322<br>Received MODBUS response:<br>0x44332211<br>Word 0 = 4433<br>Word 1 = 22110x2100 to<br>0x21232 wordsHEXPort 1 to 8 Rx Packets<br>Ex: port 1 Tx Packet Amount = 443322<br>Received MODBUS response:<br>0x44332211<br>Word 0 = 4433<br>Word 1 = 22110x2100 to<br>0x21232 wordsHEXPort 1 to 8 Rx Packets<br>Ex: port 1 Rx Packet Amount = 443322<br>Received MODBUS response:<br>0x44332211<br>Word 0 = 4433<br>Word 1 = 22110x2200 to<br>0x22232 wordsHEXReceived MODBUS response:<br>0x44332211<br>Word 0 = 4433<br>Word 1 = 22110x2200 to<br>0x2232 wordsHEXReceived MODBUS response:<br>0x44332211<br>Word 0 = 4433<br>Word 1 = 22110x2200 to<br>0x2232 wordsHEXReceived MODBUS response:<br>0x44332211<br>Word 0 = 4433<br>Word 1 = 22110x2300 to<br>0x2300 to2 wordsHEXReceived MODBUS response:<br>0x2100x2300 to2 wordsHEXReceived MODBUS response:<br>0x2300 to                                                                                                    | 11      |
| Packets InformationWord 5 Hi byte = `.'<br>Word 5 Lo byte = `\0'Packets InformationPort 1 to 8 Tx Packets<br>Ex: port 1 Tx Packet Amount = 443322<br>Received MODBUS response:<br>0x44332211<br>Word 0 = 4433<br>Word 1 = 22110x2100 to<br>0x21232 wordsHEXPort 1 to 8 Rx Packets<br>Ex: port 1 Rx Packet Amount = 443322<br>Received MODBUS response:<br>0x44332211<br>Word 0 = 4433<br>Word 1 = 22110x2100 to<br>0x21232 wordsHEXPort 1 to 8 Rx Packets<br>Ex: port 1 Rx Packet Amount = 443322<br>Received MODBUS response:<br>0x44332211<br>Word 0 = 4433<br>Word 1 = 22110x2200 to<br>0x22232 wordsHEXReceived MODBUS response:<br>0x44332211<br>Word 0 = 4433<br>Word 1 = 22110x2200 to<br>0x2232 wordsHEXPort 1 to 8 Tx Error Packets<br>Ex: port 1 Tx Error Packet Amount = 4<br>Word 0 = 4433<br>Word 1 = 22110x2300 to2 wordsHEXReceived MODBUS response:<br>0x4332211<br>Word 0 = 4433<br>Word 1 = 22110x2300 to2 wordsHEXReceived MODBUS response:<br>0x4332211<br>Word 0 = 4433<br>Word 1 = 2211                                                                                                    | 11      |
| Word 5 Lo byte = '\0'Packets Information0x2000 to<br>0x20232 wordsHEXPort 1 to 8 Tx Packets<br>Ex: port 1 Tx Packet Amount = 443322<br>Received MODBUS response:<br>0x44332211<br>Word 0 = 4433<br>Word 1 = 22110x2100 to<br>0x21232 wordsHEXPort 1 to 8 Rx Packets<br>Ex: port 1 Rx Packet Amount = 443322<br>Received MODBUS response:<br>0x44332211<br>Word 0 = 4433<br>Word 1 = 22110x2200 to<br>0x2200 to<br>0x22232 wordsHEXPort 1 to 8 Tx Error Packets<br>Ex: port 1 Rx Error Packets<br>Ex: port 1 to 8 Tx Error Packets<br>Ex: port 1 to 8 Tx Error Packets<br>Ex: port 1 Tx Error Packets<br>Ex: port 1 Tx Error Packets<br>Ex: port 1 Tx Error Packets<br>Ex: port 1 Tx Error Packets<br>Ex: port 1 to 8 Rx Error Packets<br>Ex: port 1 to 8 Rx Error Packets<br>Ex: port 1 to 8 Rx Error Packets<br>Ex: port 1 to 8 Rx Error Packets<br>Ex: port 1 Tx Error Packets<br>Ex: port 1 Tx Error Packets<br>Ex: port 1 Tx Error Packets<br>Ex: port 1 to 8 Rx Error Packets<br>Ex: port 1 to 8 Rx Error Packets<br>Ex: port 1 Tx Error Packets<br>Ex: port 1 Tx Error Packets<br>Ex:                                                                                                    | 11      |
| Packets Information0x2000 to<br>0x20232 wordsHEXPort 1 to 8 Tx Packets<br>Ex: port 1 Tx Packet Amount = 443322<br>Received MODBUS response:<br>0x44332211<br>Word 0 = 4433<br>Word 1 = 22110x2100 to<br>0x21232 wordsHEXPort 1 to 8 Rx Packets<br>Ex: port 1 Tx Packet Amount = 443322<br>Received MODBUS response:<br>0x44332211<br>Word 0 = 4433<br>Word 1 = 22110x2200 to<br>0x22232 wordsHEXPort 1 to 8 Tx Error Packets<br>Ex: port 1 Tx Error Packets<br>Ex: port 1 Tx Error Packets<br>Ex: port 1 Tx Error Packet Amount = 4<br>Received MODBUS response:<br>0x44332211<br>Word 0 = 4433<br>Word 1 = 22110x2200 to<br>0x22232 wordsHEXReceived MODBUS response:<br>0x44332211<br>Word 0 = 4433<br>Word 1 = 2211<br>Port 1 to 8 Tx Error Packet Amount = 4<br>Received MODBUS response:<br>0x44332211<br>Word 0 = 4433<br>Word 1 = 2211<br>Port 1 to 8 Rx Error Packet Amount = 4<br>Received MODBUS response:<br>0x44332211<br>Word 0 = 4433<br>Word 1 = 2211<br>Port 1 to 8 Rx Error Packets<br>Ex: port 1 Tx Error Packets<br>Ex: port 1 Tx Error Packets<br>Ex: port 1 Tx Error Packets<br>Ex: port 1 to 8 Rx Error Packets<br>Ex: port 1 Tx Error Packets<br>Ex: port 1 Tx Error Packets<br>Ex: port 1 Tx Error Packets<br>Ex: port 1 Tx Error Packets<br>Ex: port 1 Tx Error Packets<br>Ex: port 1 Tx Error Packets<br>Ex: port 1 Tx Error Packets<br>Ex: port 1 Tx Error Packet Amount = 4<br>Received MODBUS response:                                                                                                    | 11      |
| 0x2000 to<br>0x20232 wordsHEXEx: port 1 Tx Packet Amount = 443322<br>Received MODBUS response:<br>0x44332211<br>Word 0 = 4433<br>Word 1 = 22110x2100 to<br>0x21232 wordsHEXPort 1 to 8 Rx Packets<br>Ex: port 1 Rx Packet Amount = 443322<br>Received MODBUS response:<br>0x44332211<br>Word 0 = 4433<br>Word 1 = 22110x2200 to<br>0x22232 wordsHEXPort 1 to 8 Tx Error Packets<br>Ex: port 1 to 8 Tx Error Packet Amount = 4<br>Received MODBUS response:<br>0x44332211<br>Word 0 = 4433<br>Word 1 = 22110x2200 to<br>0x22232 wordsHEXPort 1 to 8 Tx Error Packets<br>Ex: port 1 Tx Error Packet Amount = 4<br>Received MODBUS response:<br>0x44332211<br>Word 0 = 4433<br>Word 1 = 22110x2300 to2 wordsHEXReceived MODBUS response:<br>0x44332211<br>Word 0 = 4433<br>Word 1 = 22110x2300 to2 wordsHEXReceived MODBUS response:<br>0x44332211<br>Word 0 = 4433<br>Word 1 = 2211                                                                                                    | 11      |
| 0x2000 to<br>0x20232 wordsHEXReceived MODBUS response:<br>0x44332211<br>Word 0 = 4433<br>Word 1 = 22110x2100 to<br>0x21232 wordsHEXPort 1 to 8 Rx Packets<br>Ex: port 1 Rx Packet Amount = 443322<br>Received MODBUS response:<br>0x44332211<br>Word 0 = 4433<br>Word 1 = 22110x2200 to<br>0x22232 wordsHEXPort 1 to 8 Tx Error Packets<br>Ex: port 1 Tx Error Packet Amount = 4<br>Received MODBUS response:<br>0x44332211<br>Word 0 = 4433<br>Word 1 = 22110x2200 to<br>0x22232 wordsHEXPort 1 to 8 Tx Error Packets<br>Ex: port 1 Tx Error Packet Amount = 4<br>Received MODBUS response:<br>0x44332211<br>Word 0 = 4433<br>Word 1 = 22110x2300 to2 wordsHEXReceived MODBUS response:<br>0x44332211<br>Word 0 = 4433<br>Word 1 = 22110x2300 to2 wordsHEXReceived MODBUS response:<br>0x44332211<br>Word 0 = 4433<br>Word 1 = 2211                                                                                                    |         |
| 0x20232 wordsHEX0x44332211<br>Word 0 = 4433<br>Word 1 = 22110x2100 to<br>0x21232 wordsHEXPort 1 to 8 Rx Packets<br>Ex: port 1 Rx Packet Amount = 443322<br>0x44332211<br>Word 0 = 4433<br>Word 1 = 22110x2200 to<br>0x22232 wordsHEXPort 1 to 8 Tx Error Packets<br>Ex: port 1 Tx Error Packet Amount = 4<br>Received MODBUS response:<br>0x44332211<br>Word 0 = 4433<br>Word 1 = 22110x2200 to<br>0x22232 wordsHEXReceived MODBUS response:<br>0x44332211<br>Word 0 = 4433<br>Word 1 = 22110x2300 to2 wordsHEXReceived MODBUS response:<br>0x44332211<br>Word 0 = 4433<br>Word 1 = 22110x2300 to2 wordsHEXReceived MODBUS response:<br>0x44332211<br>Word 0 = 4433<br>Word 1 = 2211                                                                                                    |         |
| 0x20232 wordsHEX0x44332211<br>Word 0 = 4433<br>Word 1 = 22110x2100 to<br>0x21232 wordsHEXPort 1 to 8 Rx Packets<br>Ex: port 1 Rx Packet Amount = 443322<br>Received MODBUS response:<br>0x44332211<br>Word 0 = 4433<br>Word 1 = 22110x2200 to<br>0x22232 wordsHEXPort 1 to 8 Tx Error Packets<br>Ex: port 1 Tx Error Packet Amount = 4<br>Received MODBUS response:<br>0x44332211<br>Word 0 = 4433<br>Word 1 = 22110x2200 to<br>0x22232 wordsHEXReceived MODBUS response:<br>0x44332211<br>Word 0 = 4433<br>Word 1 = 22110x2300 to2 wordsHEXReceived MODBUS response:<br>0x44332211<br>Word 0 = 4433<br>Word 1 = 22110x2300 to2 wordsHEXReceived MODBUS response:<br>0x44332211<br>Word 0 = 4433<br>Word 1 = 2211                                                                                                    |         |
| Word 1 = 22110x2100 to<br>0x21232 wordsHEXPort 1 to 8 Rx Packets<br>Ex: port 1 Rx Packet Amount = 443322<br>Received MODBUS response:<br>0x44332211<br>Word 0 = 4433<br>Word 1 = 22110x2200 to<br>0x22232 wordsHEXPort 1 to 8 Tx Error Packets<br>Ex: port 1 to 8 Tx Error Packet Amount = 4<br>Received MODBUS response:<br>0x44332211<br>Word 0 = 4433<br>Word 1 = 22110x2200 to<br>0x22232 wordsHEXPort 1 to 8 Tx Error Packets<br>Ex: port 1 Tx Error Packet Amount = 4<br>Received MODBUS response:<br>0x44332211<br>Word 0 = 4433<br>Word 1 = 22110x2300 to2 wordsHEXReceived MODBUS response:<br>0x44332211<br>Word 0 = 4433<br>Word 1 = 22110x2300 to2 wordsHEXReceived MODBUS response:<br>0x2300 to                                                                                                    |         |
| 0x2100 to<br>0x21232 wordsHEXPort 1 to 8 Rx Packets<br>Ex: port 1 Rx Packet Amount = 443322<br>Received MODBUS response:<br>0x44332211<br>Word 0 = 4433<br>Word 1 = 22110x2200 to<br>0x22232 wordsHEXPort 1 to 8 Tx Error Packets<br>Ex: port 1 Tx Error Packet Amount = 4<br>Received MODBUS response:<br>0x44332211<br>Word 0 = 4433<br>Word 1 = 22110x2200 to<br>0x2200 to<br>0x2232 wordsHEXPort 1 to 8 Tx Error Packets<br>Ex: port 1 Tx Error Packet Amount = 4<br>Received MODBUS response:<br>0x44332211<br>Word 0 = 4433<br>Word 1 = 22110x2300 to2 wordsHEXReceived MODBUS response:<br>0x2300 to                                                                                                    |         |
| 0x2100 to<br>0x21232 wordsHEXPort 1 to 8 Rx Packets<br>Ex: port 1 Rx Packet Amount = 443322<br>Received MODBUS response:<br>0x44332211<br>Word 0 = 4433<br>Word 1 = 22110x2200 to<br>0x22232 wordsHEXPort 1 to 8 Tx Error Packets<br>Ex: port 1 Tx Error Packet Amount = 4<br>Received MODBUS response:<br>0x44332211<br>Word 0 = 4433<br>Word 1 = 22110x2200 to<br>0x2200 to<br>0x2232 wordsHEXPort 1 to 8 Tx Error Packets<br>Ex: port 1 Tx Error Packet Amount = 4<br>Received MODBUS response:<br>0x44332211<br>Word 0 = 4433<br>Word 1 = 22110x2300 to2 wordsHEXReceived MODBUS response:<br>0x2300 to                                                                                                    |         |
| 0x2100 to<br>0x21232 wordsHEXEx: port 1 Rx Packet Amount = 443322<br>Received MODBUS response:<br>0x44332211<br>Word 0 = 4433<br>Word 1 = 22110x2200 to<br>0x22232 wordsHEXport 1 to 8 Tx Error Packets<br>Ex: port 1 Tx Error Packet Amount = 4<br>Received MODBUS response:<br>0x44332211<br>Word 0 = 4433<br>Word 1 = 22110x2200 to<br>0x22232 wordsHEXReceived MODBUS response:<br>0x44332211<br>Word 0 = 4433<br>Word 1 = 22110x2300 to2 wordsHEXReceived MODBUS response:<br>0x4332211<br>Word 0 = 4433<br>Word 1 = 22110x2300 to2 wordsHEXReceived MODBUS response:<br>0x2300 to                                                                                                    |         |
| 0x2100 to<br>0x21232 wordsHEXReceived MODBUS response:<br>0x44332211<br>Word 0 = 4433<br>Word 1 = 22110x2200 to<br>0x22232 wordsHEXport 1 to 8 Tx Error Packets<br>Ex: port 1 Tx Error Packet Amount = 4<br>Received MODBUS response:<br>0x44332211<br>Word 0 = 4433<br>Word 1 = 22110x2300 to2 wordsHEXReceived MODBUS response:<br>0x4332211<br>Word 0 = 4433<br>Word 1 = 22110x2300 to2 wordsHEXReceived MODBUS response:<br>0x4332211<br>Word 0 = 4433<br>Bort 1 to 8 Rx Error Packets<br>Ex: port 1 Rx Error Packets<br>Ex: port 1 Rx Error Packets<br>Ex: port 1 Rx Error Packets<br>Ex: port 1 Rx Error Packets<br>Ex: port 1 Rx Error Packets<br>Ex: port 1 Rx Error Packet Amount = 4<br>Received MODBUS response:                                                                                                    | 11      |
| 0x2123HEX0x44332211<br>Word 0 = 4433<br>Word 1 = 22110x2200 to<br>0x22232 wordsHEXport 1 to 8 Tx Error Packets<br>Ex: port 1 Tx Error Packet Amount = 4<br>Received MODBUS response:<br>0x44332211<br>Word 0 = 4433<br>Word 1 = 22110x2300 to2 wordsHEXReceived MODBUS response:<br>0x44332211<br>Word 0 = 4433<br>Ex: port 1 to 8 Rx Error Packets<br>Ex: port 1 to 8 Rx Error Packets<br>Ex: port 1 Rx Error Packets<br>Ex: port 1 Rx Error Packet Amount = 4<br>Received MODBUS response:                                                                                                    |         |
| Word 0 = 4433<br>Word 1 = 22110x2200 to<br>0x22232 wordsHEXport 1 to 8 Tx Error Packets<br>Ex: port 1 Tx Error Packet Amount = 4<br>Received MODBUS response:<br>0x44332211<br>Word 0 = 4433<br>Word 1 = 22110x2300 to2 wordsHEXReceived MODBUS response:<br>0x44332211<br>Word 0 = 4433<br>Ex: port 1 to 8 Rx Error Packets<br>Ex: port 1 to 8 Rx Error Packets<br>Ex: port 1 Rx Error Packets<br>Ex: port 1 Rx Error Packets<br>Ex: port 1 Rx Error Packet Amount = 4<br>Received MODBUS response:                                                                                                    |         |
| Word 1 = 22110x2200 to<br>0x22232 wordsHEXport 1 to 8 Tx Error Packets<br>Ex: port 1 Tx Error Packet Amount = 4<br>Received MODBUS response:<br>0x44332211<br>Word 0 = 4433<br>Word 1 = 22110x2300 to2 wordsHEXReceived MODBUS response:<br>0x44332211<br>Word 0 = 4433<br>Ex: port 1 to 8 Rx Error Packets<br>Ex: port 1 to 8 Rx Error Packets<br>Ex: port 1 Rx Error Packet Amount = 4<br>Received MODBUS response:                                                                                                    |         |
| 0x2200 to<br>0x22232 wordsHEXport 1 to 8 Tx Error Packets<br>Ex: port 1 Tx Error Packet Amount = 4<br>Received MODBUS response:<br>0x44332211<br>Word 0 = 4433<br>Word 1 = 22110x2300 to2 wordsHEXPort 1 to 8 Rx Error Packets<br>Ex: port 1 Rx Error Packet Amount = 4<br>Received MODBUS response:                                                                                                    |         |
| 0x2200 to<br>0x22232 wordsHEXEx: port 1 Tx Error Packet Amount = 4<br>Received MODBUS response:<br>0x44332211<br>Word 0 = 4433<br>Word 1 = 22110x2300 to2 wordsHEXReceived MODBUS response:<br>Distribution of the second second secon |         |
| 0x2200 to<br>0x2223       2 words       HEX       Received MODBUS response:<br>0x4332211<br>Word 0 = 4433<br>Word 1 = 2211         0x2300 to       2 words       HEX       Received MODBUS response:<br>0x4332211<br>Word 0 = 4433<br>Ex: port 1 to 8 Rx Error Packets<br>Ex: port 1 Rx Error Packet Amount = 4<br>Received MODBUS response:                                                                                                    | 1222211 |
| 0x2223<br>0x2223<br>0x2300 to 2 words HEX<br>0x2300 to 2 words HEX<br>0x2300 to 2 words HEX<br>0x2300 to 2 words HEX<br>0x2300 to 0 0 0 0 0 0 0 0 0 0 0 0 0 0 0 0 0                                                                                                    | 552211  |
| Word 0 = 4433         Word 1 = 2211         port 1 to 8 Rx Error Packets         Ex: port 1 Rx Error Packet Amount = 4         0x2300 to       2 words         HEX                                                                                                    |         |
| Word 1 = 2211         word 1 = 2211         port 1 to 8 Rx Error Packets         Ex: port 1 Rx Error Packet Amount = 4         0x2300 to       2 words         HEX       Received MODBUS response:                                                                                                    |         |
| port 1 to 8 Rx Error Packets0x2300 to2 wordsHEXReceived MODBUS response:                                                                                                    |         |
| 0x2300 to 2 words HEX EEx: port 1 Rx Error Packet Amount = 4<br>Received MODBUS response:                                                                                                    |         |
| 0x2300 to 2 words HEX Received MODBUS response:                                                                                                    | 1222211 |
|                                                                                                    | 1222211 |
|                                                                                                    |         |
| 0x2323 0x44332211                                                                                                    |         |
| Word $0 = 4433$                                                                                                    |         |
| Word 1 = 2211           Redundancy Information                                                                                                    |         |
| Redundancy Protocol                                                                                                    |         |
| 0x0000:None                                                                                                    |         |
| 0x0001:RSTP                                                                                                    |         |
| 0x3000 1 word HEX 0x0002:Turbo Ring                                                                                                    |         |
| 0x0002:1000 Ring<br>0x0003:Turbo Ring V2                                                                                                    |         |
| 0x0003:Turbo Ring V2<br>0x0004:Turbo Chain                                                                                                    |         |
| 0x0004:10rbo Chain<br>0x0005: MSTP                                                                                                    |         |
|                                                                                                    |         |
| RSTP Root                                                                                                    |         |
| 0x3100 1 word HEX 0x00001 Not Root                                                                                                    |         |
| 0x0001: Root                                                                                                    |         |
| OxFFFF: RSTP Not Enable                                                                                                    |         |
| RSTP Port 1 to 8 Status                                                                                                    |         |
| 0x0000: Port Disabled                                                                                                    |         |
| 0x0001: Not RSTP Port                                                                                                    |         |
| 0x3200 to 0x0002: Link Down                                                                                                    |         |
| 0x3211 0x0003: Blocked                                                                                                    |         |
| 0x0004: Learning                                                                                                    |         |
| 0x0005: Forwarding                                                                                                    |         |
| 0xFFFF: RSTP Not Enable                                                                                                    |         |
|                                                                                                    |         |
| TurboRing Master/Slave                                                                                                    |         |
| 0x0000: Slave                                                                                                    |         |
|                                                                                                    |         |

| Address Offset | Data Type | Interpretation | Description                                |
|----------------|-----------|----------------|--------------------------------------------|
|                |           |                | TurboRing 1st Port status                  |
|                |           |                | 0x0000: Port Disabled                      |
|                |           | HEX            | 0x0001: Not Redundant Port                 |
| 0x3301         | 1 word    |                | 0x0002: Link Down                          |
|                |           |                | 0x0003: Blocked                            |
|                |           |                | 0x0004: Learning                           |
|                |           |                | 0x0005: Forwarding                         |
|                |           |                | TurboRing 2nd Port status                  |
|                |           |                | 0x0000: Port Disabled                      |
|                |           |                | 0x0001: Not Redundant Port                 |
| 0x3302         | 1 word    | HEX            | 0x0002: Link Down                          |
|                |           |                | 0x0003: Blocked                            |
|                |           |                | 0x0004: Learning                           |
|                |           |                | 0x0005:Forwarding                          |
|                |           |                | TurboRing Coupling                         |
|                |           |                | 0x0000: Off                                |
| 0x3303         | 1 word    | HEX            | 0x0001: On                                 |
|                |           |                | 0xFFFF: Turbo Ring is Not Enabled          |
|                |           |                | TurboRing Coupling Port Status             |
|                |           |                | 0x0000: Port Disabled                      |
|                |           |                | 0x0001: Not Coupling Port                  |
| 0x3304         | 1 word    | HEX            | 0x0002: Link Down                          |
|                |           |                | 0x0003: Blocked                            |
|                |           |                | 0x0005: Forwarding                         |
|                |           |                | 0xFFFF: Turbo Ring is Not Enabled          |
|                |           |                | TurboRing Coupling Control Port Status     |
|                | 1 word    | HEX            | 0x0000: Port Disabled                      |
|                |           |                | 0x0001: Not Coupling Port                  |
|                |           |                | 0x0002: Link Down                          |
| 0x3305         |           |                | 0x0003: Blocked                            |
|                |           |                | 0x0005: Forwarding                         |
|                |           |                | 0x0006: Inactive                           |
|                |           |                | 0x0007:Active                              |
|                |           |                | 0xFFFF:Turbo Ring is Not Enabled           |
|                |           |                | TurboRing V2 Coupling Mode                 |
|                | 1 word    | HEX            | 0x0000: None                               |
|                |           |                | 0x0001: Dual Homing                        |
| 0x3500         |           |                | 0x0002: Coupling Backup                    |
|                |           |                | 0x0003: Coupling Primary                   |
|                |           |                | 0xFFFF:Turbo Ring V2 is Not Enabled        |
|                |           |                | TurboRing V2 Coupling Port Primary Status  |
|                |           |                | (Used in Dual Homing, Coupling Backup, and |
|                |           |                | Coupling Primary)                          |
|                |           |                | 0x0000:Port Disabled                       |
|                |           |                | 0x0001: Not Coupling Port                  |
| 0x3501         | 1 word    | HEX            | 0x0002: Link Down                          |
|                |           |                | 0x0003: Blocked                            |
|                |           |                | 0x0004: Learning                           |
|                |           |                | 0x0005: Forwarding                         |
|                |           |                | 0xFFFF: Turbo Ring V2 is Not Enabled       |
|                |           |                |                                            |
|                |           |                | TurboRing V2 Coupling Port Backup Status   |
|                |           |                | (Only using in Dual Homing)                |
|                |           |                | 0x0000: Port Disabled                      |
|                |           |                | 0x0001: Not Coupling Port                  |
| 0x3502         | 1 word    | HEX            | 0x0002: Link Down                          |
|                |           |                | 0x0003: Blocked                            |
|                |           |                | 0x0004: Learning                           |
|                |           |                | 0x0005: Forwarding                         |
|                |           |                | 0xFFFF: Turbo Ring V2 Not Enable           |
|                |           |                | 0x0005: Forwarding                         |

| Address Offset | Data Type | Interpretation | Description                                                                         |
|----------------|-----------|----------------|-------------------------------------------------------------------------------------|
| Address Offset |           | Interpretation | TurboRing V2 Ring 1 status                                                          |
|                |           |                | 0x0000: Healthy                                                                     |
| 0x3600         | 1 word    | HEX            | 0x00001: Break                                                                      |
|                |           |                | 0xFFFF:Turbo Ring V2 Not Enable                                                     |
|                |           |                | TurboRing V2 Ring 1 Master/Slave                                                    |
|                |           |                | 0x0000: Slave                                                                       |
| 0x3601         | 1 word    | HEX            | 0x0000: Slave                                                                       |
|                |           |                |                                                                                     |
|                |           |                | 0xFFFF: Turbo Ring V2 Ring 1 Not Enable<br>TurboRing V2 Ring 1 1st Port Status      |
|                |           |                | 0x0000: Port Disabled                                                               |
|                |           |                | 0x00001: Not Redundant Port                                                         |
|                |           |                | 0x0001: Not Redundant Port                                                          |
| 0x3602         | 1 word    | HEX            | 0x0002: Elik Down<br>0x0003: Blocked                                                |
|                |           |                |                                                                                     |
|                |           |                | 0x0004:Learning                                                                     |
|                |           |                | 0x0005:Forwarding                                                                   |
|                |           |                | 0xFFFF:Turbo Ring V2 Ring 1 is Not Enabled<br>TurboRing V2 Ring 1's 2nd Port Status |
|                |           |                | 0x0000: Port Disabled                                                               |
|                |           |                |                                                                                     |
|                |           |                | 0x0001: Not Redundant Port                                                          |
| 0x3603         | 1 word    | HEX            | 0x0002: Link Down                                                                   |
|                |           |                | 0x0003: Blocked                                                                     |
|                |           |                | 0x0004: Learning                                                                    |
|                |           |                | 0x0005: Forwarding                                                                  |
|                |           |                | 0xFFFF: Turbo Ring V2 Ring 1 is Not Enabled                                         |
|                |           |                | TurboRing V2 Ring 2 Status                                                          |
| 0x3680         | 1 word    | HEX            | 0x0000: Healthy                                                                     |
|                |           | ,              | 0x0001: Break                                                                       |
|                |           |                | 0xFFFF: Turbo Ring V2 Ring 2 is Not Enabled                                         |
|                |           |                | TurboRing V2 Ring 2 Master/Slave                                                    |
| 0x3681         | 1 word    | HEX            | 0x0000: Slave                                                                       |
|                |           |                | 0x0001: Master                                                                      |
|                |           |                | 0xFFFF: Turbo Ring V2 Ring 2 is Not Enabled                                         |
|                |           |                | TurboRing V2 Ring 2's 1st Port Status                                               |
|                |           |                | 0x0000: Port Disabled                                                               |
|                |           |                | 0x0001: Not Redundant                                                               |
| 0x3682         | 1 word    | HEX            | 0x0002: Link Down                                                                   |
|                |           |                | 0x0003: Blocked                                                                     |
|                |           |                | 0x0004: Learning                                                                    |
|                |           |                | 0x0005: Forwarding                                                                  |
|                |           |                | 0xFFFF: Turbo Ring V2 Ring 2 is Not Enabled                                         |
|                |           |                | TurboRing V2 Ring 2's 2nd Port Status                                               |
|                |           |                | 0x0000: Port Disabled                                                               |
|                |           |                | 0x0001: Not Redundant                                                               |
| 0.000          |           |                | 0x0002: Link Down                                                                   |
| 0x3683         | 1 word    | HEX            | 0x0003: Blocked                                                                     |
|                |           |                | 0x0004: Learning                                                                    |
|                |           |                | 0x0005: Forwarding                                                                  |
|                |           |                | 0xFFFF: Turbo Ring V2 Ring 2 is Not Enabled                                         |
|                |           |                | Turbo Chain Switch Roles                                                            |
|                |           |                | 0x0000: Head                                                                        |
| 0x3700         | 1 word    | HEX            | 0x0000: Head<br>0x0001: Member                                                      |
| 0,3700         | - word    |                | 0x0001: Member<br>0x0002: Tail                                                      |
|                |           |                | 0x6002: Tall<br>0xFFFF: Turbo Chain is Not Enabled                                  |
|                |           |                | Turbo Chain 1st Port status                                                         |
|                |           |                | 0x0000: Link Down                                                                   |
|                |           | HEX            | 0x00001: Blocking                                                                   |
| 0x3701         | 1 word    |                | 0x0001: Blocking<br>0x0002: Blocked                                                 |
|                |           |                | 0x0002: Blocked<br>0x0003: Forwarding                                               |
|                |           |                | -                                                                                   |
|                |           |                | 0xFFFF: Turbo Ring V2 Ring 2 Not Enable                                             |

| Address Offset  | Data Type                                                                        | Interpretation | Description    |                                                             |
|-----------------|----------------------------------------------------------------------------------|----------------|----------------|-------------------------------------------------------------|
|                 |                                                                                  |                | Turbo Chain    | 2nd Port status                                             |
|                 |                                                                                  |                | 0x0000: Linl   | k Down                                                      |
| 0,2702          | 1 word                                                                           |                | 0x0001: Blo    | cking                                                       |
| 0x3702          | 1 word                                                                           | HEX            | 0x0002: Blo    | cked                                                        |
|                 |                                                                                  |                | 0x0003: For    | warding                                                     |
|                 |                                                                                  |                | 0xFFFF: Turt   | oo Ring V2 Ring 2 Not Enable                                |
| MSTP Register   |                                                                                  |                |                |                                                             |
|                 |                                                                                  |                |                | Port Role / Port State                                      |
|                 | 1 1 0 0100                                                                       |                | 0x00:          | DisabledPort / 0x00 Port Disabled                           |
|                 | 1 word, 0x0103                                                                   |                | 0x01:          | DesignatedPort / 0x01 Discarding                            |
| 0 4000 0 4075   | => port role =                                                                   |                | 0x02:          | RootPort / 0x02 Learning                                    |
| 0x4000 ~ 0x407F | DesignatedPort                                                                   | HEX            | 0x03:          | AlternatePort / 0x03 Forwarding                             |
|                 | port state =                                                                     |                | 0x04:          | BackupPort                                                  |
|                 | Forwarding                                                                       |                | 0x06:          | Not MSTP Port / 0x06Not MSTP                                |
|                 |                                                                                  |                | Port           |                                                             |
|                 |                                                                                  |                | 0xFFFF:        | MSTP Not Enable                                             |
|                 |                                                                                  |                |                | Port Role / Port State                                      |
|                 |                                                                                  |                | 0x00:          | DisabledPort / 0x00 Port Disabled                           |
|                 | 1 word, 0x0103                                                                   |                | 0x01:          | DesignatedPort / 0x01Discarding                             |
|                 | => port role =                                                                   |                | 0x02:          | RootPort / 0x02Learning                                     |
| 0x4080 ~ 0x40FF | DesignatedPort                                                                   | HEX            | 0x03:          | AlternatePort / 0x03Forwarding                              |
|                 | port state =<br>Forwarding                                                       |                | 0x04:          | BackupPort                                                  |
|                 |                                                                                  |                | 0x05:          | MasterPort                                                  |
|                 |                                                                                  |                | 0x06:          | Not MSTP Port / 0x06Not MSTP                                |
|                 |                                                                                  |                | Port           | MCTD Net Freble                                             |
|                 |                                                                                  |                | 0xFFFF:        | MSTP Not Enable                                             |
|                 | 1 word, 0x0103<br>=> port role =<br>DesignatedPort<br>port state =<br>Forwarding | НЕХ            | 0x00:          | Port Role / Port State<br>DisabledPort / 0x00 Port Disabled |
|                 |                                                                                  |                | 0x00:<br>0x01: | DesignatedPort / 0x00 Port Disabled                         |
|                 |                                                                                  |                | 0x01:<br>0x02: | RootPort / 0x02Learning                                     |
|                 |                                                                                  |                | 0x02:<br>0x03: | AlternatePort / 0x02Learning                                |
| 0x4100 ~ 0x417F |                                                                                  |                | 0x03:<br>0x04: | BackupPort                                                  |
|                 |                                                                                  |                | 0x04:<br>0x05: | MasterPort                                                  |
|                 |                                                                                  |                | 0x05:<br>0x06: | Not MSTP Port / 0x06Not MSTP                                |
|                 |                                                                                  |                | Port           |                                                             |
|                 |                                                                                  |                | 0xFFFF:        | MSTP Not Enable                                             |
|                 |                                                                                  |                | -              | Port Role / Port State                                      |
|                 |                                                                                  |                | 0x00:          | DisabledPort / 0x00 Port Disabled                           |
|                 |                                                                                  |                | 0x01:          | DesignatedPort / x01Discarding                              |
|                 | 1 word, 0x0103                                                                   |                | 0x02:          | RootPort / 0x02Learning                                     |
|                 | => port role =                                                                   |                | 0x03:          | AlternatePort / 0x03Forwarding                              |
| 0x4180 ~ 0x41FF | DesignatedPort                                                                   | HEX            | 0x04:          | BackupPort                                                  |
|                 | port state =                                                                     |                | 0x05:          | MasterPort                                                  |
|                 | Forwarding                                                                       |                | 0x06:          | Not MSTP Port / 0x06Not MSTP                                |
|                 |                                                                                  |                | Port           |                                                             |
|                 |                                                                                  |                | 0xFFFF:        | MSTP Not Enable                                             |
|                 |                                                                                  |                | MSTP MSTI4     | Port Role / Port State                                      |
|                 |                                                                                  |                | 0x00:          | DisabledPort / 0x00 Port Disabled                           |
|                 | 1 word 0:0102                                                                    |                | 0x01:          | DesignatedPort / 0x01Discarding                             |
|                 | 1 word, 0x0103                                                                   |                | 0x02:          | RootPort / 0x02Learning                                     |
| 0.4200 0.4275   | => port role =                                                                   |                | 0x03:          | AlternatePort / 0x03Forwarding                              |
| 0x4200 ~ 0x427F | DesignatedPort                                                                   | HEX            | 0x04:          | BackupPort                                                  |
|                 | port state =                                                                     |                | 0x05:          | MasterPort                                                  |
|                 | Forwarding                                                                       |                | 0x06:          | Not MSTP Port / 0x06Not MSTP                                |
|                 |                                                                                  |                | Port           |                                                             |
|                 |                                                                                  |                | 0xFFFF:        | MSTP Not Enable                                             |
|                 |                                                                                  |                | 0.1111.        |                                                             |

| Address Offset   | Data Type                                                                        | Interpretation | Description | 1                                 |  |
|------------------|----------------------------------------------------------------------------------|----------------|-------------|-----------------------------------|--|
|                  |                                                                                  |                | MSTP MSTI5  | Port Role / Port State            |  |
|                  |                                                                                  |                | 0x00:       | DisabledPort / 0x00 Port Disabled |  |
|                  | 1 word 0x0102                                                                    |                | 0x01:       | DesignatedPort / 0x01Discarding   |  |
|                  | 1 word, 0x0103                                                                   |                | 0x02:       | RootPort / 0x02Learning           |  |
| 0x4280 ~ 0x42FF  | => port role =                                                                   | HEX            | 0x03:       | AlternatePort / 0x03Forwarding    |  |
| 084200 ~ 0842FF  | DesignatedPort                                                                   |                | 0x04:       | BackupPort                        |  |
|                  | port state =<br>Forwarding                                                       |                | 0x05:       | MasterPort                        |  |
|                  | Forwarding                                                                       |                | 0x06:       | Not MSTP Port / 0x06Not MSTP      |  |
|                  |                                                                                  |                | Port        |                                   |  |
|                  |                                                                                  |                | 0xFFFF:     | MSTP Not Enable                   |  |
|                  |                                                                                  |                | MSTP MSTI6  | MSTP MSTI6 Port Role / Port State |  |
|                  | 1 word, 0x0103<br>=> port role =<br>DesignatedPort<br>port state =<br>Forwarding |                | 0x00:       | DisabledPort / 0x00 Port Disabled |  |
|                  |                                                                                  | НЕХ            | 0x01:       | DesignatedPort / 0x01Discarding   |  |
|                  |                                                                                  |                | 0x02:       | RootPort / 0x02Learning           |  |
| 0x4300 ~ 0x437F  |                                                                                  |                | 0x03:       | AlternatePort / 0x03Forwarding    |  |
| 0,4500 ** 0,4571 |                                                                                  |                | 0x04:       | BackupPort                        |  |
|                  |                                                                                  |                | 0x05:       | MasterPort                        |  |
|                  |                                                                                  |                | 0x06:       | Not MSTP Port / 0x06Not MSTP      |  |
|                  |                                                                                  |                | Port        |                                   |  |
|                  |                                                                                  |                | 0xFFFF:     | MSTP Not Enable                   |  |
|                  |                                                                                  |                | MSTP MSTI7  | ' Port Role / Port State          |  |
|                  |                                                                                  |                | 0x00:       | DisabledPort / 0x00 Port Disabled |  |
|                  | 1 word, 0x0103                                                                   |                | 0x01:       | DesignatedPort / 0x01Discarding   |  |
|                  | => port role =                                                                   |                | 0x02:       | RootPort / 0x02Learning           |  |
| 0x4380 ~ 0x43FF  | DesignatedPort                                                                   | HEX            | 0x03:       | AlternatePort / 0x03Forwarding    |  |
|                  | port state =                                                                     |                | 0x04:       | BackupPort                        |  |
|                  | Forwarding                                                                       |                | 0x05:       | MasterPort                        |  |
|                  |                                                                                  |                | 0x06:       | Not MSTP Port / 0x06Not MSTP      |  |
|                  |                                                                                  |                | Port        |                                   |  |
|                  |                                                                                  |                | 0xFFFF:     | MSTP Not Enable                   |  |

# Introduction

EtherNet/IP is an Industrial Ethernet Protocol defined by the ODVA association. The protocol is open to the public and vendors can implement EtherNet/IP into their industrial devices without incurring a license fee. Many vendors have adopted this protocol as the standard communication protocol between devices. For example, Rockwell Automation uses EtherNet/IP as the standard protocol for their Logix controllers over Ethernet networks.

To allow complete integration with a Rockwell system, Moxa switches not only provide a full-functioning of industrial network infrastructure, but also enable the SCADA system to monitor the status of the switches as well as that of the PLCs, .making the switches part of a Rockwell system.

# **Messaging Types**

EtherNet/IP supports two types of communication methods for EtherNet/IP devices: Explicit Messaging and Implicit Messaging. Explicit Messaging is unscheduled and is used for a request/response communication procedure (or client/server procedure). Explicit Messaging uses TCP/IP over Ethernet. Implicit Messaging is scheduled and is used for a producer/consumer communication with UDP over Ethernet. Implicit Messaging is also called I/O Messaging.

# **Configuring EtherNet/IP on Moxa Switches**

#### Type 1:

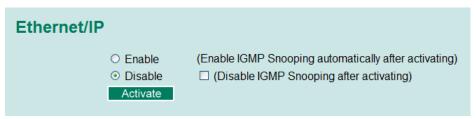

Check the **Enable** checkbox to enable EtherNet/IP. With EtherNet/IP enabled, IGMP Snooping and IGMP Query functions will be enabled automatically to be properly integrated in Rockwell systems for multicast Implicit (I/O) Messaging.

#### Type 2: New UI2.0

The default Modbus TCP support is enabled. To disable the Modebus TCP support, uncheck the **Enable Modbus TCP** then click **Apply** to activate the setting.

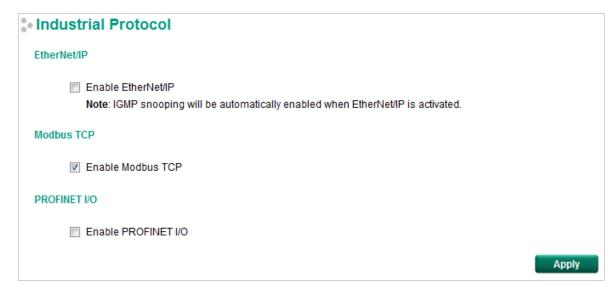

# **CIP Objects of EtherNet/IP**

Several communication objects are defined in CIP (Common Industrial Protocol). Moxa switches support the following objects for PLCs and SCADA systems to monitor:

- Identity Object
- TCP/IP Interface Object
- Ethernet Link Object
- Assembly Object
- Message Router Object
- Connection Manager Object
- Port Object
- Moxa Networking Object (Vendor Specific)

The supported attributes and services of the above objects are introduced in the table below, including the access rules for each attribute. To understand the details of each attribute of the standard objects, refer to the official documents of CIP introduction (Vol. 1) and the EtherNet/IP Adaptation of CIP (Vol. 2).

# **Identity Object**

The Class code of Identity object is **0x01** (Defined in CIP Vol1, 5-2).

There is **one** instance of this object in our product. It stores the information of the production and the device. The following tables summarize the class attributes and the instance attributes.

| Attr ID | Access<br>Rule | Name                                     | Data Type | Description                                                                                                    |
|---------|----------------|------------------------------------------|-----------|----------------------------------------------------------------------------------------------------|
| 1       | Get            | Revision                                 | UINT (16) | Revision of this object                                                                                        |
| 2       | Get            | Max Instance                             | UINT (16) | Maximum instance number of an object<br>currently created in this class level of the<br>device                 |
| 3       | Get            | Number of Instances                      | UINT (16) | Number of object instances currently created in this class level of the device.                                |
| 6       | Get            | Maximum ID Number<br>Class Attributes    | UINT (16) | The attribute ID number of the last class<br>attribute of the class definition implemented<br>in the device    |
| 7       | Get            | Maximum ID Number<br>Instance Attributes | UINT (16) | The attribute ID number of the last instance<br>attribute of the class definition implemented<br>in the device |

#### **Class Attribute List**

#### **Instance Attribute List**

| Attr ID | Access<br>Rule | Name                   | (Struct.) | Data Type        | Description                                                                                                |
|---------|----------------|------------------------|-----------|------------------|----------------------------------------------------------------------------------------------------|
| 1       | Get            | Vendor ID              |           | UINT (16)        | 991, the vendor ID of Moxa.                                                                                |
| 2       | Get            | Device Type            |           | UINT (16)        | 0 x 307, "Managed Ethernet Switch".                                                                        |
| 3       | Get            | Product Code           |           | UINT (16)        | Please refer to Product Code Table.                                                                        |
|         |                |                        |           | (Struct.)        | The version of the Identity object                                                                         |
| 4       | Get            | Revision               | Major     | USINT (8)        | The structure member, major                                                                                |
|         |                |                        | Minor     | USINT (8)        | The structure member, minor.                                                                               |
| 5       | Get            | Status                 |           | WORD (16)        | Not used                                                                                                   |
| 6       | Get            | Serial Number          |           | UDINT (32)       | The serial number of each device                                                                           |
| 7       | Get            | Product Name           |           | SHORT_<br>STRING | The product name in human-readable format                                                                  |
| 15      | Get/Set        | Assigned Name          |           | STRINGI          | The assigned switch name<br>For example:<br>"Managed Redundant Switch xxxxx".<br>(xxxxx is series number.) |
| 17      | Get/Set        | Geographic<br>Location |           | STRINGI          | The assigned switch location<br>The default string is "Switch Location".                                   |

The Identity Object Instance supports the following CIP Common services:

#### **Common Service List**

| Service | Impler       | nentation    | -Service Name        | Description                                         |
|---------|--------------|--------------|----------------------|-----------------------------------------------------|
| Code    | Class        | Instance     | Service Name         | Description                                         |
| 0x01    | $\checkmark$ | V            | Get_Attributes_All   | Returns the contents of all attributes of the class |
| 0x0E    | ✓            | <b>√</b>     | Get_Attribute_Single | Used to read an object instance attribute.          |
| 0x10    |              | <b>√</b>     | Set_Attribute_Single | Used to write an object instance attribute          |
| 0x05    |              | $\checkmark$ | Reset                | Invokes the reset service for the device            |

#### **Product Code Table**

| Product Code | Model Name | Product<br>Code | Model Name  | Product Code | Model Name |
|--------------|------------|-----------------|-------------|--------------|------------|
| 0x0001       | EDS-518A   | 0x001D          | EOM-104FO   | 0x0050       | ICS-G7828A |
| 0x0002       | EDS-405A   | 0x0020          | EDS-P506A   | 0x0050       | ICS-G7826A |
| 0x0003       | EDS-408A   | 0x0021          | PT-7728-PTP | 0x0050       | IKS-G6824A |
| 0x0004       | EDS-505A   | 0x0022          | PT-510      | 0x0051       | ICS-G7752A |
| 0x0005       | EDS-508A   | 0x002C          | PT-508      | 0x0051       | ICS-G7750A |

| Product Code | Model Name | Product<br>Code | Model Name         | Product Code | Model Name     |
|--------------|------------|-----------------|--------------------|--------------|----------------|
| 0x0006       | EDS-510A   | 0x002D          | PT-7528            | 0x0051       | ICS-G7748A     |
| 0x0007       | EDS-516A   | 0x0033          | EDS-G508E          | 0x0052       | ICS-G7852A     |
| 0x0009       | PT-7728    | 0x0033          | EDS-G512E          | 0x0052       | ICS-G7850A     |
| 0x000B       | PT-7828    | 0x0033          | EDS-G516E          | 0x0052       | ICS-G7848A     |
| 0x000C       | PT-7710    | 0x0033          | EDS-G512E-8POE     | 0x0053       | EDS-518E       |
| 0x000F       | EDS-G509   | 0x003B          | EDS-408A-SS-ST-BP  | 0x0056       | IKS-6728A-8POE |
| 0x0010       | EDS-P510   | 0x003C          | EDS-510A-3SFP-2SSC | 0x0057       | RedBox         |
| 0x0013       | EDS-608    | 0x0040          | EDS-P510A-8PoE     | 0x0058       | IKS-6728A      |
| 0x0015       | EDS-611    | 0x0041          | IEX-402-VDSL       | 0x0058       | IKS-6726A      |
| 0x0016       | EDS-616    | 0x0043          | EDS-510E           | 0x0064       | EDS-528E       |
| 0x0017       | EDS-619    | 0x004F          | ICS-G7528A         | 0x0065       | PT-G7828       |
| 0x0018       | EOM-104    | 0x004F          | ICS-G7526A         | 0x0070       | PT-G7728       |
| 0x0019       | PT-G7509   | 0x004F          | IKS-G6524A         | 0x0071       | EDS-P506E      |

# **TCP/IP Interface Object**

The Class code of TCP/IP Interface object is **0xf5** (Defined in CIP Vol2, 5-3). There is **one** instance of this object.

The following tables summarize the attributes of this object.

| Attr ID | Access<br>Rule | Name                                     | Data Type | Description                                                                                                    |
|---------|----------------|------------------------------------------|-----------|----------------------------------------------------------------------------------------------------|
| 1       | Get            | Revision                                 | UINT (16) | Revision of this object.                                                                                       |
| 2       | Get            | Max Instance                             | UINT (16) | Maximum instance number of an object<br>currently created in this class level of the<br>device                 |
| 3       | Get            | Number of Instances                      | UINT (16) | Number of object instances currently created<br>at this class level of the device                              |
| 6       | Get            | Maximum ID Number<br>Class Attributes    | UINT (16) | The attribute ID number of the last class<br>attribute of the class definition implemented<br>in the device    |
| 7       | Get            | Maximum ID Number<br>Instance Attributes | UINT (16) | The attribute ID number of the last instance<br>attribute of the class definition implemented<br>in the device |

#### **Class Attribute List**

#### **Instance Attribute List**

| Attr ID | Access Rule | Name                            | (Struct.) | Data Type  | Description                                                                                                    |
|---------|-------------|---------------------------------|-----------|------------|----------------------------------------------------------------------------------------------------|
| 1       | Get         | Status                          |           | DWORD (32) | Interface status<br>0 = The Interface Configuration<br>attribute has not been configured.<br>1 = The Interface Configuration<br>attribute contains valid<br>configuration obtained from<br>BOOTP, DHCP or non-volatile storage. |
| 2       | Get         | Configurati<br>on<br>Capability |           | DWORD (32) | Interface capability flags<br>Bit map of capability flags:<br>Bit 0: BOOTP Client<br>Bit 1: DNS Client<br>Bit 2: DHCP Client<br>Bit 3: DHCP-DNS Update<br>Bit 4: Configuration Settable                                         |

| Attr ID | Access Rule | Name                      | (Struct.)          | Data Type                              | Description                                                                                                    |
|---------|-------------|---------------------------|--------------------|----------------------------------------|----------------------------------------------------------------------------------------------------|
| 3       | Get/Set     | Configurati<br>on Control |                    | DWORD (32)                             | Interface control flags<br>Bit map of control flags:<br>Bit 0 to 3: Startup Configuration<br>0 = The device shall use the<br>interface configuration values<br>previously stored (for example,<br>in non-volatile memory or via hardware<br>witches).<br>1 = The device shall obtain its<br>interface configuration values via<br>BOOTP.<br>2 = The device shall obtain its<br>interface configuration values via DHCP<br>upon start-up.<br>3 to15 = Reserved. |
| 4       | Get         | Physical<br>Link Object   | Path Size<br>Path  | (Struct.)<br>UINT (16)<br>Padded EPATH | Path to physical link object<br>Size of Path<br>Logical segments identifying the                                                                                                    |
|         |             |                           |                    | (Struct.)                              | physical link object<br>TCP/IP network interface configuration                                                                                                    |
|         |             |                           | IP Address         | UDINT (32)                             | The device's IP address                                                                                                    |
|         |             |                           | Network Mask       | UDINT (32)                             | The device's network mask                                                                                                    |
| 5       | Get/Set     | Interface<br>Configurati  | Gateway<br>Address | UDINT (32)                             | Default gateway address                                                                                                    |
|         |             | on                        | Name Server        | UDINT (32)                             | Primary name server                                                                                                    |
|         |             |                           | Name Server2       | UDINT (32)                             | Secondary name server                                                                                                    |
|         |             |                           | Domain Name        | STRING                                 | Default domain name                                                                                                    |
| 6       | Get/Set     | Host Name                 |                    | STRING                                 | Host name                                                                                                    |

The TCP/IP Object Instance supports the following CIP Common services:

#### **Common Service List**

| Service | Impler       | nentation | Service Name         | Description                                         |  |
|---------|--------------|-----------|----------------------|-----------------------------------------------------|--|
| Code    | Class        | Instance  | Service Mallie       | Description                                         |  |
| 0 x 01  | $\checkmark$ | ✓         | Get_Attributes_All   | Returns the contents of all attributes of the class |  |
| 0 x 0E  | ✓            | ✓         | Get_Attribute_Single | Used to read an object instance attribute           |  |
| 0 x 10  |              | ✓         | Set_Attribute_Single | Used to modify an object instance attribute         |  |

# **Ethernet Link Object**

The Class code of Ethernet Link object is **0xf6** (Defined in CIP Vol2, 5-4). For each switch port, there is an instance of this class. The following table shows the mapping of instance number and the switch port number.

| Instance Number | Mapping to          |
|-----------------|---------------------|
| 0               | Ethernet Link class |
| 1               | 1st switch port     |
| 2               | 2nd switch port     |
| 3               | 3rd switch port     |
|                 |                     |

The following tables summarize the attributes of the Ethernet Link object.

There are some vendor specific attributes in the table (Starting from attribute Id 100).

#### **Class Attribute List**

| Attr | ID Access<br>Rule | Name     | Data Type | Description             |
|------|-------------------|----------|-----------|-------------------------|
| 1    | Get               | Revision | UINT (16) | Revision of this object |

| Attr ID | Access<br>Rule | Name                                     | Data Type | Description                                                                                                    |
|---------|----------------|------------------------------------------|-----------|----------------------------------------------------------------------------------------------------|
| 2       | Get            | Max Instance                             | UINT (16) | Maximum instance number of an object currently created in this class level of the device                       |
| 3       | Get            | Number of Instances                      | UINT (16) | Number of object instances currently created in this class level of the device                                 |
| 6       | Get            | Maximum ID Number<br>Class Attributes    | UINT (16) | The attribute ID number of the last class<br>attribute of the class definition implemented in<br>the device    |
| 7       | Get            | Maximum ID Number<br>Instance Attributes | UINT (16) | The attribute ID number of the last instance<br>attribute of the class definition implemented in<br>the device |
| 100     | Get            | Moxa-specific Revision                   | UINT (16) | Revision of Moxa specific attributes and services                                                              |

#### Instance attribute list

| Attr ID | Access<br>Rule | Name               | (Struct.)              | Data Type              | Description                                                                          |
|---------|----------------|--------------------|------------------------|------------------------|--------------------------------------------------------------------------------------|
| 1       | Get            | Interface Speed    |                        | UDINT (32)             | Interface speed currently in use<br>(Speed in Mbps, e.g., 0, 10, 100,<br>1000, etc.) |
| 2       | Get            | Interface Flags    |                        | DWORD (32)             | Refer to the Interface Flags table.                                                  |
| 3       | Get            | Physical Address   |                        | ARRAY of 6<br>USINT(8) | MAC layer address (The System MAC address).                                          |
|         |                |                    |                        | (Struct.)              | Counters relevant to the receipt of packets.                                         |
|         |                |                    | In Octets              | UDINT (32)             | Octets received on the interface.                                                    |
|         |                |                    | In Ucast<br>Packets    | UDINT (32)             | Unicast packets received on the interface.                                           |
|         |                |                    | In NUcast<br>Packets   | UDINT (32)             | Non-unicast packets received on the interface.                                       |
|         |                |                    | In Discards            | UDINT (32)             | Inbound packets received on the interface but are discarded.                         |
| 4 Get   | Get            | Interface Counters | In Errors              | UDINT (32)             | Inbound packets that contain<br>Errors (does not include In<br>Discards).            |
|         |                |                    | Out Octets             | UDINT (32)             | Octets sent on the interface.                                                        |
|         |                |                    | Out Ucast<br>Packets   | UDINT (32)             | Unicast packets sent on the interface.                                               |
|         |                |                    | Out NUcast<br>Packets  | UDINT (32)             | Non-unicast packets sent on the interface.                                           |
|         |                |                    | Out<br>Discards        | UDINT (32)             | Discarded outbound packets.                                                          |
|         |                |                    | Out Errors             | UDINT (32)             | Outbound packets that contain errors.                                                |
|         |                |                    |                        | (Struct.)              |                                                                                      |
|         |                |                    | Alignment<br>Errors    | UDINT (32)             | Received frames that are not an integral number of octets in length.                 |
|         |                |                    | FCS Errors             | UDINT (32)             | Received frames that do not pass the FCS check.                                      |
| 5       | Get            |                    | Single<br>Collisions   | UDINT (32)             | Successfully transmitted frames<br>which experienced exactly one<br>collision.       |
|         |                |                    | Multiple<br>Collisions | UDINT (32)             | Successfully transmitted frames<br>which experienced more than one<br>collision.     |
|         |                |                    | SQE Test<br>Errors     | UDINT (32)             | Number of times the SQE test error message is generated.                             |

| Attr ID | Access<br>Rule | Name                                       | (Struct.)                     | Data Type    | Description                                                                                                    |
|---------|----------------|--------------------------------------------|-------------------------------|--------------|----------------------------------------------------------------------------------------------------|
|         |                |                                            | Deferred<br>Transmissi<br>ons | UDINT (32)   | Frames for which first<br>transmission attempt is delayed<br>because the medium is busy.<br>Number of times a collision is                                                  |
|         |                |                                            | Late<br>Collisions            | UDINT (32)   | detected later than 512 bit times<br>into the transmission of a packet.                                                                                                    |
|         |                |                                            | Excessive<br>Collisions       | UDINT (32)   | Frames for which transmission fails due to excessive collisions.                                                                                                    |
|         |                |                                            | MAC<br>Transmit<br>Errors     | UDINT (32)   | Frames for which transmission fails due to an internal MAC sublayer transmit error.                                                                                         |
|         |                |                                            | Carrier<br>Sense<br>Errors    | UDINT (32)   | Times that the carrier sense<br>condition was lost or never<br>asserted when attempting to<br>transmit a frame.                                                             |
|         |                |                                            | Frame Too<br>Long             | UDINT (32)   | Received frames that exceed the maximum permitted frame size.                                                                                                    |
|         |                |                                            | MAC<br>Receive<br>Errors      | UDINT (32)   | Frames for which reception on an<br>interface fails due to an internal<br>MAC sublayer receive error.                                                                       |
|         |                |                                            |                               | (Struct.)    | Configuration for physical interface.                                                                                                    |
| 6       | Get/Set        | Interface Control                          | Control<br>Bits               | WORD (16)    | Bit 0: Auto-Negotiate<br>Value 0: Force<br>Value 1: Auto-Nego<br>Bit 1: Half/Full Duplex<br>Value 0: half duplex<br>Value 1: full duplex<br>Bit 2 to 15: Reserved, all zero |
|         |                |                                            | Forced<br>Interface<br>Speed  | UINT (16)    | Speed at which the interface shall be forced to operate.                                                                                                    |
| 10      | Get            | Interface Label                            |                               | SHORT_STRING | Human readable identification                                                                                                    |
| 100     | Get            | Interface Port Index                       |                               | UDINT (32)   | Port index.                                                                                                    |
| 101     | Get            | Interface Media Type                       |                               | STRING       | Media type                                                                                                    |
| 102     | Get/Set        | Broadcast Storm<br>Protection              |                               | USINT (8)    | Value 0: Disabled Broadcast Storm<br>Protection.<br>Value 1: Enable Broadcast Storm<br>Protection.<br>(Only selected products support<br>this function)                     |
| 103     | Get            | Interface Utilization                      |                               | USINT (8)    | RX interface utilization in<br>percentage                                                                                                    |
| 104     | Get/Set        | Utilization<br>Alarm Upper<br>Threshold    |                               | USINT (8)    | RX interface utilization upper limit in percentage                                                                                                    |
| 105     | Get/Set        | Utilization<br>Alarm<br>Lower<br>Threshold |                               | USINT (8)    | Not supported                                                                                                    |
| 106     | Get/Set        | Port Link Alarm                            |                               | USINT (8)    | Value 0: Ignore<br>Value 1: On (Relay 1)<br>Value 2: On (Relay 2)<br>Value 3: Off (Relay 1)<br>Value 4: Off (Relay 2)                                                       |
| 107     | Get/Set        | Port Traffic-Overload<br>Alarm             |                               | USINT (8)    | Value 0: Disable<br>Value 1: Enable(Relay 1)<br>Value 2: Enable(Relay 2)                                                                                                    |

| Attr ID | Access<br>Rule | Name                        | (Struct.) | Data Type | Description                                                                                                    |
|---------|----------------|-----------------------------|-----------|-----------|----------------------------------------------------------------------------------------------------|
| 108     | Get            | Tx Unicast Packet<br>Rate   |           | UDINT(32) | Number of TX unicast packets per second                                                                                          |
| 109     | Get            | Rx Unicast Packet<br>Rate   |           | UDINT(32) | Number of RX unicast packets per<br>second                                                                                       |
| 110     | Get            | Tx Multicast Packet<br>Rate |           | UDINT(32) | Number of TX multicast packets<br>per second                                                                                     |
| 111     | Get            | Rx Multicast Packet<br>Rate |           | UDINT(32) | Number of RX multicast packets<br>per second                                                                                     |
| 112     | Get            | Tx Broadcast Packet<br>Rate |           | UDINT(32) | Number of TX broadcast packets<br>per second                                                                                     |
| 113     | Get            | Rx Broadcast Packet<br>Rate |           | UDINT(32) | Number of RX broadcast packets<br>per second                                                                                     |
| 114     | Get            | Tx Multicast Packet         |           | UDINT(32) | Total number of TX multicast<br>packets                                                                                          |
| 115     | Get            | Rx Multicast Packet         |           | UDINT(32) | Total number of RX multicast<br>packets                                                                                          |
| 116     | Get            | Tx Broadcast Packet         |           | UDINT(32) | Total number of TX broadcast<br>packets                                                                                          |
| 117     | Get            | Rx Broadcast Packet         |           | UDINT(32) | Total number of RX broadcast<br>packets                                                                                          |
| 118     | Get            | Redundant Port<br>Status    |           | UDINT(32) | Bit 0 = Disable<br>Bit 1 = Not Redundant port<br>Bit 2 = Link down<br>Bit 3 = Blocking<br>Bit 4 = Learning<br>Bit 5 = Forwarding |

#### **Interface Flags**

| Bit(s) | Called                  | Definition                                                                |
|--------|-------------------------|---------------------------------------------------------------------------|
|        |                         | 0 indicates an inactive link;                                             |
| 0      | Link Status             | 1 indicates an active link.                                               |
|        |                         | 0 indicates half duplex;                                                  |
| 1      | Half/Full Duplex        | 1 indicates full duplex.                                                  |
|        |                         | Indicates the status of link auto-negotiation                             |
|        |                         | 0 = Auto-negotiation in progress.                                         |
|        |                         | 1 = Auto-negotiation and speed detection failed. Using default values     |
|        |                         | for speed and duplex. Default values are product-dependent;               |
| 2-4    | Negotiation Status      | recommended defaults are 10Mbps and half duplex.                          |
| 2-4    | Negociation Status      | 2 = Auto negotiation failed but detected speed. Duplex was defaulted.     |
|        |                         | Default value is product-dependent; recommended default is half           |
|        |                         | duplex.                                                                   |
|        |                         | 3 = Successfully negotiated speed and duplex.                             |
|        |                         | 4 = Auto-negotiation not attempted. Forced speed and duplex.              |
|        |                         | 0 indicates the interface can activate changes to link parameters         |
| -      | Manual Setting Requires | (auto-negotiate, duplex mode, interface speed) automatically. 1           |
| 5      | Reset                   | indicates the device requires a Reset service be issued to its Identity   |
|        |                         | Object in order for the changes to take effect.                           |
|        |                         | 0 indicates the interface detects no local hardware fault; 1 indicates a  |
|        |                         | local hardware fault is detected. The meaning of this is product-         |
|        | Local Hardware          | specific. For example, an AUI/MII interface might detect no               |
| 6      |                         | transceiver attached, or a radio modem might detect no antenna            |
|        | Fault                   | attached. In contrast to the soft, possibly self-correcting nature of the |
|        |                         | Link Status being inactive, this is assumed a hard-fault requiring user   |
|        |                         | intervention.                                                             |
| 7~31   | Reserved.               | Shall be set to zero                                                      |

The Ethernet Link Object Instance supports the following CIP common services:

#### **Common Service List**

| Service | Impler | nentation | Service Name         | Description                                 |  |
|---------|--------|-----------|----------------------|---------------------------------------------|--|
| Code    | Class  | Instance  | Service Mallie       |                                             |  |
| 0x0E    | ✓      | ✓         | Get_Attribute_Single | Used to read an object instance attribute   |  |
| 0x10    |        | V         | Set_Attribute_Single | Used to modify an object instance attribute |  |

# **Assembly Object**

The Moxa switch support **static** assembly object for CIP I/O messaging.

The Class code is **0x04** (Defined in CIP Vol 1, 5-5).

There are three instances of this object as the following.

|               | Instance Number | Size (32 bit) |
|---------------|-----------------|---------------|
| Input         | 2               | 5             |
| Output        | 1               | 2             |
| Configuration | 3               | 0             |

The **Input** means the data is produced by switch which includes the information and status report to the originator for monitoring. The **Output** means the data is generated by the originator (remote host) and is consumed by switch.

#### **Class Attribute List**

| Attr ID | Access Rule | Name     | Data Type | Description             |
|---------|-------------|----------|-----------|-------------------------|
| 1       | Get         | Revision | UINT (16) | Revision of this object |

#### **Instance Attribute List**

| Attr ID | Access Rule | Name | (Struct.) | Data Type     | Description                    |
|---------|-------------|------|-----------|---------------|--------------------------------|
| 3       | Get/Set     | Data |           | Array of BYTE | The implicit messaging content |
| 4       | Get         | Size |           | UINT (16)     | Number of bytes in Attr. 3     |

#### **Common Service List**

| Service | ervice Implementation |              | Service Name         | Description                                 |  |
|---------|-----------------------|--------------|----------------------|---------------------------------------------|--|
| Code    | Class                 | Instance     |                      | Description                                 |  |
| 0x0E    | ✓                     | $\checkmark$ | Get_Attribute_Single | Used to read an object instance attribute   |  |
| 0x10    |                       | $\checkmark$ | Set_Attribute_Single | Used to modify an object instance attribute |  |

For the definition of the I/O messaging, see the following table for details.

#### I/O Messaging Content

| Direction | I/O data            | Size       | Value & Description                               |
|-----------|---------------------|------------|---------------------------------------------------|
|           | Switch Fault Status | UDINT (32) | Please refer to Moxa Networking Object Attr ID 2. |
| Input     | Port Exist          | ULINT (64) | Please refer to Moxa Networking Object Attr ID 4. |
|           | Port Link Status    | ULINT (64) | Please refer to Moxa Networking Object Attr ID 6. |
| Output    | Port Enable         | ULINT (64) | Please refer to Moxa Networking Object Attr ID 5. |

# **Message Router Object**

The object within a node that distributes messaging requests to the appropriate application objects.

The supported messaging connections are as the following:

- Explicit Messaging
- Unconnected Messaging
- Implicit messaging

When using the UCMM to establish an explicit messaging connection, the target application object is the Message Router object (Class Code 2).

#### **Class Attribute List**

| Attr ID | Access<br>Rule | Name     | Data Type | Descriptions            |
|---------|----------------|----------|-----------|-------------------------|
| 1       | Get            | Revision | UINT (16) | Revision of this object |

#### **Instance Attribute List**

| Attr ID | Access<br>Rule | Name        | (Struct.) | Data Type          | Description                          |
|---------|----------------|-------------|-----------|--------------------|--------------------------------------|
|         |                |             |           | (Struct.)          | A list of supported objects          |
| 1       | Get            | Object list | Number    | UINT (16)          | Number of supported classes in the   |
| 1 0     | Gel            | Object_list | Number 0  |                    | classes array                        |
|         |                |             | Classes   | Array of UINT (16) | List of supported class codes        |
| ъ       | Get            | Number      |           | UINT (16)          | Maximum number of connections        |
| 2       | Gel            | Available   |           |                    | supported                            |
| 3       | Get            | Number      |           | UINT (16)          | Number of connections currently used |
| 5       | Gel            | Active      |           | 01111 (10)         | by system components                 |
| 4       | Get            | Active      |           | Array of UINT (16) | A list of the connection IDs of the  |
| 4       | Gel            | Connections |           | Anay of OINT (10)  | currently active connections         |

#### **Common Service List**

| Service    | Implementation |              | Service Name         | Description                               |  |  |
|------------|----------------|--------------|----------------------|-------------------------------------------|--|--|
| Code Class |                | Instance     |                      | Description                               |  |  |
| 0x0E       |                | $\checkmark$ | Get_Attribute_Single | Used to read an object instance attribute |  |  |

# **Connection Manager Object**

The Connection Manager Class allocates and manages the internal resources associated with both I/O and Explicit Messaging connections.

The class code is **0x06**. There is one instance of this object.

The supported connection trigger type is *cyclic* and *change of state*.

The instance attribute list is introduced as the following.

#### **Class Attribute List**

| Attr ID | Access<br>Rule | Name     | Data Type | Description             |
|---------|----------------|----------|-----------|-------------------------|
| 1       | Get            | Revision | UINT (16) | Revision of this object |

#### Instance Attribute List

| Attr ID | Access<br>Rule | Name          | Data Type | Description                                      |
|---------|----------------|---------------|-----------|--------------------------------------------------|
| 1       | Get/Set        | Open Requests | UINT(16)  | Number of Forward Open service requests received |

#### **Common Service List**

| Service | Implen | nentation    | Service Name         | Description                                     |
|---------|--------|--------------|----------------------|-------------------------------------------------|
| Code    | Class  | Instance     |                      | Description                                     |
| 0x0e    | √      | $\checkmark$ | Get_Attribute_Single | Returns the contents of the specified attribute |
| 0x10    |        | ✓            | Set_Attribute_Single | Used to modify an object instance attribute     |
| 0x4E    |        | ✓            | Forward_Close        | Closes a connection                             |
| 0x54    |        | $\checkmark$ | Forward_Open         | Opens a connection                              |

# **Port Object**

The port object represents the underlying interface of CIP which is EtherNet/IP.

The class code is **0xf4**. There is one instance of this object.

The instance attribute "**Port Type**" identifies the CIP adaptation.

#### **Class Attribute List**

| Attr ID | Access<br>Rule | Name                   | (Struct.)   | Data Type          | Description                                                                                                 |
|---------|----------------|------------------------|-------------|--------------------|----------------------------------------------------------------------------------------------------|
| 1       | Get            | Revision               |             | UINT (16)          | Revision of this object                                                                                     |
| 2       | Get            | Max Instance           |             | UINT (16)          | Maximum instance number of an object<br>currently created in this class level of the<br>device              |
| 3       | Get            | Number of<br>Instances |             | UINT (16)          | Number of object instances currently created at this class level of the device.                             |
| 8       | Get            | Entry Port             |             | UINT (16)          | The attribute ID number of the last class<br>attribute of the class definition implemented<br>in the device |
| 9       | Get            | Port Instance          |             | (Array of Struct.) |                                                                                                    |
| 9       | Gel            | Info                   | Port Type   | UINT (16)          | Enumerates the type of port                                                                                 |
|         |                |                        | Port Number | UINT (16)          | CIP port number associated with this port                                                                   |

#### **Instance Attribute List**

| Attr ID | Access<br>Rule | Name                | (Struct.)   | Data Type        | Description                                                                                                    |
|---------|----------------|---------------------|-------------|------------------|----------------------------------------------------------------------------------------------------|
| 1       | Get            | Port Type           |             | UINT (16)        | Enumerates the type of port.<br>4 = EtherNet/IP.                                                                                                    |
| 2       | Get            | Port Number         |             | UINT (16)        | CIP port number associated with this port.<br>(Value 1 is reserved for internal product use)                                                            |
|         |                |                     |             | (Struct.)        |                                                                                                    |
| 3       | Get            | Link Object         | Path Length | UINT (16)        | Number of 16 bit words in the following path.                                                                                                    |
| 5       | Gel            | Link Object         | Link Path   | Padded<br>EPATH  | Logical path segments that identify the object for this port.                                                                                           |
| 4       | Get            | Port Name           |             | SHORT_STRI<br>NG | String which names the physical network<br>port. The maximum number of characters in<br>the string is 64.                                               |
| 5       | Get            | Port Type<br>Name   |             | SHORT_STRI<br>NG | String which names the port type. The maximum number of characters in the string is 64.                                                                 |
| 6       | Get/Set        | Port<br>Description |             | SHORT_STRI<br>NG | String which describes the port. The maximum number of characters in the string is 64.                                                                  |
| 7       | Get            | Node Address        |             | Padded<br>EPATH  | Node number of this device on port. The range within this data type is restricted to a Port Segment.                                                    |
| 9       | Get            | Port Key            |             | Packed<br>EPATH  | Electronic key of network/chassis this port is<br>attached to. This attribute shall be limited to<br>format 4 of the Logical Electronic Key<br>segment. |

#### **Common Service List**

| Service | Implen | nentation | Service Name         | Description                                 |
|---------|--------|-----------|----------------------|---------------------------------------------|
| Code    | Class  | Instance  |                      | Description                                 |
| 0x0E    | ✓      | ✓         | Get_Attribute_Single | Used to read an object instance attribute   |
| 0x10    |        | ✓         | Set_Attribute_Single | Used to modify an object instance attribute |

# Moxa Networking Object (Vendor Specific)

The Moxa Networking object includes system information and status.

It can also be used to do the device diagnostic & configuration through explicit messaging.

The class code is **0x404**.

## **Class Attribute List**

| Attr ID | Access Rule | Name     | Data Type | Description             |
|---------|-------------|----------|-----------|-------------------------|
| 1       | Get         | Revision | UINT (16) | Revision of this object |

#### **Instance Attribute List**

| Attr ID | Access<br>Rule | Name                   | Data Type  | Description                                                                                                    |
|---------|----------------|------------------------|------------|----------------------------------------------------------------------------------------------------|
| 1       | Get            | Firmware Version       | UDINT (32) | Switch firmware version                                                                                                    |
| 2       | Get            | System Fault<br>Status | UDINT (32) | Switch fault status<br>Bit 0: Reserved<br>Value 0: Ok<br>Value 1: Fail<br>Bit 1: Reserved<br>Value 0: Ok<br>Value 1: Fail<br>Bit 2: Port utilization alarm<br>Value 0: No alarm<br>Value 0: No alarm<br>Value 1: alarm<br>Bit 3: Port link up<br>Value 0: No alarm<br>Value 0: No alarm<br>Value 1: Alarm<br>Bit 4: Port link down<br>Value 0: No alarm<br>Value 1: Alarm<br>Bit 5: Turbo ring break(Ring Master only)<br>Value 0: No alarm<br>Value 1: Alarm<br>Bit 6: Power Input 1 fail<br>Value 0: No alarm<br>Value 1: Alarm<br>Bit 7: Power Input 2 fail<br>Value 0: No alarm<br>Value 1: Alarm<br>Bit 7: Power Input 2 fail<br>Value 0: No alarm<br>Value 1: Alarm<br>Bit 8:DI 1(off)<br>Value 0: No alarm<br>Value 1: Alarm<br>Bit 9: DI 1(on)<br>Value 0: No alarm<br>Value 1: Alarm<br>Bit 10: DI 2(off)<br>Value 0: No alarm<br>Value 1: Alarm<br>Bit 11: DI 2(on)<br>Value 0: No alarm<br>Value 1: Alarm<br>Bit 12: Reserved<br>Value 1: Alarm<br>Bit 12: Reserved<br>Value 0: Not support<br>Value 1: On<br>Bit 14: Power supply 2<br>Value 0: Off<br>Value 1:On<br>Bit 14: Power supply 2<br>Value 0: No<br>Value 1:On |
| 3       | Get            | Switch Port<br>Number  | USINT (8)  | Switch max port number                                                                                                    |
|         |                |                        |            | switch per port exist                                                                                                    |
| 4       | Get            | Port Exist             | ULINT (64) | Bit mask, the LSB indicates the first port.<br>Value 0: Not exist<br>Value 1: Exist                                                                                                    |

| Attr ID | Access<br>Rule | Name                     | Data Type  | Description                                            |
|---------|----------------|--------------------------|------------|--------------------------------------------------------|
|         |                |                          |            | Switch per port enable                                 |
| 5       | Get/Set        | Port Enable              | ULINT (64) | Bit mask, the LSB indicates the first port.            |
|         |                |                          |            | Value 0: Enable<br>Value 1: Disable                    |
|         |                |                          |            | Switch per port link status                            |
|         |                |                          |            | Bit mask, the LSB indicates the first port.            |
| 6       | Get            | Port Link Status         | ULINT (64) | Value 0: Link down                                     |
|         |                |                          |            | Value 1: Link up                                       |
|         |                | ICMD Consistent          |            | IGMP snooping enable:                                  |
| 7       | Get/Set        | IGMP Snooping            | USINT (8)  | Value 0: Disable                                       |
|         |                | Enable                   |            | Value 1: Enable                                        |
| 8       | Get/Set        | Query Interval           | UDINT (32) | Query interval range from 20 to 600 secs               |
|         |                | IGMP Enhanced            |            | IGMP enhanced mode                                     |
| 9       | Get/Set        | Mode                     | USINT (8)  | 0: Disable(default)                                    |
|         |                |                          |            | 1: Enable                                              |
|         | a . /a .       |                          |            | Override relay warning setting                         |
| 14      | Get/Set        | Relay 1                  | USINT (8)  | 0: Disable(default)                                    |
|         |                |                          |            | 1: Enable                                              |
| 15      | Cat/Cat        | Dolov 2                  |            | Override relay warning setting<br>0: Disable (default) |
| 15      | Get/Set        | Relay 2                  | USINT (8)  | 1: Enable                                              |
|         |                |                          |            | Power input 1 failure (on->off)                        |
|         |                | Power 1 Relay            |            | 0: Disable (default)                                   |
| 16      | 16 Get/Set     | Warning                  | USINT (8)  | 1: Enable (relay 1)                                    |
|         |                |                          |            | 2: Enable (relay 2)                                    |
|         |                |                          |            | Power input 2 failure (on->off)                        |
|         | a . /a .       | Power 2 Relay<br>Warning | USINT (8)  | 0: Disable (default)                                   |
| 17      | Get/Set        |                          |            | 1: Enable (relay 1)                                    |
|         |                |                          |            | 2: Enable (relay 2)                                    |
|         |                |                          |            | DI 1 (0ff)                                             |
| 18      | Get/Set        | DI 1 (0ff)               | USINT (8)  | 0: Disable (default)                                   |
| 10      | 000,000        | Relay Warning            | 001111 (0) | 1: Enable (relay 1)                                    |
|         |                |                          |            | 2: Enable (relay 2)                                    |
|         |                |                          |            | DI 1 (0n)                                              |
| 19      | Get/Set        | DI 1 (on)                | USINT (8)  | 0: Disable (default)                                   |
|         |                | Relay Warning            | (0)        | 1: Enable (relay 1)<br>2: Enable (relay 2)             |
|         |                |                          |            | DI 2 (Off)                                             |
|         |                | DI 2 (0ff)               |            | 0: Disable (default)                                   |
| 20      | Get/Set        | Relay Warning            | USINT (8)  | 1: Enable (relay 1)                                    |
|         |                | iteray marining          |            | 2: Enable (relay 2)                                    |
|         |                |                          |            | DI 2 (0n)                                              |
| 24      |                | DI 2 (on)                |            | 0: Disable (default)                                   |
| 21      | Get/Set        | Relay Warning            | USINT (8)  | 1: Enable (relay 1)                                    |
|         |                |                          |            | 2: Enable (relay 2)                                    |
|         |                |                          |            | Turbo ring break (Ring Master only)                    |
| 22      | Get/Set        | Turbo Ring Break         | USINT (8)  | 0: Disable (default)                                   |
| ~~      | Jey Jei        | Relay Warning            |            | 1: Enable (relay 1)                                    |
|         |                |                          |            | 2: Enable (relay 2)                                    |
| 23      | Get            | CPU Usage                | USINT (8)  | Percent of usage (0 to100)                             |
| 24      | Get            | Device Up Time           | UDINT (32) | Number of seconds since the device was powered up      |
| 25      | Get/Set        | Reset MIB Counts         | USINT (8)  | Reset port MIB counters.                               |
|         |                |                          |            | Bit mask of device roles.                              |
|         |                | Deduct 1 D               |            | Bits 0 = RSTP                                          |
| 26      | Get            | Redundant Device         | UDINT (32) | Bits 1= Turbo Ring                                     |
|         |                | Mode                     |            | Bits 2= Turbo Ring v2<br>Bits 3= Turbo Chain           |
|         |                |                          |            | Bits 3= Turbo Chain<br>Bits 4= MSTP                    |
|         | 1              | 1                        | 1          | דונוין –ד טוט                                          |

| Attr ID | Access<br>Rule | Name         | Data Type | Description                                                                |
|---------|----------------|--------------|-----------|----------------------------------------------------------------------------|
| 27      | Get/Set        | Reset Device | USINT (8) | Reboot and reset to default<br>1: Reboot the device<br>2: Reset to default |

#### **Common Service List**

| Service | Implen | nentation    | -Service Name        | Description                                 |
|---------|--------|--------------|----------------------|---------------------------------------------|
| Code    | Class  | Instance     | Service Maine        | Description                                 |
| 0x0E    | ✓      | $\checkmark$ | Get_Attribute_Single | Used to read an object instance attribute   |
| 0x10    |        | ✓            | Set_Attribute_Single | Used to modify an object instance attribute |

# **Electronic Data Sheet (EDS) File**

The EDS (Electronic Data Sheet) file contains electronic descriptions of all relevant communication parameters and objects of an EtherNet/IP device. It is required for RSLogix 5000 to recognize Moxa switch and its CIP capability.

The list includes the sections which are described in our EDS file.

- [File]
- [Device]
- [Device Classification]
- [Port]

Icon should be 32 \* 32 in pixel.

# Rockwell RSLogix 5000 Add-On Instructions (AOI)

The Rockwell RSLogix 5000 Add-On Instructions (AOI) encapsulates Moxa switch supported EtherNet/IP functions in a common interface logic component. In RSLogix 5000 programming, users could use the AOI to communicate with Moxa switches and need not know the internal logic.

Our AOI would provide logic of Moxa switch configuration and monitoring by using EtherNet/IP in explicit messaging and implicit messaging. The AOI also provides some tags for RSLogix 5000/SCADA programming.

# **AOI Installation**

To install the AOI, you must use Rockwell RSLogix 5000 version 18 or later and Moxa managed Ethernet switches with firmware version 3.0 or later.

#### The Five Major Stages of Installing the AOI

- 1. Add Moxa switch to the I/O configuration tree
- 2. Import the Add-On Instruction (AOI)
- 3. Add an instance of the AOI in your application
- 4. Create and configure tags for the AOI
- 5. Download the configured AOI to Rockwell PLC

#### Add Moxa switch to the I/O configuration tree

In order to import the AOI, the first step is to create a new Ethernet Module in RSLogix 5000.

1. Open RSLogix 5000 and create a new controller.

Click **Type** and select the Rockwell PLC model of the PLC connected to the Moxa switch. Input a **Name** and **Description** for this new controller.

| уре:          |                                        |   | -      |
|---------------|----------------------------------------|---|--------|
| урс.          | 1769-L32E CompactLogix5332E Controller | * | OK     |
| evision:      | 18 👻                                   |   | Cancel |
|               | Redundancy Enabled                     |   | Help   |
| Name:         | EDS_408A_A0I                           |   |        |
| Description:  |                                        | _ |        |
|               |                                        | × |        |
| Chassis Type: |                                        | ~ |        |
| Slot          | 0 C Safety Partner Slot: <none></none> |   |        |
| Create In:    | C:\RSLogix 5000\Projects               | - | Browse |

2. Add an Ethernet Module to the I/O Configuration.

In the controller organizer window, select **I/O Configuration**, right click **Ethernet** under the PLC Ethernet port of the PLC connected to a Moxa switch, and select **New Module**.

| Controller Organizer                                                                                                    | 👻 🎙 🗙  |               |             |           |      |        |              |
|----------------------------------------------------------------------------------------------------|--------|---------------|-------------|-----------|------|--------|--------------|
| Controller EDS_408A_AOI  Controller Tags Controller Tags Controller Controller Cont |        | Select Module | Description |           |      |        | Vendor       |
| CompactB New Module                                                                                                    | Ctrl+V | By Category   | By Vendor   | Favorites | 1    | Find   | Add Favorite |
| Print                                                                                                    | •      |               |             |           | ок С | Cancel | Help         |

3. Under the **Communications** group, select **Generic Ethernet Module** to represent Moxa Ethernet switches

| Module |                     | Description                                           | Vendor          |
|--------|---------------------|-------------------------------------------------------|-----------------|
|        | 1783-ETAP1F         | 3 Port Ethernet Tap, 1 Fiber/2 Twisted-Pair Media     | Allen-Bradley   |
|        | - 1783-ETAP2F       | 3 Port Ethernet Tap, 2 Fiber/1 Twisted-Pair Media     | Allen-Bradley   |
|        | - 1788-EN2DN/A      | 1788 Ethernet to DeviceNet Linking Device             | Allen-Bradley   |
|        | - 1788-ENBT/A       | 1788 10/100 Mbps Ethernet Bridge, Twisted-Pair Media  | Allen-Bradley   |
|        | - 1788-EWEB/A       | 1788 10/100 Mbps Ethernet Bridge w/Enhanced Web Serv. | . Allen-Bradley |
|        | 1794-AENT           | 1794 10/100 Mbps Ethernet Adapter, Twisted-Pair Media | Allen-Bradley   |
|        | - Drivelogix5730 Et | 10/100 Mbps Ethernet Port on DriveLogix5730           | Allen-Bradley   |
|        | ETHERNET-BRIDGE     | Generic EtherNet/IP CIP Bridge                        | Allen-Bradley   |
|        | ETHERNET-MODU       | Generic Ethernet Module                               | Allen-Bradley   |
|        | - EtherNet/IP       | SoftLogix5800 EtherNet/IP                             | Allen-Bradley   |
|        | PSSCENA             | Ethernet Adapter, Twisted-Pair Media                  | Parker Hannif   |
|        | - Stratix 8000      | 26 Port Managed Switch                                | Allen-Bradley   |
|        | - Stratix 8000      | 22 Port Managed Switch                                | Allen-Bradley   |
| <      |                     |                                                       | >               |
|        |                     |                                                       | C               |
|        |                     | Find                                                  | Add Favorite    |
|        | Category By Ve      | endor Favorites                                       |                 |

4. Configure the Ethernet module with the correct name, description, IP address and connection parameters and click **OK**.

| Type:<br>Vendor:<br>Parent: | ETHERNET-MODULE Generic Ethernet Module<br>Allen-Bradley<br>LocalENB |                 |           |       |        |          |  |
|-----------------------------|----------------------------------------------------------------------|-----------------|-----------|-------|--------|----------|--|
| Name:                       | EDS_408A                                                             | Connection Para | Assembly  |       |        |          |  |
| Description:                | The MOXA managed switch                                              | Input:          | Instance: | Size: | *      | (32-bit) |  |
|                             | ~                                                                    | Output:         | 1         | 2     | *<br>* | (32-bit) |  |
| Comm Forma                  | t: Data - DINT 💌                                                     | Configuration:  | 3         | 0     | *      | (8-bit)  |  |
| 💿 IP Addr                   | ess: 192 . 168 . 34 . 253                                            | Status Input:   |           |       |        |          |  |
| 🔿 Host Na                   | me:                                                                  | Status Output:  |           |       |        |          |  |

- 5. After finishing configuration, the new Ethernet module representing the Moxa Ethernet switch will appear under the **I/O Configuration** list in the controller organizer window.
  - in the second second se

| 📲 Backp  | lane, CompactLogix System                          |
|----------|----------------------------------------------------|
| 17       | lane, CompactLogix System<br>769-L32E EDS_408A_AOI |
| 😑 🛷 13   | 769-L32E Ethernet Port LocalENB                    |
| <u> </u> | 5 Ethernet                                         |
|          | 🛷 1769-L32E Ethernet Port LocalENB                 |
|          | ETHERNET-MODULE EDS_408A                           |
| i 🕮 G    | ompactBus Local                                    |

## **Import the Add-On Instruction (AOI)**

1. In the controller organizer window, right click the **Add-On Instructions** folder, select **Import Add-On Instructions** and select the correct AOI file (xxx.L5X) to import.

## ΝΟΤΕ

The AOI file is available from the Moxa website or in the software CD. Please make sure to use the latest switch firmware and AOI for programming.

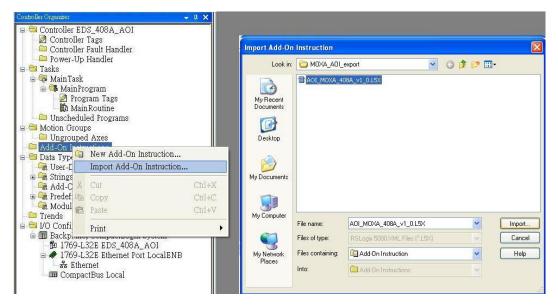

2. After importing, the controller organizer window shows all AOI for Moxa Ethernet switches under the **Add-On Instructions** folder.

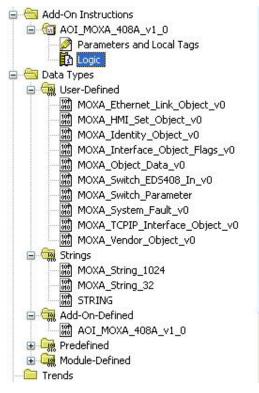

## Add an instance of the AOI in your application

Double click the **MainRoutine** in the Controller Organizer to start the ladder programming. Add the AOI for the specific Moxa Ethernet switch to create a new rung.

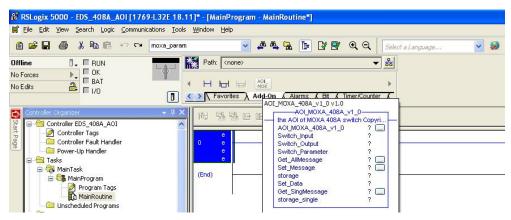

## Create and configure tags for the AOI

1. Right click on the ? in the field of each tag, select New Tag and input a Name for each new tag.

| 电 醫歷                          | abcd ab 💌 <ab></ab> |       |                                                            |                                |                       |
|-------------------------------|---------------------|-------|------------------------------------------------------------|--------------------------------|-----------------------|
| 0 e<br>e<br>e                 |                     | New T | the AOI of MO)                                             | XA_408A_v1_0<br>(A 408A switch |                       |
| New Tag<br>Name:              | aoi_408A_instance   | СК    | truction<br>nstruction                                     | Ctrl+X<br>Ctrl+C<br>Ctrl+V     | ?<br>?<br>?<br>?<br>? |
| Description:                  | <                   |       | Instruction<br>dder Element<br>in Operand Description      | Del<br>Alt+Ins<br>Ctrl+D       | ?                     |
| Type:<br>Alias For:           | Base Connection     |       | nstruction Defaults<br>Instruction Defaults<br>B Force     |                                |                       |
| Data Type:<br>Scope:          | AOI_MOXA_408A_v1_0  |       | tion <u>H</u> elp                                          | Ctrl+G<br>F1                   |                       |
| External<br>Access:<br>Style: | Read/Write          |       | e Parameter<br>e All Unknown Parameters<br>struction Logic | 5                              |                       |
| Constant                      | iguration           |       | nstruction Definition                                      | Alt+Enter                      |                       |

2. Add a **Name** for all AOI tags.

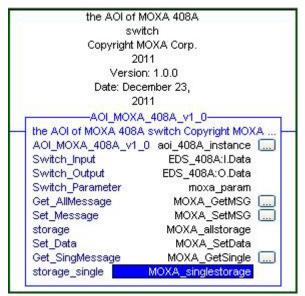

For "Switch\_Input" and "Switch\_Output", use the scrollbar to select the tag name.

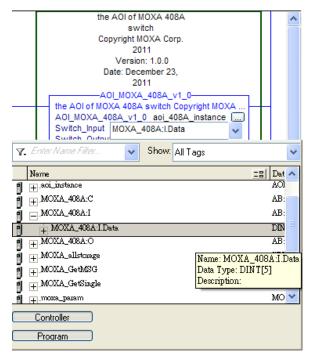

For all other tags, manually type the tag names:

| AOI Tag            | Reference Tag Name |
|--------------------|--------------------|
| AOI_MOXA_408A_v1_0 | aoi_408A_instance  |
| Switch_Input       | MOXA_408A:I.Data   |
| Switch_Output      | MOXA_408A:O.Data   |
| Switch_Parameter   | moxa_param         |
| Get_AllMessage     | MOXA_GetMSG        |
| Set_Message        | MOXA_SetMSG        |
| storage            | MOXA_allstorage    |
| Set_Data           | MOXA_SetData       |
| Get_SingMessage    | MOXA_GetSingle     |
| storage_single     | MOXA_singlestorage |

3. Click the square button to the right of the **Get\_AllMessage** tag and configure all parameters as follows:

| (Service Code | : 1; Class: 1 | ; Instance: 1; | Attribute: 1; | Destination: | MOXA_allstorage[0]) |
|---------------|---------------|----------------|---------------|--------------|---------------------|
|---------------|---------------|----------------|---------------|--------------|---------------------|

| Configurati                   | on <sup>*</sup> Commu | inication Ta            | ag 🛛                |                                   |                    |
|-------------------------------|-----------------------|-------------------------|---------------------|-----------------------------------|--------------------|
| Message                       | Туре:                 | CIP Generi              | ic                  | ~                                 |                    |
| Service<br>Type:              | Custom                |                         | *                   | Source Element:<br>Source Length: | 0 🗘 (Bytes)        |
| Service<br>Code:<br>Instance: |                       | ex) Class:<br>Attribute | 1 (Hex)<br>:1 (Hex) | -<br>Destination                  | MOXA_allstorage[0] |
|                               |                       |                         |                     |                                   |                    |
| ) Enable                      | O Enabl               | e Waiting               | ⊖ Start             | 🔾 Done                            | Done Length: 0     |

Click the **Communication** tab and set up the communication path to the Moxa Ethernet switch for **Get\_AllMessage**.

|                                                                            | Browse                                                                                                    |  |
|----------------------------------------------------------------------------|----------------------------------------------------------------------------------------------------|--|
| Broadcast: Communication CIP CIP CIP Vith Source ID CIP CIP Vith Connected | Message Path Browser  Path: MOXA_408A  MOXA_408A  Backplane, CompactLogis System Backplane, CompactLogis System Di 17694.32E themet Port LocalENB Backplane t Tr694.32E themet Port LocalENB ETHERNET#MODULE MOXA_408A  TFTERNET#MODULE MOXA_408A |  |
| ) Error Cc<br>Error Path:<br>Error Text:                                   | III CompactBus Local                                                                                                    |  |

4. Click the square button to the right of the **Set\_Message** tag and configure all parameters as follows: (Service Code: 10; Class: f6; Instance: 1; Attribute: 1; Source Ethernet: MOXA\_SetData)

| Message C                                                            | onfigurat             | ion - MOX                                         | A_SetMSG                      |                                                  |                                          |
|----------------------------------------------------------------------|-----------------------|---------------------------------------------------|-------------------------------|--------------------------------------------------|------------------------------------------|
| Configuration<br>Message<br>Service<br>Type:<br>Service<br>Code:     | Type:<br>Set Attribut | unication T<br>CIP Gene<br>e Single<br>ex) Class: | -                             | Source Element:<br>Source Length:<br>Destination | MOXA_SetData                             |
| Instance:<br>Enableable<br>Error Codeo<br>Error Path:<br>Error Text: | Enable W              |                                                   | Start/tart<br>led Error Code: | Doneone [                                        | New Tag<br>Done Length: 0<br>Timed Out ← |

Click the **Communication** tab and set up the communication path to the Moxa Ethernet switch for **Set\_Message**.

| Configuration                                                                          | Communication Tag                                                                                                    |         |
|----------------------------------------------------------------------------------------|----------------------------------------------------------------------------------------------------|---------|
|                                                                                        | Message Path Browser                                                                                                    | e       |
| O Broa                                                                                 | Path: EDS408A<br>EDS408A                                                                                                    | ]       |
| CIPN<br>Sour                                                                           | □       □       I/O Configuration         □       □       Backplane, CompactLogix System         □       □       17694.32E ED_4084_A0I         □       ↓       17694.32E Ethernet Port LocalENB         □       ↓       ↓         □       ↓       ↓         □       ↓       ↓         □       ↓       ↓         □       ↓       ↓         □       ↓       ↓         □       ↓       ↓         □       ↓       ↓         □       ↓       ↓         □       ↓       ↓         □       ↓       ↓         □       ↓       ↓         □       ↓       ↓         □       ↓       ↓         □       ↓       ↓         □       ↓       ↓         □       ↓       ↓         □       ↓       ↓         □       ↓       ↓         □       ↓       ↓         □       ↓       ↓         □       ↓       ↓         □       ↓       ↓         □       ↓ | (Octal) |
| <ul> <li>Enable</li> <li>Error Cc</li> <li>Error Path:</li> <li>Error Text:</li> </ul> | ETHERNET-MODULE EDS408A     TO CompactBus Local                                                                                                    |         |
| Error Text:                                                                            | OK Cancel Help                                                                                                    | Help    |

5. Click the square button to the right of the **Get\_SingMessage** tag and configure all parameters as follows:

(Service Code: e; Class: f6; Instance: 1; Attribute: 1; Destination: MOXA\_Singlestorage[0])

| Message Type:       CIP Generic         Service       Get Attribute Single         Type:       Source Lement:         Service       e         (Hex)       Class:         (Hex)       Class:         (Hex)       Class:         (Hex)       Class:         (Hex)       Class:         (Hex)       Class:         (Hex)       Destination         (DXA_Singlestorage[0]          New Tag         (New Tag)         (New Tag)         (Particular)         (Particular) | Aessage C<br>Configuration               | _     |             | A_GetSingle |                               | Đ                                 |
|----------------------------------------------------------------------------------------------------|------------------------------------------|-------|-------------|-------------|-------------------------------|-----------------------------------|
| Type:       Det Attribute Single         Service       e         Code:       (Hex)         Instance:       1         Attribute.       1         (Hex)       Destination         Destination       DXA_Singlestorage[0]          New Tag         Enable       Enable Waiting         Start       Done         Done Length:       0         Error Code:       Extended Error Code:                                                                                                    | Message                                  | Туре: | CIP Gene    | ric         | ~                             |                                   |
| ⊖ Error Code: Extended Error Code:                                                                                                    | Service (<br>Type:<br>Service (<br>Code: | e (ŀ  | Hex) Class: | f6 (Hex     | Source Length:<br>Destination | 0 (Bytes)<br>0XA_Singlestorage(0) |
| Error Path:                                                                                                    |                                          |       |             |             | 🔾 Done                        |                                   |

Click the **Communication** tab and set up the communication path to the Moxa Ethernet switch for **Get\_SingMessage**.

| Configuration     | Communication Tag                                           |         |
|-------------------|-------------------------------------------------------------|---------|
|                   | Message Path Browser                                        | ×       |
| ⊙ Path:           | Path: EDS4084                                               |         |
| O Broade          | EDS408A                                                     |         |
| Communic          | 🖃 😁 I/O Configuration<br>🖻 🗐 Backplane, CompactLogix System |         |
| CIP               | 1769-L32E ED_408A_AOI                                       |         |
| O CIP W<br>Source | ia I 1769-L32E Ethernet Port LocalENB                       | (Octal) |
|                   | ▲ 1769-L32E Ethernet Port LocalENB                          |         |
| Conne 🗌           | ETHERNET-MODULE EDS408A                                     |         |
|                   | CompactBus Local                                            |         |
| ) Enable          |                                                             |         |
| ) Error Co        |                                                             | -       |
| rror Path:        | OK Cancel Help                                              |         |
| rror Text:        |                                                             |         |

## Download the configured AOI to the Rockwell PLC

1. Click the **Network** Icon, select the Rockwell PLC connected to the Moxa switch and click **Download** to install the AOI configuration to the PLC.

| Controller | Path                                          |                           |
|------------|-----------------------------------------------|---------------------------|
| D_408A_A0  |                                               | Go Online                 |
|            | 5                                             | Upload                    |
|            |                                               | Download                  |
|            |                                               | Close                     |
|            |                                               | Help                      |
| Show Bolu  | Paths Matching Serial Number in Project Reset | Path List Set Project Pat |

2. After finishing configuration, go to the controller organizer window, right click **Controller Tags** and select **Monitor Tags** to check if each tag can display the correct value transferred from the Ethernet device.

| Controller EDS_408A            | _401             | Name                 | <u>=</u> ∎ ∆ Value | +  | Force M |
|--------------------------------|------------------|----------------------|--------------------|----|---------|
| Controller Faul                | 📝 New Tag Ctrl+W | 🛨 aoi_408A_instance  |                    | {} |         |
| 📄 Power-Up Han                 |                  | + EDS_408A:C         |                    | {} |         |
| 🖂 Tasks                        | Monitor Tags     | ± EDS_408A:I         |                    | {} |         |
| 🖃 🤯 MainTask<br>🖃 🕞 MainProgra | Edit Tags        | + EDS_408A:0         |                    | {} |         |
| Progra                         | Verify           | + MOXA_allstorage    |                    | {} |         |
|                                | Export Tags      |                      |                    | {} |         |
| Unscheduled P                  |                  | + MOXA_GetSingle     |                    | {} |         |
| Motion Groups     Print        | Print •          | + moxa_param         |                    | {} |         |
|                                |                  | + MOXA_SetData       |                    | {} |         |
|                                |                  | + MOXA_SetMSG        |                    | {} |         |
|                                |                  | + MOXA_singlestorage |                    | {} |         |

| Name <u>=8</u> 4                            | Value 😽      | Force Mask 🗲 | Style   | Data Type   |   |
|---------------------------------------------|--------------|--------------|---------|-------------|---|
| moxa_param.Switch_Idnetity                  | {}           | {}           |         | MOXA_Ident  | i |
| 🛨 moxa_param.Switch_Idnetity.Vendor_ID      | 991          |              | Decimal | INT         |   |
| moxa_param.Switch_Idnetity.Device_Type      | 775          |              | Decimal | INT         |   |
| 😐 moxa_param.Switch_Idnetity.Product_Code   | 7            |              | Decimal | INT         | ľ |
| 😐 moxa_param.Switch_Idnetity.Major_Revision | 0            |              | Decimal | SINT        |   |
| 😐 moxa_param.Switch_Idnetity.Minor_Revision | 0            |              | Decimal | SINT        |   |
| 🛨 moxa_param.Switch_Idnetity.Serial_Number  | 16#0000_259d |              | Hex     | DINT        |   |
| 😐 moxa_param.Switch_Idnetity.Product_Name   | 'EDS-408A'   | {}           |         | STRING      |   |
| 😐 moxa_param.Switch_Idnetity.Assigned_Na    | 11           | {}           |         | MOXA_String | - |
| 😐 moxa_param.Switch_Idnetity.Geographic     |              | {}           |         | MOXA_String | - |
| + moxa_param.Switch_TCPIP                   | {}           | {}           |         | MOXA_TCPI   |   |
| moxa_param.Switch_Vendor                    | ] {}         | {}           |         | MOXA_Vend   | ł |
| 😐 moxa_param.Switch_Vendor.System_Firm      | 524291       |              | Decimal | DINT        |   |
| 😐 moxa_param.Switch_Vendor.System_Fault     | 8192         |              | Decimal | DINT        |   |
| 🛨 moxa_param.Switch_Vendor.Switch_Port      | 0            |              | Decimal | SINT        | l |
| 🛨 moxa_param.Switch_Vendor.Port_Exist       | {}           | {}           | Decimal | DINT[2]     | l |
| 🛨 moxa_param.Switch_Vendor.Port_Enbale      | {}           | {}           | Decimal | DINT[2]     |   |
| 🛨 moxa_param.Switch_Vendor.Port_Link_St     | {}           | {}           | Decimal | DINT[2]     |   |
| 😐 moxa_param.Switch_Vendor.IGMP_Snoop       | 0            |              | Decimal | SINT        |   |
| 😐 moxa_param.Switch_Vendor.Query_Interval   | 125          |              | Decimal | DINT        | į |
| 🛨 moxa_param.Switch_Vendor.IGMP_Enhan       | 0            |              | Decimal | SINT        | l |
| moxa_param.Switch_Vendor.Relay_1            | 0            |              | Decimal | SINT        | ľ |
| 🔲 🗄 moxa_param.Switch_Vendor.Relay_2        | 0            |              | Decimal | SINT        |   |

#### NOTE

Only Moxa pre-configured tags will display the correct values. Refer to the CIP Tags section below for detailed information.

## Sample AOI Project

For easier AOI installation, Moxa has also provided a sample AOI project, in which all the parameters are configured with default values. The sample project is a (.ACD) file, which is available for download from the Moxa website or software CD. You may import the sample project in RSLogix 5000, and directly download this AOI to the PLC with minimal installation steps. But to use the sample project, you still must change or set up the parameters below.

- 1. Change the controller type used in the real environment.
- 2. Change the controller and Moxa switch's IP address.
- 3. Setup the Project path.

## NOTE

The sample AOI project only supports RSLogix 5000 version 18.

# **CIP** Tags

There are tags for each CIP object. The tags correspond to the object's attributes.

# **Tags for Identity Object**

Data Type: MOXA\_Identity\_Object\_v0

| Name                | Data Type | Description                       |
|---------------------|-----------|-----------------------------------|
| Vendor ID           | INT       | 991, MOXA Vendor ID               |
| Device Type         | INT       | 0x307, "Managed Ethernet Switch"  |
|                     |           | EDS-405A=0x0006, EDS-408A=0x0007, |
| Product Code        | INT       | EDS-505A=0x0008, EDS-508A=0x0009, |
|                     | 1111      | EDS-510A=0x000A, EDS-516A=0x000B, |
|                     |           | EDS-G509=0x0012                   |
| Major Revision      | SINT      | The structure member, major       |
| Minor Revision      | SINT      | The structure member, minor       |
| Serial Number       | DINT      | Switch serial number              |
| Product Name        | STRING    | Switch model name                 |
| Assigned Name       | STRING    | User assigned switch name         |
| Geographic Location | STRING    | User assigned switch location     |

# **Tags for TCPIP Object**

Data Type: MOXA\_TCPIP\_Interface\_Object\_v0

| Name                        | Data Type | Description                                           |
|-----------------------------|-----------|-------------------------------------------------------|
| Status                      | DINT      | Interface status                                      |
| Configuration<br>Capability | DINT      | Interface capability flags                            |
| Configuration Control       | DINT      | Interface control flags                               |
| Path Size                   | INT       | Size of Path                                          |
| Object Path 1               | INT       | Logical segments identifying the physical link object |
| Object Path 2               | INT       | Logical segments identifying the physical link object |
| IP Address                  | DINT      | The device's IP address                               |
| Network Mask                | DINT      | The device's network mask                             |
| Gateway Address             | DINT      | Default gateway address                               |
| Name Server 1               | DINT      | Primary name server                                   |
| Name Server 2               | DINT      | Secondary name server                                 |
| Domain Name                 | STRING    | Default domain name                                   |
| Host Name                   | STRING    | Host name                                             |

# **Tags for Ethernet Link Object**

| Name             | Data Type                          | Description                                                                    |
|------------------|------------------------------------|--------------------------------------------------------------------------------|
| Interface Speed  | DINT                               | Interface speed currently in use. Speed in Mbps (e.g., 0, 10, 100, 1000, etc.) |
| Interface Flags  | MOXA_Interface_<br>Object_Flags_v0 | Interface status flags                                                         |
| Physical Address | SINT[6]                            | MAC layer address                                                              |
| InOctets         | DINT                               | Octets received on the interface                                               |
| InUcastPackets   | DINT                               | Unicast packets received on the interface                                      |
| InNucastPackets  | DINT                               | Non-unicast packets received on the interface                                  |
| InDiscards       | DINT                               | Inbound packets received on the interface but discarded                        |
| InErrors         | DINT                               | Inbound packets that contain errors (does not include In Discards)             |
| OutOctets        | DINT                               | Octets sent on the interface                                                   |
| OutUcastPackets  | DINT                               | Unicast packets sent on the interface                                          |
| OutNucastPackets | DINT                               | Non-unicast packets sent on the interface                                      |
| OutDiscards      | DINT                               | Outbound packets discarded                                                     |
| OutErrors        | DINT                               | Outbound packets that contain errors                                           |

| Name                    | Data Type | Description                                                       |
|-------------------------|-----------|-------------------------------------------------------------------|
|                         |           | Frames received that are not an integral number of octets in      |
| Alignment Errors        | DINT      | length                                                            |
| FCS Errors              | DINT      | Frames received that do not pass the FCS check                    |
|                         |           | Successfully transmitted frames which experienced exactly one     |
| Single Collisions       | DINT      | collision                                                         |
|                         | DINT      | Successfully transmitted frames which experienced more than       |
| Multiple Collisions     | DINT      | one collision                                                     |
| SQE Test Errors         | DINT      | Number of times SQE test error message is generated               |
| Deferred Transmissions  | DINT      | Frames for which first transmission attempt is delayed because    |
| Deferred Transmissions  | DINI      | the medium is busy                                                |
| Late Collisions         | DINT      | Number of times a collision is detected later than 512 bit-times  |
|                         | DINI      | into the transmission of a packet                                 |
| Excessive Collisions    | DINT      | Frames for which transmission fails due to excessive collisions   |
| MAC Transmit Errors     | DINT      | Frames for which transmission fails due to an internal MAC        |
| MAC TRAISINIC LITUIS    | DINI      | sublayer transmit error                                           |
| Carrier Sense Errors    | DINT      | Times that the carrier sense condition was lost or never asserted |
|                         | DINI      | when attempting to transmit a frame                               |
| Frame Too Long          | DINT      | Frames received that exceed the maximum permitted frame size      |
| MAC Receive Errors      | DINT      | Frames for which reception on an interface fails due to an        |
| PIAC RECEIVE EITOIS     | DINI      | internal MAC sublayer receive error                               |
| Control Bits            | INT       | 0 Auto-negotiate 0 indicates 802.3 link auto-negotiation is       |
|                         | 1111      | disabled. 1 indicates auto-negotiation is enabled                 |
| Forced Interface Speed  | INT       | Speed at which the interface shall be forced to operate. Speed in |
|                         |           | Mbps (10, 100, 1000, etc.)                                        |
| Interface Label         | STRING    | Label like "TX5"                                                  |
| Interface Port Index    | DINT      | Port index                                                        |
| Interface Port          | STRING    | Port description                                                  |
| Description             |           |                                                                   |
| Broadcast Storm         | SINT      | Only on MOXA IKS, PT, EDS-516A/518A, and EDS-728/828              |
| Protection              | -         | series                                                            |
| Interface Utilization   | SINT      | Percentage of entire interface bandwidth being used (0-100)       |
| Utilization Alarm Upper | SINT      | Upper percentage at which to declare an utilization alarm (0-     |
| Threshold               |           | 100)                                                              |
| Utilization Alarm Lower | SINT      | Lower percentage at which to declare an utilization alarm (0-     |
| Threshold               |           | 100)<br>0. Japan                                                  |
|                         |           | 0: Ignore,<br>1: On (Relay 1),                                    |
| Port Link Alarm         | SINT      | 2: On (Relay 2),                                                  |
|                         | SINT      | 3: Off (Relay1),                                                  |
|                         |           | 4: Off (Relay2)                                                   |
|                         |           | 0: Disable,                                                       |
| Port TrafficOverload    | SINT      | 1: Enable(Relay 1),                                               |
| Alarm                   | -         | 2: Enable(Relay 2)                                                |
| Tx Unicast Packet Rate  | DINT      | Number of TX unicast packets per second                           |
| Rx Unicast Packet Rate  | DINT      | Number of RX unicast packets per second                           |
| Tx Multicast Packet     | DINT      |                                                                   |
| Rate                    | DINT      | Number of TX multicast packets per second                         |
| Rx Multicast Packet     |           | Number of BX multicast packate per easered                        |
| Rate                    | DINT      | Number of RX multicast packets per second                         |
| Tx Broadcast Packet     |           | Number of TV broadcast packets per second                         |
| Rate                    | DINT      | Number of TX broadcast packets per second                         |
| Rx Broadcast Packet     | DINT      | Number of RX broadcast packets per second                         |
| Rate                    |           |                                                                   |
| Tx Multicast Packet     | DINT      | Total number of TX multicast packets                              |
| Rx Multicast Packet     | DINT      | Total number of RX multicast packets                              |
| Tx Broadcast Packet     | DINT      | Total number of TX multicast packets                              |
| Rx Broadcast Packet     | DINT      | Total number of RX broadcast packets                              |

| Name                  | Data Type | Description                 |
|-----------------------|-----------|-----------------------------|
|                       |           | Bit 0 = Disable,            |
|                       |           | Bit 1 = Not Redundant port, |
| Dodundant Dort Status |           | Bit 2 = Link down,          |
| Redundant Port Status | DINI      | Bit 3 = Blocking,           |
|                       |           | Bit 4 = Learning,           |
|                       |           | Bit 5 = Forwarding          |

### **Tags for Moxa Networking Object**

Data Type: MOXA\_Vendor\_Object\_v0

| Name                    | Data Type | Description                                  |
|-------------------------|-----------|----------------------------------------------|
| System Firmware Version | DINT      | Switch firmware version                      |
| System Fault Status     | DINT      | Switch fault status                          |
| Switch Port Number      | SINT      | Switch max port number                       |
| Port Exist              | DINT[2]   | Switch per port exist                        |
|                         |           | Switch per port exist                        |
| Port Enable             | DINT[2]   | 0:Enable                                     |
|                         |           | 1:Disable                                    |
| Port Link Status        | DINT[2]   | Switch per port link status                  |
|                         |           | IGMP snooping enable:                        |
| IGMP Snooping           | SINT      | 0: Disable                                   |
|                         |           | 1: Enable                                    |
| Query Interval          | DINT      | Query Interval range from 20~600 sec         |
|                         |           | IGMP enhanced mode                           |
| IGMP Enhanced Mode      | SINT      | 0: Disable (default)                         |
|                         |           | 1: Enable                                    |
|                         |           | Override relay warning setting               |
| Relay 1                 | SINT      | 0: Disable (default)                         |
|                         |           | 1: Enable                                    |
|                         |           | Override relay warning setting               |
| Relay 2                 | SINT      | 0: Disable (default)                         |
|                         |           | 1: Enable                                    |
|                         |           | Power input 1 failure (on $\rightarrow$ off) |
| Dowor 1 Dolow Worping   | SINT      | 0: Disable (default)                         |
| ower 1 Relay Warning    | 51111     | 1: Enable(relay 1)                           |
|                         |           | 2: Enable(relay 2)                           |
|                         |           | Power input 2 failure (on $\rightarrow$ off) |
| Power 2 Relay Warning   | SINT      | 0: Disable (default)                         |
| Fower 2 Relay Warning   | 31111     | 1: Enable(relay 1)                           |
|                         |           | 2: Enable(relay 2)                           |
|                         |           | DI 1 (off)                                   |
| DI 1 Off Relay Warning  | SINT      | 0: disable (default)                         |
| Di i On Kelay Warning   | 51111     | 1: Enable(relay 1)                           |
|                         |           | 2: Enable(relay 2)                           |
|                         |           | DI 1 (on)                                    |
| DI 1 On Relay Warning   | SINT      | 0: Disable (default)                         |
| Di i On Keldy Warning   | 51111     | 1: Enable(relay 1)                           |
|                         |           | 2: Enable(relay 2)                           |
|                         |           | DI 2 (off)                                   |
| DI 2 Off Relay Warning  | SINT      | 0: Disable (default)                         |
|                         | 51111     | 1: Enable(relay 1)                           |
|                         |           | 2: Enable(relay 2)                           |
|                         |           | DI 2 (on)                                    |
| DI 2 On Relay Warning   | SINT      | 0: Disable (default)                         |
|                         |           | 1: Enable(relay 1)                           |
|                         |           | 2: Enable(relay 2)                           |
|                         |           | Turbo Ring Break (Ring Master Only )         |
| Turbo Ring Break Relay  | SINT      | 0: Disable (default)                         |
| Warning                 |           | 1: Enable (relay 1)                          |
|                         |           | 2: Enable (relay 2)                          |

| Name                  | Data Type | Description                                   |
|-----------------------|-----------|-----------------------------------------------|
| CPU Usage             | SINT      | Percent of usage (0-100)                      |
| Device Up Time        | DINT      | Number of seconds since device was powered up |
| Reset Mib Counter     | SINT      | Reset port MIB counters                       |
|                       |           | Bit 0: RSTP,                                  |
| Redundant Device Mode | DINT      | Bit 1: Turbo Ring,                            |
|                       |           | Bit 2: Turbo Rong v2,                         |
|                       |           | Bit 3: Turbo Chain,                           |
|                       |           | Bit 4: MSTP                                   |
| Reset Device          | SINT      | 1: restart the device                         |
| Reset Device          | 51111     | 2: reset to default                           |

### **Pre-configured Tags in the Moxa AOI**

The Moxa AOI supports all the CIP tags listed in the tables above. But in the AOI, we only pre-configure logic links between selected tags and Moxa switches. To monitor the non-configured tags, PLC programmers need to create the links manually. Otherwise, in RSLogix 5000, the value column of these tags will display as "0". If you experience problems creating new links, please contact Moxa technical support for assistance.

### NOTE

For pre-configured tags, Moxa has already created the logic links between the CIP tags and Moxa Ethernet switches so RSLogix 5000 can get/set the switch information correctly.

| Pre-Configured Tage  | s Name                        |
|----------------------|-------------------------------|
| Identity Object (0x0 | )1)                           |
| *                    | Vendor ID                     |
| *                    | Device Type                   |
| *                    | Product Code                  |
|                      | Revision                      |
|                      | Status                        |
| *                    | Serial Number                 |
| *                    | Product Name                  |
|                      | Assigned Name                 |
|                      | Geographic Location           |
| TCP/IP Interface Of  | oject (0xf5)                  |
|                      | Status                        |
|                      | Configuration Capability      |
|                      | Configuration Control         |
|                      | Physical Link Object          |
|                      | Interface Configuration       |
| *                    | IP Address                    |
| *                    | Network Mask                  |
|                      | Gateway Address               |
|                      | Name Server                   |
|                      | Name Server 2                 |
|                      | Domain Name                   |
| *                    | Host Name                     |
| Ethernet Link Object |                               |
| *                    | Interface Speed               |
| *                    | Interface Flags               |
|                      | Link Status                   |
|                      | Half/Full Duplex              |
|                      | Negotiation Status            |
|                      | Manual Setting Requires Reset |
|                      | Local Hardware Fault          |
| *                    | Physical Address              |

The table below specifies all the pre-configured tags in Moxa AOI with a % mark.

| Pre-Configured Tags  | Name                                            |
|----------------------|-------------------------------------------------|
|                      | Interface Counters                              |
|                      | In Octets                                       |
|                      | In Ucast Packets                                |
|                      | In Nucast Packets                               |
|                      | In Discards                                     |
| *                    | In Errors                                       |
|                      | Out Octets                                      |
|                      | Out Ucast Packets                               |
|                      | Out Nucast Packets                              |
|                      | Out Discards                                    |
| *                    | Out Errors                                      |
|                      | Media Counters                                  |
|                      | Interface Control                               |
| *                    | Control Bits                                    |
| *                    | Forced interface Speed                          |
|                      | Interface Lable                                 |
|                      | Interface Description                           |
|                      | Interface Port Description                      |
|                      | Broadcast Storm Protection                      |
| *                    | Interface Utizatiion                            |
|                      | Utilization Alarm Upper Threshold               |
|                      | Utilization Alarm Lower Threshold               |
|                      | Port Link Alarm                                 |
|                      | Port Traffic-Overload Alarm                     |
| *                    | Tx Unicast Packet Rate                          |
| *                    | Rx Unicast Packet Rate                          |
| *                    | Tx Multicast Packet Rate                        |
| *                    | Rx Multicast Packet Rate                        |
| *                    | Tx Broadcast Packet Rate                        |
| *                    |                                                 |
| *                    | Rx Broadcast Packet Rate<br>Tx Multicast Packet |
|                      | Rx Multicast Packet                             |
|                      | Tx Broadcast Packet                             |
|                      | Rx Broadcast Packet                             |
| ×                    |                                                 |
| »                    | Redundant port status                           |
| Port Object (0xf4)   | Dort Turno                                      |
|                      | Port Type Port Number                           |
|                      |                                                 |
|                      | Link Object Port Name                           |
|                      | Port Type Name                                  |
|                      | Port Description                                |
|                      | Node Address                                    |
|                      | Port Key                                        |
| MOXA Networking Obje |                                                 |
|                      | Firmware Version                                |
| * *                  |                                                 |
| *                    | System Fault Status                             |
| <b>₩</b>             | Switch Port Number                              |
| *                    | Port Exist                                      |
| *                    | Port Enable                                     |
| *                    | Port Link Status                                |
|                      | IGMP Snooping Enable                            |
| *                    | Query Interval                                  |
| *                    | IGMP Enhanced Mode                              |
|                      | Relay1                                          |
|                      | Relay2                                          |
|                      | Power 1 relay waring                            |
|                      |                                                 |

| Pre-Configured Tags | Name                           |
|---------------------|--------------------------------|
|                     | Power 2 relay waring           |
|                     | DI 1(off) relay warning        |
|                     | DI 1(on) relay warning         |
|                     | DI 2(off) relay warning        |
|                     | DI 2(on) relay warning         |
|                     | Turbo Ring Break relay warning |
| *                   | CPU usage                      |
|                     | Device Up Time                 |
| *                   | Reset MIB Counts               |
| *                   | Redundant device mode          |
|                     | reset device                   |
| I/O message Object  |                                |
| *                   | Switch Fault Status            |
| *                   | Port Exist                     |
| *                   | Port Link Status               |
| *                   | Port Enable                    |

## **Monitoring AOI Tags**

In RSLogix 5000, you can monitor the values of all configured tags by selecting "Monitor Tags" in the controller organizer window. It can also be used to check that the AOI is installed correctly.

### NOTE

Only Moxa pre-configured tags will display the correct values. Refer to the **CIP Tags** section above for detailed information.

| Controller EDS_408A_A     Controller Tags                                                |                | Name 18 4            | Value 🔶 | Force M |
|------------------------------------------------------------------------------------------|----------------|----------------------|---------|---------|
| Controller Faul 🧖                                                                        | New Tag Ctrl+W | 🛨 aoi_408A_instance  | {}      |         |
| Power-Up Han                                                                             |                | + EDS_408A:C         | ()      |         |
| 🖬 🛅 Tasks                                                                                | Monitor Tags   | + EDS_408A:I         | {}      |         |
| AinProgra     V     MainProgra     V     MoinRc     L     MainRc     L     Unscheduled P | Edit Tags      | EDS_408A:0           | {}      |         |
|                                                                                          | Verify         | + MOXA_allstorage    | ()      |         |
|                                                                                          | Export Tags    | HOXA_GetMSG          | {}      |         |
|                                                                                          |                | + M0XA_GetSingle     | {}      |         |
| 🖹 🚔 Motion Groups                                                                        | Print •        | + moxa_param         | ()      |         |
| Ungrouped Axes                                                                           |                | + MOXA_SetData       | {}      |         |
| Add-On Instructions                                                                      |                | + MOXA_SetMSG        | {}      |         |
| Parameters and                                                                           |                | + MOXA_singlestorage | {}      |         |

### **Monitor Tags for Identity Object**

Click **moxa\_param Switch\_Identity** and expand the list to check the values for Identity tags.

| Edits A Battery Fault                               | Favorites Add-On Alarms             | Bit 🔏 Timer/Counter |              | Y. Enter Name Fi | llev  |
|-----------------------------------------------------|-------------------------------------|---------------------|--------------|------------------|-------|
| Controller EDS408A_Demo_20120711                    | Name _== △                          | Value 🔶             | Force Mask 🗲 | Style Data Typ   | e [ſ  |
| Controller Fault Handler                            | ± EDS408A:I                         | {}                  | {}           | AB:ETHE          | RN    |
| 🛅 Power-Up Handler                                  | + EDS408A:0                         | {}                  | {}           | AB:ETHE          | RN    |
| Tasks<br>RainTask                                   | + MOXA allstorage                   | {}                  | {}           | Decimal SINT[200 | ŋ     |
| - S MainProgram                                     | ± MOXA GetMSG                       | {}                  | {}           | MESSAG           | E     |
| - 🙋 Program Tags                                    | moxa_param                          | {}                  | {}           | MOXA S           | witc  |
| MainRoutine                                         | to moxa param.Switch Input          | {}                  | {}           | MOXA S           | witc  |
| - Conscheduled Programs<br>Motion Groups            | + moxa param.Switch Output          | 0                   |              | Decimal DINT     |       |
| i Ungrouped Axes                                    | The moxa_param.Switch_Idnetity      | {}                  | {}           | MOXA Id          | lenti |
| Add-On Instructions                                 | + moxa param.Switch Idnetity.Vendor | 991                 |              | Decimal INT      |       |
| - 🕼 AOI_MOXA_408A_∨1_0<br>Data Types                | + moxa param.Switch Idnetity.Device | 775                 |              | Decimal INT      |       |
| User-Defined                                        | + moxa param.Switch Idnetity.Produc | 7                   |              | Decimal INT      |       |
| Strings                                             | + moxa param.Switch Idnetity.Major  | 0                   |              | Decimal SINT     |       |
| Add-On-Defined                                      | + moxa_param.Switch_Idnetity.Minor  | 0                   |              | Decimal SINT     |       |
| Module-Defined                                      | + moxa_param.Switch_Idnetity.Serial | 16#0000 259d        |              | Hex DINT         |       |
| Trends                                              | + moxa_param.Switch_Idnetity.Produc | 'EDS-408A'          | {}           | STRING           |       |
| I/O Configuration<br>Backplane, CompactLogix System | + moxa_param.Switch_Idnetity.Assign | 11                  | {}           | MOXA_S           | tring |
|                                                     |                                     |                     |              |                  |       |

### **Monitor Tags for TCPIP Object**

Click **moxa\_param Switch\_TCPIP** and expand the list to check the values for TCPIP tags.

| Forces Controller O<br>Edits A Forces I/O OK |                                                            |                                 |                   |          |
|----------------------------------------------|------------------------------------------------------------|---------------------------------|-------------------|----------|
| Controller Organizer                         | Scope: 🛱 EDS408A_Dema 🖌 Show: All Tags                     | V. 2                            | Enter Name Filter | Co.      |
| Controller EDS408A_Demo_201                  | Name _== △                                                 | Value 🔶                         | Force Mask *      | Style    |
| Controller Fault Handler                     | + ED\$408A:0                                               | {}                              | {}                |          |
| - 🛅 Power-Up Handler                         | + MOXA allstorage                                          | {}                              | {}                | Decimal  |
| Tasks<br>AlimTask                            | + MOXA GetMSG                                              | {}                              | {}                |          |
| 🔄 🥞 Main lask                                | moxa_param                                                 | ()                              | {}                |          |
| Program Tags                                 | + moxa param.Switch Input                                  | ()                              | {}                |          |
| 🔤 🛅 MainRoutine                              | + moxa param.Switch Output                                 | о<br>П                          |                   | Decimal  |
| - Unscheduled Programs<br>Motion Groups      | + moxa param.Switch Idnetity                               |                                 | {}                | D COMING |
| - Ungrouped Axes                             | E moxa param.Switch TCPIP                                  | {}                              | {}                |          |
| Add-On Instructions                          | moxa_param.Switch_TCPIP     moxa_param.Switch_TCPIP.Status | (,                              |                   | Decimal  |
| -🕼 AOI_MOXA_408A_v1_0                        |                                                            | 0                               |                   | Decimal  |
| Data Types<br>Desr-Defined                   | + moxa_param.Switch_TCPIP.Configuration_Capab              | -                               | 8                 |          |
| Strings                                      | + moxa_param.Switch_TCPIP.Configuration_Control            |                                 |                   | Decimal  |
| Add-On-Defined                               | moxa_param.Switch_TCPIP.Path_Size                          | 0                               |                   | Decimal  |
| 🙀 Predefined                                 | moxa_param.Switch_TCPIP.Object_Path_1                      | 0                               |                   | Decimal  |
| 🙀 Module-Defined                             | + moxa_param.Switch_TCPIP.Object_Path_2                    | 0                               |                   | Decimal  |
| Trends                                       | moxa_param.Switch_TCPIP.IP_Address                         | -1062723062                     |                   | Decimal  |
| I/O Configuration                            | + moxa_param.Switch_TCPIP.Network_Mask                     | -256                            |                   | Decimal  |
| 1769-L32E EDS408A D                          | + moxa_param.Switch_TCPIP.Gateway_Address                  | 0                               |                   | Decimal  |
| 😑 🛷 1769-L32E Ethernet Por                   | moxa param.Switch TCPIP.Name Server 1                      | 16#0000 0000                    |                   | Hex      |
| E Kethemet                                   | + moxa param.Switch TCPIP.Name Server 2                    | 16#0000 0000                    |                   | Hex      |
| 1769-L32E Ethe<br>ETHERNET-MC                | + moxa param.Switch TCPIP.Domain Name                      |                                 | {}                |          |
| - CompactBus Local                           | moxa_param.Switch_TCPIP.Host_Name                          | 'Managed Redundant Switch 09629 |                   |          |

### **Monitor Tags for Ethernet Link Object**

Click **moxa\_param Switch\_Ethernet\_Link** and expand the list to check the values for per port Ethernet Link tags.

| lame <u>==</u> a                                     | Value | *    | Force Mask 🕈 | Style   |  |
|------------------------------------------------------|-------|------|--------------|---------|--|
| moxa_param.Switch_Ethernet_Link[1]                   |       | {}   | {}           |         |  |
| moxa_param.Switch_Ethernet_Link[1].Interfac          |       | 100  |              | Decimal |  |
| moxa_param.Switch_Ethernet_Link[1].Interfac          |       | {}   | {}           |         |  |
| moxa_param.Switch_Ethernet_Link[1].Interf            |       | 1    |              | Decimal |  |
| moxa_param.Switch_Ethernet_Link[1].Interf            |       | 1    |              | Decimal |  |
| moxa_param.Switch_Ethernet_Link[1].Interf            |       | 0    |              | Decimal |  |
| moxa_param.Switch_Ethernet_Link[1].Interf            |       | 1    |              | Decimal |  |
| moxa_param.Switch_Ethernet_Link[1].Interf            |       | 0    |              | Decimal |  |
| moxa_param.Switch_Ethernet_Link[1].Interf            |       | 0    |              | Decimal |  |
| moxa_param.Switch_Ethernet_Link[1].Interf            |       | 0    |              | Decimal |  |
| moxa_param.Switch_Ethernet_Link[1].Physical          |       | {}   | {}           | Decimal |  |
| Tomoxa_param.Switch_Ethernet_Link[1].Physi           |       | 0    |              | Decimal |  |
| + moxa_param.Switch_Ethernet_Link[1].Physi           |       | -112 |              | Decimal |  |
| 🛨 moxa_param.Switch_Ethernet_Link[1].Physi           |       | -24  |              | Decimal |  |
| + moxa_param.Switch_Ethernet_Link[1].Physi           |       | 21   |              | Decimal |  |
| moxa_param.Switch_Ethernet_Link[1].Physi             |       | -87  |              | Decimal |  |
| 📃 🕒 moxa_param.Switch_Ethernet_Link[1].Physi         |       | -104 |              | Decimal |  |
| moxa_param.Switch_Ethernet_Link[1].InOctets          |       | 0    |              | Decimal |  |
| moxa_param.Switch_Ethernet_Link[1].InUcast           |       | 0    |              | Decimal |  |
| moxa_param.Switch_Ethernet_Link[1].InNucas           |       | 0    |              | Decimal |  |
| moxa_param.Switch_Ethernet_Link[1].InDiscards        |       | 0    |              | Decimal |  |
| moxa_param.Switch_Ethernet_Link[1].InErrors          |       | 0    |              | Decimal |  |
| moxa_param.S <u>witch_Ethernet_Link[1].OutOctets</u> | <     | 0    |              | Decimal |  |

| ame                                    | 그림 스                       | Value | •  | Force Mask 🗲 | Style |
|----------------------------------------|----------------------------|-------|----|--------------|-------|
| 🛨 moxa_param.Switch_Ethernet_L         | ink[1].InErrors            |       | 0  |              | Decir |
| + moxa_param.Switch_Ethernet_L         | ink[1].OutOctets           |       | 0  |              | Decir |
| + moxa_param.Switch_Ethernet_L         | ink[1].OutUcastPackets     |       | 0  |              | Decir |
| + moxa_param.Switch_Ethernet_L         | ink[1].OutNucastPackets    |       | 0  |              | Decir |
| 🛨 moxa_param.Switch_Ethernet_L         | ink[1].OutDiscards         |       | 0  |              | Decir |
| 🛨 moxa_param.Switch_Ethernet_L         | ink[1].OutErrors           |       | 0  |              | Decir |
| + moxa_param.Switch_Ethernet_L         | ink[1].Alignment_Errors    |       | 0  |              | Decir |
| 🛨 moxa_param.Switch_Ethernet_L         | ink[1].FCS_Errors          |       | 0  |              | Decir |
| 🛨 moxa_param.Switch_Ethernet_L         | ink[1].Single_Collisions   |       | 0  |              | Decir |
| + moxa_param.Switch_Ethernet_L         | ink[1].Multiple_Collisions |       | 0  |              | Decir |
| + moxa_param.Switch_Ethernet_L         | ink[1].SQE_Test_Errors     |       | 0  |              | Decir |
| + moxa_param.Switch_Ethernet_L         | ink[1].Deferred_Transmi    |       | 0  |              | Decir |
| 👘 🕂 moxa_param.Switch_Ethernet_L       | ink[1].Late_Collisions     |       | 0  |              | Decir |
| 🛨 moxa_param.Switch_Ethernet_L         | ink[1].Excessive_Collisio  |       | 0  |              | Decir |
| + moxa_param.Switch_Ethernet_L         | ink[1].MAC_Transmit_Er     |       | 0  |              | Decir |
| + moxa_param.Switch_Ethernet_L         | ink[1].Carrier_Sense_Err   |       | 0  |              | Decir |
| + moxa_param.Switch_Ethernet_L         | ink[1].Frame_Too_Long      |       | 0  |              | Decir |
| + moxa_param.Switch_Ethernet_L         | ink[1].MAC_Receive_Er      |       | 0  |              | Decir |
| 🗄 moxa_param.Switch_Ethernet_L         | ink[1].Control_Bits        |       | 1  |              | Decir |
| 🗄 moxa_param.Switch_Ethernet_L         | ink[1].Forced_Interface    |       | 0  |              | Decir |
| 🗄 moxa_param.Switch_Ethernet_L         | ink[1].Interface_Label     |       |    | {}           |       |
| 🗄 moxa_param.Switch_Ethernet_L         | ink[1].Interface_Port_In   |       | 0  |              | Decir |
| + moxa param.S <u>witch Ethernet L</u> | ink[1].Interface Port D    |       | 11 | {}           |       |
| Monitor Tags / Edit Tags /             |                            | <     |    |              | >     |

| Name  | <u>a   8 -</u>                                               | Value 🗧                                                                                                    | Force Mask * |                 |
|-------|--------------------------------------------------------------|----------------------------------------------------------------------------------------------------|--------------|-----------------|
|       | + moxa_param.Switch_Ethernet_Link[1].Interface_Port_Descript |                                                                                                    | {}           | Contract of the |
|       | + moxa_param.Switch_Ethernet_Link[1].Broascast_Storm_Prote   |                                                                                                    | )            |                 |
|       | + moxa_param.Switch_Ethernet_Link[1].Interface_Utilization   |                                                                                                    | )            |                 |
|       | + moxa_param.Switch_Ethernet_Link[1].Utilization_Alarm_Upper |                                                                                                    | )            | ľ               |
|       | + moxa_param.Switch_Ethernet_Link[1].Utilization_Alarm_Lower |                                                                                                    | )            |                 |
|       | + moxa_param.Switch_Ethernet_Link[1].Port_Link_Alarm         |                                                                                                    | )            |                 |
|       | + moxa_param.Switch_Ethernet_Link[1].Port_TrafficOverload_Al |                                                                                                    | )            |                 |
|       | + moxa_param.Switch_Ethernet_Link[1].Tx_Unicast_Packet_Rate  | 2                                                                                                    | 9            |                 |
|       | + moxa_param.Switch_Ethernet_Link[1].Rx_Unicast_Packet_R     | 10                                                                                                    | )            |                 |
|       | + moxa_param.Switch_Ethernet_Link[1].Tx_Multicast_Packet     |                                                                                                    | )            |                 |
|       | Tomoxa_param.Switch_Ethernet_Link[1].Rx_Multicast_Packet     |                                                                                                    | )            |                 |
|       | + moxa_param.Switch_Ethernet_Link[1].Tx_Broadcast_Packet     |                                                                                                    | )            |                 |
|       | + moxa_param.Switch_Ethernet_Link[1].Rx_Broadcast_Packet     |                                                                                                    | )            |                 |
|       | moxa_param.Switch_Ethernet_Link[1].Tx_Multicast_Packet       |                                                                                                    | )            |                 |
|       | + moxa_param.Switch_Ethernet_Link[1].Rx_Multicast_Packet     |                                                                                                    | )            |                 |
|       | + moxa_param.Switch_Ethernet_Link[1].Tx_Broadcast_Packet     |                                                                                                    | )            |                 |
|       | moxa_param.Switch_Ethernet_Link[1].Rx_Broadcast_Packet       |                                                                                                    | )            |                 |
|       | 😑 moxa_param.Switch_Ethernet_Link[1].Redundant_Port_Status   |                                                                                                    | 2            |                 |
| B     | moxa_param.Switch_Ethernet_Link[2]                           | {]                                                                                                    | {}           |                 |
| 1     | F moxa_param.Switch_Ethernet_Link[3]                         | {)                                                                                                    | {}           |                 |
| Ð     | F moxa_param.Switch_Ethernet_Link[4]                         | {]                                                                                                    | {}           |                 |
| B     | -moxa_param.Switch_Ethernet_Link[5]                          | ()                                                                                                    | {}           |                 |
|       | moxa param.Switch Ethernet Link[6]                           | ()                                                                                                    | {}           |                 |
| • / V | Monitor Tags / Edit Tags /                                   | Lesson and the second second s | >            | -               |

### Monitor Tags for Moxa Networking Object

Click **moxa\_param Switch\_Vendor** and expand the list to check the values for Moxa custom tags.

| Name 📰 🛆                                     | Value * | Force Mask + | Style   |  |
|----------------------------------------------|---------|--------------|---------|--|
| moxa_param.Switch_Vendor.Port_Enbale         | {       | } {}         | Decimal |  |
| moxa_param.Switch_Vendor.Port_Enbale[0]      |         | 0            | Decimal |  |
| moxa_param.Switch_Vendor.Port_Enbale[1]      |         | 0            | Decimal |  |
| moxa_param.Switch_Vendor.Port_Link_Status    | (       | } {}         | Decimal |  |
| moxa_param.Switch_Vendor.Port_Link_Status[0] |         | 3            | Decimal |  |
| moxa_param.Switch_Vendor.Port_Link_Status[1] |         | 0            | Decimal |  |
| + moxa_param.Switch_Vendor.IGMP_Snooping     |         | 0            | Decimal |  |
| + moxa_param.Switch_Vendor.Query_Interval    | 12      | 5            | Decimal |  |
| + moxa_param.Switch_Vendor.IGMP_Enhanced_M   |         | 0            | Decimal |  |
| + moxa_param.Switch_Vendor.Relay_1           |         | 0            | Decimal |  |
| + moxa_param.Switch_Vendor.Relay_2           |         | 0            | Decimal |  |
| + moxa_param.Switch_Vendor.Power_1_Relay_W   |         | 0            | Decimal |  |
| moxa_param.Switch_Vendor.Power_2_Relay_W     |         | 0            | Decimal |  |
| + moxa_param.Switch_Vendor.DI_1_Off_Relay_W  |         | 0            | Decimal |  |
| + moxa_param.Switch_Vendor.DI_1_0n_Relay_W   |         | 0            | Decimal |  |
| + moxa_param.Switch_Vendor.DI_2_Off_Relay_W  |         | 0            | Decimal |  |
| + moxa_param.Switch_Vendor.DI_2_On_Relay_W   |         | 0            | Decimal |  |
| + moxa_param.Switch_Vendor.Turbo_Ring_Break  |         | 0            | Decimal |  |
| + moxa_param.Switch_Vendor.CPU_Usage         |         | 1            | Decimal |  |
| + moxa_param.Switch_Vendor.Device_Up_Time    |         | 0            | Decimal |  |
| 😟 moxa_param.Switch_Vendor.Reset_Mib_Counter |         | 0            | Decimal |  |
| + moxa_param.Switch_Vendor.Redundant_Device  |         | 2            | Decimal |  |

# **Rockwell FactoryTalk® View Faceplate**

### FactoryTalk® View Faceplate Installation

To install the faceplate, you must have Rockwell FactoryTalk® View Studio SE (Site Edition) version 5 or later and a Moxa managed Ethernet switch with firmware version 3.0 or later.

### Create a FactoryTalk® View Shortcut to the PLC

1. Start the FactoryTalk® View Studio software and select Site Edition (Local).

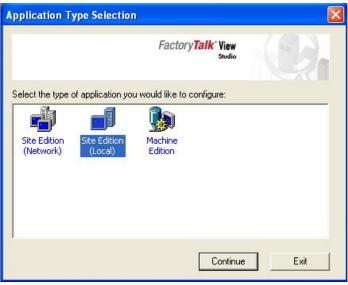

2. Add a new Site Edition (Local) and enter the Application name.

| New/Open Site Edit | ion (Local) Application        | X      |
|--------------------|--------------------------------|--------|
| New Existing       |                                |        |
| Application name:  | EDS_408A_Platform              |        |
| Description:       |                                |        |
| Language:          | English (United States), en-US |        |
|                    |                                | Import |
|                    |                                |        |
| -                  | Create                         | Cancel |

3. Configure a shortcut to the PLC that is running the Moxa AOI.

In the Explorer window, right click the newly-added application, select **Add New Server** and **Rockwell Automation Device Server (RSLinx Enterprise)**, and click **OK**.

| Scal (IT_ENG)                                                                                                    |                                                                                                    |
|----------------------------------------------------------------------------------------------------|----------------------------------------------------------------------------------------------------|
| EDS_408A_Platform<br>Runtime Secu Delete                                                                                                    |                                                                                                    |
| EDS_408A_P<br>⊟ 📆 System Add New Server ♦                                                                                                    | Rockwell Automation Device Server (RSLinx Enterprise)                                                                                                    |
| Comm Security                                                                                                    | OPC Data Server<br>Tag Alarm and Event Server                                                                                                    |
| E 🔄 HMI Tags Properties                                                                                                    | RSLinx Enterprise Server Properties                                                                                                    |
| Graphics     Jisplays     Jibraies     Jibraies     Jisplays     Jibraies     Jisplays     Jisplays      | General Alarms and Events Alarms and Events Alarms And Events Alarms And Events Alarms And Events Alarms Alarms Alar |
| Alam Setup     Alam Setup     Alam Setup     Setup Setup     Setup Setup     Setup Setup     Setup Setup Setu | Computer hosting the RSLinx Enterprise server:<br>localhost                                                                                                    |
|                                                                                                    |                                                                                                    |
|                                                                                                    | OK Cancel Apply Help                                                                                                    |

4. The shortcut is named PLC. Click "Yes" to apply the configuration.

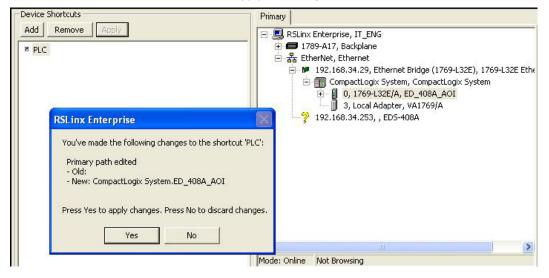

### Import FactoryTalk® View Faceplate Graphics

1. Right click Display in the FactoryTalk® View Explorer window, select **Import and Export** and choose **Import graphic information into displays**.

| Explorer - EDS_408A_Platform                         |                                                |     |
|------------------------------------------------------|------------------------------------------------|-----|
| 🔁 Command Line                                       |                                                |     |
| ⊡ 🔄 HMI Tags<br>                                     | Graphics Import Export Wizard - Operation Type | X   |
| Glot New<br>Libr Add Component Into Application      | Select the operation to perform:               |     |
| 🛨 🚾 Imaj Import and Export                           | C Export graphic information from displays     |     |
| Parameters Recipes Local Messages                    | Import graphic information into displays       |     |
|                                                      |                                                |     |
| 🖻 🚔 HMI Tag Alarms                                   |                                                |     |
| <b>A</b> ∬ Alarm Setup<br><b>A</b> ∗ Suppressed List |                                                |     |
| ⊡ 🔂 Logic and Control                                |                                                |     |
|                                                      |                                                |     |
| [C] Events<br>[A] Macros                             |                                                |     |
| 🔜 💭 Client Keys                                      |                                                |     |
| 🖻 🔄 Data Log                                         | Kext > Cancel H                                | elp |

2. Select No and Multiple displays batch import file.

| Graphics Import Export Wizard - Backup                                  | × | Graphics Import Export Wizard - Import File Type                                                        | × |
|-------------------------------------------------------------------------|---|----------------------------------------------------------------------------------------------------|---|
| Do you want to backup the displays that will be modified by the import? |   | Select the type of file to import:<br>Single display import file<br>Multiple displays batch import file |   |
| < Back Next > Cancel Help                                               | _ | Back Next > Cancel Help                                                                                 |   |

3. Import all graphics files for FactoryTalk® View faceplate display.

### •

#### NOTE

Moxa provides sample graphics files for selected switches, which are available for download at the Moxa website or from the software CD.

| Select the i           | multiple display b                | atch import file: |                     |               |       |      |
|------------------------|-----------------------------------|-------------------|---------------------|---------------|-------|------|
|                        |                                   |                   |                     |               |       |      |
| When imp               | porting<br>e new objects or       | n the display     |                     |               |       |      |
| C U Se                 | -                                 |                   | ch Import File      |               |       | R    |
| Whet<br>can a<br>overr | Look in:                          | FTView Fa         | aceplat             | • (m          | 🖻 👉 🎫 |      |
|                        | My Recent<br>Documents<br>Desktop |                   |                     |               |       |      |
|                        | My Documents<br>My Computer       |                   |                     |               |       |      |
|                        | My Network                        | File name:        | BatchImport_EDS_408 | A Distant uni |       | Oper |
|                        | Places                            | rile name:        | paterimport_EDS_408 | e_riauoim.xmi |       | Canc |

4. After import, these objects will appear under **Displays** in the Explorer window.

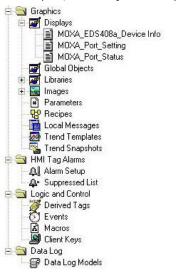

### Import FactoryTalk® View Faceplate Local Message

1. Right click Local Message in the FactoryTalk® View Explorer window, select Add Component Into Application and import all the local message files (.loc).

### NOTE

Moxa provides sample local message files for selected switches, which are available for download at the Moxa website or from the software CD.

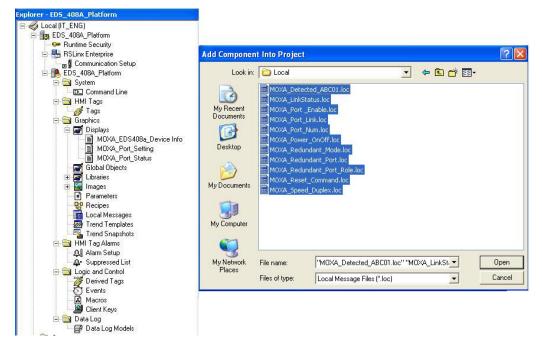

2. After import, these objects will appear under "Local Message" in the Explorer window.

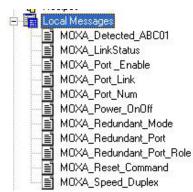

### Import FactoryTalk® View Faceplate Images

Right click **Images** in the FactoryTalk® View Explorer window, select **Add Component Into Application** and import all the image files (.bmp).

### •

### NOTE

Moxa provides sample image files for selected switches, which are available for download at the Moxa website or from the software CD.

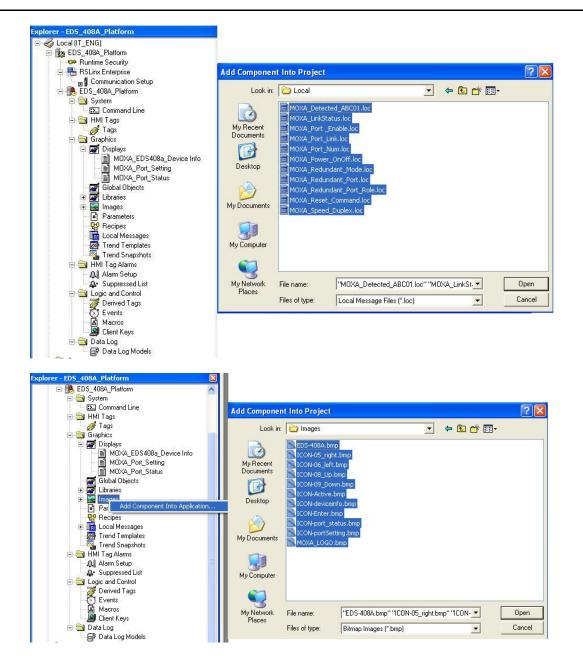

### **Create a New Parameter**

1. Right click **Parameters** in the FactoryTalk® View Explorer window, and select **New**.

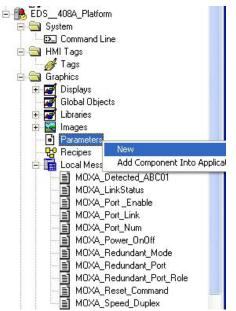

- 2. Create a parameter file that will be associated with the display.
  - Manually input "#1=[PLC]moxa\_param", and "#2=PLC" in the file.

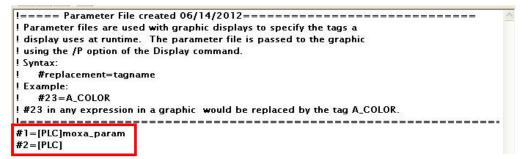

In the parameter definition, the shortcut PLC was created earlier. (Refer to Create a FactoryTalk® View Shortcut to PLC)

Another important piece is **moxa\_param**, which is the name of the Switch\_Parameters tag created for the MOXA\_SWITCH\_AOI in your RSLogix project. (Refer to **Create and configure tags for the AOI**)

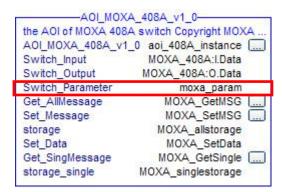

### **Configure FactoryTalk® View Faceplate Display**

1. Right click all parameter tabs under **Displays** in the FactoryTalk® View Explorer window, and select **Display Settings**.

| Reliable Networks, Sincere Service | ss<br>ss<br>Port<br>Status           | Port<br>Setting          |   |                                                               |
|------------------------------------|--------------------------------------|--------------------------|---|---------------------------------------------------------------|
| Device Inform                      | nation                               |                          |   | Display Settings                                              |
|                                    | IP Address                           | : SS                     |   | Display Ke <u>y</u> s<br><u>V</u> BA Code                     |
|                                    | Netmask<br>MAC Address<br>Serial No. | : SS<br>: SS<br>: ###### |   | Property Panel<br>Object Explorer                             |
|                                    | Firmware Ver.<br>CPU Loading (%)     | :ss<br>:#######          |   | <u>P</u> aste<br>Paste <u>S</u> pecial                        |
|                                    | Redundancy                           | : Local Message Di*      |   | Show Gri <u>d</u><br>Snap O <u>n</u><br><u>G</u> rid Settings |
|                                    | Power Input 1:                       | Local Message Di*        |   | Zoom to <u>F</u> it<br>Zoom <u>I</u> n<br>Zoom <u>O</u> ut    |
| Concession and incose of           | Power Input 2:                       | Local Message Di*        | 1 | Cancel <u>Z</u> oom                                           |

2. Configure **Display Type** and **Size** as shown.

For the Moxa custom faceplate, you need to configure three parameters: MOXA\_Device Info; MOXA\_Port\_Setting; MOXA\_Port\_Status.

| Display Settings                                                                                                    |                                                                                |
|----------------------------------------------------------------------------------------------------|--------------------------------------------------------------------------------|
| Properties Behavior                                                                                                    |                                                                                |
| Oisplay Type<br>C Replace<br>Overlay<br>Keep at Back<br>C On Top                                                                                                    | Size<br>C Use Current Size<br>Specify Size in Pixels<br>Width: 567 Height: 623 |
| Allow Multiple Running Copies     Cache After Displaying                                                                                                    | Resize<br>Allow Display to be Resized<br>When Resized<br>C Pan  © Scale        |
| I Title Bar<br>Insert Variable                                                                                                    | Position<br>© Use Current Position<br>© Specify Position in Pixels<br>× 0 Y 0  |
| <ul> <li>System Menu</li> <li>Minimize Button</li> <li>Maximize Button</li> <li>Size to Main Window at Runtime</li> <li>Show Last Acquired Value</li> <li>Maximum Tag Update Rate:</li> <li>1</li> </ul> | Security Code:                                                                 |
| 0K                                                                                                    | Cancel Set as Default Help                                                     |

### Sample FactoryTalk® View Faceplate Project

For easier FactoryTalk® View Faceplate installation, Moxa also provides a sample project, in which all the parameters are configured with default values. The sample project is a (.APA) file, which is available for download from the Moxa website or software CD. You may import the sample project in FactoryTalk® View Faceplate Site Edition (SE).

#### Setting Up a FactoryTalk® View SE Client

1. Launch FactoryTalk® SE client.

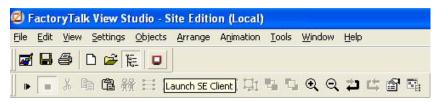

| Launch FactoryTalk View SE Client 🛛 🛛 🔀 |                     |                    |               |  |  |  |  |
|-----------------------------------------|---------------------|--------------------|---------------|--|--|--|--|
| Select a configur                       | ation file and cliq | ck OK to launch ar | n FactoryTalk |  |  |  |  |
| View SE Client.                         |                     |                    |               |  |  |  |  |
| 1                                       |                     |                    | <u> </u>      |  |  |  |  |
|                                         |                     |                    |               |  |  |  |  |

2. Set up the new configuration file name and path.

|                    | a new configuratio  | n <b>figuration Nam</b> |   |  |
|--------------------|---------------------|-------------------------|---|--|
| EDS-408A           |                     |                         |   |  |
| Type or browse for | the location to sto | re this configuration   | ĸ |  |
| C:\FactoryTalk Vi  |                     |                         |   |  |
|                    |                     |                         |   |  |
|                    |                     |                         |   |  |
|                    |                     |                         |   |  |
|                    |                     |                         |   |  |
|                    |                     |                         |   |  |
|                    |                     |                         |   |  |

3. Select the application type **Local**.

| FactoryTalk Vie | w SE Client App    | lication Type |        |        |
|-----------------|--------------------|---------------|--------|--------|
|                 | SE application the |               | to:    |        |
| Help            | About              | Cancel        | < Back | Next > |

4. Enter the name of the application and select the language.

| actoryTalk View       | w SE Client App     | lication Name      |            |       |
|-----------------------|---------------------|--------------------|------------|-------|
| Type the name of      | the application you | want to connect to | <b>)</b> : |       |
| EDS_408A_Platf        | orm                 |                    | •          |       |
| C Open Factory        | Falk View SE Client | as view-only       |            |       |
| Enable on-scr         | een keyboard        |                    |            |       |
| 🔲 Allow display o     | ode debugging       |                    |            |       |
| Select the initial ru | 17 JAN              |                    |            |       |
| English (United S     | tates), en-US       |                    | <b>_</b>   |       |
|                       |                     |                    |            |       |
|                       |                     |                    |            |       |
| Help                  | About               | Cancel             | < Back     | Next> |

5. Configure the FactoryTalk® View SE Client Components and set **Initial Display** to **MOXA\_Device\_Info**.

| Components               |     |              |           |          |
|--------------------------|-----|--------------|-----------|----------|
| Initial display:         | MOX | A_EDS408a_De | vice Info | -        |
| Display parameters:      |     |              |           |          |
| Initial client key file: |     |              |           | •        |
| Startup macro:           |     |              |           | <u>•</u> |
| Shutdown macro:          |     |              |           | •        |

6. Configure the FactoryTalk® View SE Window Properties and input **Title bar text** with the text you would like to appear in the title bar.

| Show title ba   |                        |            |  |
|-----------------|------------------------|------------|--|
| Title bar text: | EDS408A Fac            |            |  |
| Show system     | n menu and close bu    | utton      |  |
| 🔽 Show M        | in/Max buttons         |            |  |
| Maximize wir    | ndow                   |            |  |
| Show Diagn      | ostics List            |            |  |
| 🔽 Allow un      | docking of Diagnos     | stics List |  |
| C Disable swite | h to other application | ons        |  |
|                 |                        |            |  |

7. Finish the setup and save the configuration

| FactoryTalk View SE Client Completion Options                                  | X |
|--------------------------------------------------------------------------------|---|
| The FactoryTalk View SE Client is now configured.                              |   |
| To save, click an option below, and then click Finish.                         |   |
| To discard, click Cancel.                                                      |   |
| <ul> <li>Save configuration and open FactoryTalk View SE Client now</li> </ul> |   |
| C Save configuration and exit                                                  |   |
|                                                                                |   |
|                                                                                |   |
|                                                                                |   |
|                                                                                |   |
|                                                                                |   |
|                                                                                |   |
|                                                                                |   |
| Help About Cancel < Back Finish                                                |   |

### **Introduction to the Moxa Custom Faceplate**

The Moxa custom Faceplate consists of three main displays: Device Information, Port Status, and Port Setting. Click the tabs at the top of the screen to change between different displays.

### **Device Information**

The device information display shows general switch information and power and link status.

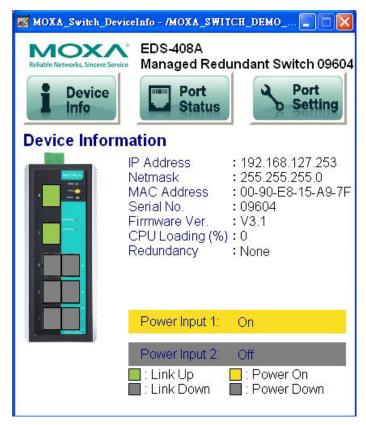

The following table describes fields and values.

| Field              | Values                                                     | Description                |
|--------------------|------------------------------------------------------------|----------------------------|
| IP Address         | 192.168.192.253 (factory default)                          | Switch IP address          |
| Netmask            | 255.255.255.0                                              | Switch subnet mask         |
| MAC Address        | 00:90:E8:xx:xx:xx                                          | MAC address of switch      |
| Serial No.         | Max. 5 characters                                          | Switch serial number       |
| Firmware Ver.      | V3.1                                                       | Software version of switch |
| CPU Loading (%)    | 0-100%                                                     | CPU loading percentage     |
| Redundant Protocol | RSTP<br>Turbo Ring<br>Turbo Ring v2<br>Turbo Chain<br>MSTP | Redundant protocol setting |
| Power Input 1      | On<br>Off                                                  | Power supply 1 status      |
| Power Input 2      | On<br>Off                                                  | Power supply 2 status      |
| Model name         | EDS-XXX                                                    | Switch model name          |
| Switch name        | Max. 30 characters                                         | User assigned switch name  |

| Field       | Color | State     | Description             |  |
|-------------|-------|-----------|-------------------------|--|
| Link Status | Green | Link Up   | Current port link state |  |
| Link Status | Grey  | Link Down |                         |  |

| Field        | Color | State     | Description              |  |
|--------------|-------|-----------|--------------------------|--|
| Power Status | Amber | Power On  | Current power link state |  |
|              | Grey  | Power Off | Current power link state |  |

### **Port Status**

The port status display shows information for a selected switch port. Use the right/left buttons to select a switch port.

| B MOXA_Port_Status - /EDS408A_Platform// |                        |
|------------------------------------------|------------------------|
| Device     Po                            | Redundant Switch 09496 |
| Port Status                              |                        |
| Port 2                                   |                        |
| Link Status                              | : Link Up              |
| Speed                                    | : 100/Half             |
| Redundant Port Status                    | : Forwarding           |
| Tx Unicast (Packet/sec)                  | : 119                  |
| Rx Unicast (Packet/sec)                  | : 148                  |
| Tx Multicast (Packet/sec)                | : 0                    |
| Rx Multicast (Packet/sec)                | : 0                    |
| Tx Broadcast (Packet/sec)                | : 0                    |
| Rx Broadcast (Packet/sec)                | : 0                    |
| Tx Packet Error                          | : 0                    |
| Rx Packet Error                          | : 3084                 |

| Field                     | Values             | Description                         |  |
|---------------------------|--------------------|-------------------------------------|--|
| Port Index                | Port 3             | Selected port number                |  |
| Link status               | Link up            | Selected port link status           |  |
|                           | Link down          |                                     |  |
|                           | 10/Half            |                                     |  |
|                           | 10/Full            |                                     |  |
| Speed                     | 100/Half           | Selected port speed and mode        |  |
| Speed                     | 100/Full           | Sciected port speed and mode        |  |
|                           | 1000/Half          |                                     |  |
|                           | Unknown            |                                     |  |
|                           | Disable            |                                     |  |
|                           | Not Redundant Port |                                     |  |
| Redundant Port Status     | Link Down          | Selected port redundancy status     |  |
|                           | Blocking           | Sciected port redundancy status     |  |
|                           | Learning           |                                     |  |
|                           | Forwarding         |                                     |  |
| Tx Unicast (Packet/sec)   |                    | The Tx unicast packets per second   |  |
| Rx Unicast (Packet/sec)   |                    | The Rx unicast packets per second   |  |
| Tx Multicast (Packet/sec) |                    | The Tx multicast packets per second |  |
| Rx Multicast (Packet/sec) |                    | The Rx multicast packets per second |  |
| Tx Broadcast (Packet/sec) |                    | The Tx broadcast packets per second |  |
| Rx Broadcast (Packet/sec) |                    | The Rx broadcast packets per second |  |
| Tx Packet Error           |                    | The number of Tx packet error       |  |
| Rx Packet Error           |                    | The number of Rx packet error       |  |

### **Port Setting**

The Port Setting allows some switch port settings to be changed. Use the right/left buttons to select a switch port and click the **Activate** button to save the change.

| MOXA_Port_Setting                                                | - /EDS408A_Platform//                                                        |                                                   |  |  |  |
|------------------------------------------------------------------|------------------------------------------------------------------------------|---------------------------------------------------|--|--|--|
| EDS-408A<br>Managed Redundant Switch 09496                       |                                                                              |                                                   |  |  |  |
| Device Port<br>Info Status Setting                               |                                                                              |                                                   |  |  |  |
| Port Setti                                                       | ng                                                                           |                                                   |  |  |  |
|                                                                  | Port 2                                                                       |                                                   |  |  |  |
| Enable : Enab<br>Speed : Auto                                    | ble                                                                          |                                                   |  |  |  |
| Set Speed:<br>Auto<br>10/Half<br>10/Full<br>100/Half<br>100/Full | Set Enable:<br>Disable<br>Enable                                             | Activate                                          |  |  |  |
|                                                                  |                                                                              |                                                   |  |  |  |
| Field                                                            | Values                                                                       | Description                                       |  |  |  |
| Port Index<br>Speed                                              | Port 3<br>10/Half<br>10/Full<br>100/Half<br>100/Full<br>1000/Half<br>Unknown | Selected port number Selected port speed and mode |  |  |  |
| Enable                                                           | Enable<br>Disable                                                            | Selected port enable or disable                   |  |  |  |

# Introduction

This section is only supported by the EDS-400A-PN, EDS-510E, EDS-528E, and EDS-G500E Series.

PROFINET is a communication standard for automation of PROFIBUS & PROFINET International (PI). It is 100% Ethernet-compatible as defined in IEEE standards. With PROFINET, applications can be implemented for production and process automation, safety applications, and the entire range of drive technology. With its integrated Ethernet-based communication, PROFINET satisfies a wide range of requirements, from data-intensive parameter assignment to extremely fast I/O data transmission.

PROFINET I/O is used for data exchange between I/O controllers (PLC, etc.) and I/O devices (field devices). This specification defines a protocol and an application interface for exchanging I/O data, alarms, and diagnostics. And its real-time (RT) solution allows response time in the range of 5 ms, which corresponds to today's PROFIBUS DP applications.

## **PROFINET Environmental Introductions**

### **PROFINET Networking Structure**

PROFINET I/O follows the Provider/Consumer model for data exchange. PROFINET forms logical link relationships between network character types. They are shown below.

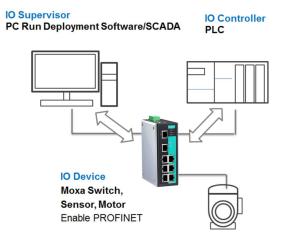

There are 3 major character types defined by PROFINET I/O, including I/O controller, I/O supervisor, and I/O devices. Switches are considered I/O devices.

### I/O Controller

This is typically the programmable logic controller (PLC) on which the automation program runs. The I/O controller provides output data to the configured I/O-devices in its role as provider and is the consumer of input data of I/O devices.

### I/O Supervisor

This can be a programming device, personal computer (PC), or human machine interface (HMI) device for commissioning or diagnostic purposes.

### **I/O Device**

An I/O device is a distributed I/O field device that is connected to one or more I/O controllers via PROFINET I/O. The I/O device is the provider of input data and the consumer of output data.

### **PROFINET I/O Devices**

The MOXA switch is a PROFINET I/O device. A device model describes all field devices in terms of their possible technical and functional features. It is specified by the DAP (Device Access Point) and the defined modules for a particular device family. A DAP is the access point for communication with the Ethernet interface and the processing program.

### **PROFINET Protocols**

#### DCP

In PROFNET I/O, each field device has a symbolic name that uniquely identifies the field device within a PROFINET I/O system. This name is used for assigning the IP address and the MAC address. The DCP protocol (Dynamic Configuration Protocol) integrated in every I/O device is used for this purpose.

#### DHCP

Because DHCP (Dynamic Host Configuration Protocol) is in widespread use internationally, PROFINET has provided for optional address setting via DHCP or via manufacturer-specific mechanisms.

#### **PROFINET Type LLDP**

Automation systems can be configured flexibly in a line, star, or tree structure. To compare the specified and actual topologies, to determine which field devices are connected to which switch port, and to identify the respective port neighbor, LLDP according to IEEE 802.1AB was applied in PROFINET I/O.

PROFINET filed bus exchange existing addressing information with connected neighbour devices via each switch port. The neighbor devices are thereby unambiguously identified and their physical location is determined.

### **Device descriptions**

#### **GSD** file

The GSD files (General Station Description) of the field devices to be configured are required for system engineering. This XML-based GSD describes the properties and functions of the PROFINET I/O field devices. It contains all data relevant for engineering as well as for data exchange with the device.

Find your field device GSD file in the CD or download the GSD file from the MOXA web site.

# **Configuring PROFINET I/O on Moxa Switches**

### **Enable PROFINET I/O**

### **Enable PROFINET in WEB UI**

#### Type 1

| PROFINET IO |                            |                                              |
|-------------|----------------------------|----------------------------------------------|
|             | <ul> <li>Enable</li> </ul> | (Enable LLDP automatically after activating) |
|             | O Disable                  |                                              |
|             | Activate                   |                                              |

Select the **Enable** option and click **Activate** to enable PROFINET I/O. With PROFINET I/O enabled, PROFINET type LLDP will be enabled automatically.

Select the **Disable** option and click **Activate** to disable PROFINET I/O, the switch will disable PROFINET type LLDP and use standard LLDP.

PROFINET special model is enabled by default on the EDS-400A-PN series switches.

#### Type 2: New UI 2.0

| • Industrial Protocol                                                                                  |       |
|----------------------------------------------------------------------------------------------------|-------|
| EtherNet/IP                                                                                            |       |
| Enable EtherNet/IP<br>Note: IGMP snooping will be automatically enabled when EtherNet/IP is activated. |       |
| Modbus TCP                                                                                             |       |
| Enable Modbus TCP                                                                                      |       |
| PROFINET I/O                                                                                           |       |
| Enable PROFINET I/O                                                                                    |       |
|                                                                                                    | Apply |

The default PROFINET I/O setting of EDS E series is disabled. To enable the PROFINET I/O support, check the **Enable PROFINET I/O** and click **Apply**.

| _₹ |  |  |
|----|--|--|
| _  |  |  |
|    |  |  |
|    |  |  |
|    |  |  |

### NOTE

Enabling PROFINET will prevent MXview (2.2 and earlier versions) from performing auto-detection of network topology. Auto-detection of network topology is only supported by versions of MXview 2.3 and later. To use auto-detection in earlier versions of MXview (2.2 and earlier), you should first disable PROFINET I/O, perform MXview auto-detection of network topology, and then enable PROFINET I/O.

### CLI

The CLI (command line interface) can be used to enable or disable PROFINET for the switch. Command List:

- profinetio
- to enable PROFINET I/O. to disable PROFINET I/O. no profinetio

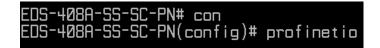

## Addressing of I/O Data in PROFINET I/O **Based on Slot and Sub-Slots**

The concept of the MOXA PROFINET switch with GSD version 2 is shown the table below. In this structure, each switch port represents one sub-slot.

| s | Slot 0        |                       |                       |                       |                       |  |
|---|---------------|-----------------------|-----------------------|-----------------------|-----------------------|--|
|   | Sub<br>Slot 0 | Sub<br>Slot<br>0X8000 | Sub<br>Slot<br>0X8001 | Sub<br>Slot<br>0X8002 | Sub<br>Slot<br>0X8003 |  |
|   | DAP           | IO Data               | Port 1                | Port 2                | Port 3                |  |

### **Manufacturer Information**

Each PROFINET device is addressed based on a MAC address. This address is unique worldwide. The company code (bits 47 to 24) can be obtained from the IEEE Standards Department free of charge. This part is called the OUI (organizationally unique identifier).

Table, MOXA OUI

| Bit Value 4724     |   |   |   |   |   | Bit   | Valu   | ie 23 | 0     |   |   |
|--------------------|---|---|---|---|---|-------|--------|-------|-------|---|---|
| 0                  | 0 | 0 | 2 | 2 | 9 | х     | х      | х     | х     | х | х |
| Company Code (OUI) |   |   |   |   | ( | Conse | ecutiv | /e Nu | imbei | - |   |

## **PROFINET Attributes**

The PROFINET I/O connection can be configured for both cyclic I/O data and I/O parameters. I/O parameters are acyclic I/O data. These are major setup and monitor attributes in PROFINET.

#### Cyclic I/O Data

Cyclic I/O data are always sent between the PLC and Switches at the specified periodic time. These data are transmitted almost real time. For example, status information from the Switches, and variables to be written to the Switch would typically be part of the cyclic data.

#### **I/O Parameters**

PROFINET I/O parameters are defined for device configuration and status monitoring. These data are useful for infrequent data transfers, or for very large data transfers. Only transfer when needed

Alarm

Alarms are mainly PROFINET I/O transmitted high-priority events. Alarm data are exchanged between an I/O device and an I/O controller. Once an event triggers it, the switch will send the alarm to the PLC immediately. Enable or disable these alarms by setting I/O parameters.

## **PROFINET Cyclic I/O Data**

The MOXA PROFINET switch provides PROFINET I/O cyclic data and includes the following items:

### NOTE

The default transfer frequency of PROFINET Cyclic I/O data is 128 ms. There are 3 options available in SIMATIC STEP 7: 128/256/512 ms.

#### **PROFINET Cyclic I/O Data Table**

| Category | Direction | Byte | Bit | Name                 | Description                        |
|----------|-----------|------|-----|----------------------|------------------------------------|
|          |           |      | 0   | Device status        | 0 is failed status, 1 is OK.       |
|          |           |      | 1   | Power 1              | 0 is unavailable, 1 is OK          |
|          |           |      | 2   | Power 2              | 0 is unavailable, 1 is OK          |
| Device   | Input     | 0    | 3   | RSTP status          | 0 is disabled, 1 is enabled        |
| Device   | Input     | U    | 4   | Turbo Ring v1        | 0 is disabled, 1 is enabled        |
|          |           |      | 5   | Turbo Ring v2        | 0 is disabled, 1 is enabled        |
|          |           |      | 6   | Turbo Chain          | 0 is disabled, 1 is enabled        |
|          |           |      | 7   | Turbo Ring v2 status | 0 is broken, 1 is healthy          |
|          |           |      | 0   | Port 1 Connection    | 0 is not connected, 1 is connected |
|          |           |      | 1   | Port 2 Connection    | 0 is not connected, 1 is connected |
|          |           |      | 2   | Port 3 Connection    | 0 is not connected, 1 is connected |
| Port     | Input     | 1    | 3   | Port 4 Connection    | 0 is not connected, 1 is connected |
| FOIL     | Input     | T    | 4   | Port 5 Connection    | 0 is not connected, 1 is connected |
|          |           |      | 5   | Port 6 Connection    | 0 is not connected, 1 is connected |
|          |           |      | 6   | Port 7 Connection    | 0 is not connected, 1 is connected |
|          |           |      | 7   | Port 8 Connection    | 0 is not connected, 1 is connected |

You can monitor these attributes in SIMATIC STEP 7. Operation steps are in the Chapter "Monitoring the Switch"

Monitor Device I/O Cyclic Data in SIMATIC STEP 7.

| iii |                                           | Monito    | r/Modify - De     | vice data - (l     | R-/S1)         |                       |              | ×   |  |
|-----|-------------------------------------------|-----------|-------------------|--------------------|----------------|-----------------------|--------------|-----|--|
| C   | Onl                                       | ine via a | ussigned CPU serv | rices              |                |                       |              |     |  |
| j   | Path: MOXA/SIMATIC 300(1)/CPU 315-2 FN/DP |           |                   |                    |                |                       |              |     |  |
|     |                                           | Addre ss  | ; Symbol          |                    | Display format | Status value          | Modify value |     |  |
|     | 1                                         | I 0.0     | -                 |                    | BOOL           | true                  |              |     |  |
|     | 2                                         | I 0.1     | [                 |                    | BOOL           | false                 | L            |     |  |
|     | 3                                         | I 0.2     | 2                 |                    | BOOL           | true                  |              |     |  |
|     | 4                                         | I 0.3     | }                 |                    | BOOL           | false                 |              | 1 🗉 |  |
|     | 5                                         | I 0.4     | l                 |                    | BOOL           | true                  |              | -   |  |
|     | 6                                         | I 0.4     | ;                 |                    | BOOL           | false                 |              | -   |  |
|     | 7                                         | I 0.6     | 5                 |                    | BOOL           | false                 |              | -   |  |
|     | 8                                         | I 0.1     | 7                 |                    | BOOL           |                       |              | ~   |  |
|     | <                                         |           |                   |                    |                |                       | );           |     |  |
|     | ×                                         | Row       | Not Effective     | Update F           | orce Symbol w  | ith F5                |              |     |  |
| 1   | р                                         |           | itionally         | ⊣ -<br>⊢Run immedi | in the last    |                       |              |     |  |
|     | - K<br>V                                  |           |                   | 60. Status         |                | 🗖 Enable Periph       | erel Outpute |     |  |
|     | Ē                                         | Modif     |                   |                    |                |                       | ora o apais  |     |  |
|     | ľ                                         |           |                   | Modify             | Value          | 🔲 I/O <u>D</u> isplay |              |     |  |
|     | 😨 Irigger                                 |           |                   |                    |                |                       |              |     |  |
|     |                                           | Close     |                   |                    |                |                       | Help         |     |  |

Monitor Port I/O Cyclic Data in SIMATIC STEP 7.

| Path: MOXAVSIMATIC 300(1)/CPU 315-2 PN/DP                                                                                                    |         |        |                |              |              |  |  |  |  |
|----------------------------------------------------------------------------------------------------|---------|--------|----------------|--------------|--------------|--|--|--|--|
|                                                                                                    | Address | Symbol | Display format | Status value | Modify value |  |  |  |  |
| 1                                                                                                    | I 1.0   |        | BOOL           | false        |              |  |  |  |  |
| 2                                                                                                    | I 1.1   |        | BOOL           | truê         |              |  |  |  |  |
| 3                                                                                                    | I 1.2   |        | BOOL           | true         |              |  |  |  |  |
| 4                                                                                                    | I 1.3   |        | BOOL           | false        |              |  |  |  |  |
| 5                                                                                                    | I 1.4   |        | BOOL           | false        |              |  |  |  |  |
| 6                                                                                                    | I 1.5   |        | BOOL           | false        |              |  |  |  |  |
| 7                                                                                                    | I 1.6   |        | BOOL           | false        | -            |  |  |  |  |
| 8                                                                                                    | I 1.7   |        | BOOL           |              |              |  |  |  |  |
| <                                                                                                    |         |        |                |              | >            |  |  |  |  |
| Row Not Effective       Update Force Symbol with F5         Run conditionally       Run immediately         Monitori       Image: Status Value         Modify       Image: Modify Value         Inigger       Image: Not Effective |         |        |                |              |              |  |  |  |  |

### **PROFINET I/O Parameters**

MOXA defines comprehensive PROFINET I/O parameters for more flexible settings and monitoring. There attributes are readable or writable. PROFINET I/O parameters use PROFINET acyclic data to achieve communication in the network. You can use the SIMATIC STEP 7 tool or engineering deployment software to edit it. There are 3 categories of parameters, including Device Parameters, Device Status and Port Parameters. The following tables provide parameter information:

- **r/w:** Read and Write
- ro: Read Only

#### **Device parameters**

These parameters control PROFINET Alarm functions. PROFINET Alarm is a message which sends from switch to PLC immediately once the event is triggered.

| Byte | Name          | Access | Value | Description                        | Default Value |
|------|---------------|--------|-------|------------------------------------|---------------|
| 0    | Status Alarm  | rw     | 0     | Do not send any alarms             | 0: No alarms  |
|      |               |        | 1     | Send alarm if any status change    |               |
| 1    | Power Alarm 1 | rw     | 0     | Do not send power failed alarms    | 0: No alarms  |
|      |               |        | 1     | Send alarm if power supply 1 fails |               |
| 2    | Power Alarm 2 | rw     | 0     | Do not send power failed alarms    | 0: No alarms  |
|      |               |        | 1     | Send alarm if power supply 2 fails |               |

#### **Device Status**

| Byte | Name           | Access | Value | Description         |  |  |  |  |  |  |
|------|----------------|--------|-------|---------------------|--|--|--|--|--|--|
| 0    | Device Status  | ro     | 0     | Unavailable         |  |  |  |  |  |  |
|      |                |        | 1     | ОК                  |  |  |  |  |  |  |
|      |                |        | 2     | Device bootup fails |  |  |  |  |  |  |
| 1    | Fault Status   | ro     | 0     | Unavailable         |  |  |  |  |  |  |
|      |                |        | 1     | ОК                  |  |  |  |  |  |  |
|      |                |        | 2     | Device detect fault |  |  |  |  |  |  |
| 2    | Power 1 Status | ro     | 0     | Unavailable         |  |  |  |  |  |  |
|      |                |        | 1     | ОК                  |  |  |  |  |  |  |
|      |                |        | 2     | Power 1 fails       |  |  |  |  |  |  |
| 3    | Power 2 Status | ro     | 0     | Unavailable         |  |  |  |  |  |  |

| Byte | Name                    | Access | Value | Description        |
|------|-------------------------|--------|-------|--------------------|
|      |                         |        | 1     | ОК                 |
|      |                         |        | 2     | Power 2 fails      |
| 4    | DI 1 Status             | ro     | 0     | Unavailable        |
|      |                         |        | 1     | Closed             |
|      |                         | 2      |       | Open               |
| 5    | DI 2 Status             | ro     | 0     | Unavailable        |
|      |                         |        | 1     | Closed             |
|      |                         |        | 2     | Open               |
| 6    | Redundant Mode          | ro     | 0     | Unavailable        |
|      |                         |        | 1     | RSTP               |
|      |                         |        | 2     | Turbo Ring V1      |
|      |                         |        | 3     | Turbo Ring V2      |
|      |                         |        | 4     | Turbo Chain        |
| 7    | Ring Status             | ro     | 0     | Unavailable        |
|      |                         |        | 1     | Healthy            |
|      |                         |        | 2     | Break              |
| 8    | Redundant Port 1 Status | ro     | 0     | Unavailable        |
|      |                         |        | 1     | Link is up         |
|      |                         |        | 2     | Link is down       |
| 9    | Redundant Port 2 Status | ro     | 0     | Unavailable        |
|      |                         |        | 1     | Link is up         |
|      |                         |        | 2     | Link is down       |
| 10   | Ring Coupling Mode      | ro     | 0     | Unavailable        |
|      |                         |        | 1     | Backup             |
|      |                         |        | 2     | Primary            |
|      |                         |        | 3     | Dual homing        |
| 11   | Coupling Port 1 Status  | ro     | 0     | Unavailable        |
|      |                         |        | 1     | Link is up         |
|      |                         |        | 2     | Link is down       |
| 12   | Coupling Port 2 Status  | ro     | 0     | Unavailable        |
|      |                         |        | 1     | Link is up         |
|      |                         |        | 2     | Link is down       |
| 13   | Connection              | ro     | 0     | Unavailable        |
|      |                         |        | 1     | ОК                 |
|      |                         |        | 2     | Connection failure |

#### **Port Parameters**

| Byte | Name                  | Access | Value | Description                    |
|------|-----------------------|--------|-------|--------------------------------|
| 0    | – Port Alarm          | rw     | 0     | Do not send alarm              |
|      |                       |        | 1     | Send alarm when port link down |
| 1    | Port Admin State      | rw     | 0     | Unavailable                    |
|      |                       |        | 1     | Off                            |
|      |                       |        | 2     | On                             |
| 2    | Port Link State       | ro     | 0     | Unavailable                    |
|      |                       |        | 1     | Link is up                     |
|      |                       |        | 2     | Link is down                   |
| 3    | Port Speed            | ro     | 0     | Unavailable                    |
|      |                       |        | 1     | 10                             |
|      |                       |        | 2     | 100                            |
|      |                       |        | 3     | 1000                           |
| 4    | Port duplex           | ro     | 0     | Unavailable                    |
|      |                       |        | 1     | Half                           |
|      |                       |        | 2     | Full                           |
| 5    | Port Auto-negotiation | ro     | 0     | Unavailable                    |
|      |                       |        | 1     | Off                            |
|      |                       |        | 2     | On                             |
| 6    | Port flow control     | ro     | 0     | Unavailable                    |
|      |                       |        | 1     | Off                            |
|      |                       |        | 2     | On                             |

| Byte | Name          | Access | Value | Description |
|------|---------------|--------|-------|-------------|
| 7    | Port MDI/MDIX | ro     | 0     | Unavailable |
|      |               |        | 1     | MDI         |
|      |               |        | 2     | MDIX        |

# **Step 7 Integration**

### **Overview of Operation Procedure**

The following steps show how to integrate the switch into a PROFINET network:

- Enable PROFINET on the switch
   Enable PROFIENT in switch web UI or by CLI commands

   Create a PROFINET I/O subnet project in STEP 7
- Create a PROFINET I/O Ethernet project for deploying environment
- 3. **GSD file installation** Import MOXA switch GSD into the project
- Device configuration
   Search and discover the switch in STEP 7. Configure PROFINET attributes such as IP address, device name and I/O parameters.
- 5. **Save and load the project into the PLC** Load this project and into the PLC
- Monitoring the Switch Use STEP 7 to monitor switch attributes

## **Create a PROFINET I/O Subnet Project**

In SIMATIC Manager menu bar, click File > New Project.

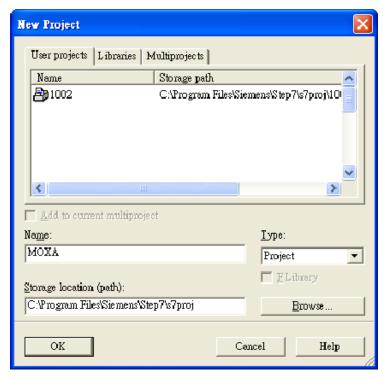

Name your project in the Name field then click OK.

### Insert a station in your project

Right click in category column > **Insert New Object** > your PLC series (here we select SIMATIC 300 station).

| 🋃 SIMATIC Man    | ager - [MOXA           | C:\Program File        | s\Siemens\Step7\s7proj\M                                                        | ожа]       |         |           |  |
|------------------|------------------------|------------------------|---------------------------------------------------------------------------------|------------|---------|-----------|--|
| 🎒 File Edit Inse |                        |                        |                                                                                 |            |         |           |  |
|                  | X 🖻 🖪                  | 💼 😨 💁 🖣                | 2 📜 🏭 🗰 🖉 🖉 🗠                                                                   | ) Filter > | 💽 🎾 🔡 🗐 | ) 🖷 🗖 🔟 🕅 |  |
| 🛃 MOX A          |                        |                        |                                                                                 |            |         |           |  |
|                  | Cut                    | Cttl+X                 |                                                                                 |            |         |           |  |
|                  | Copy<br>Paste          | Ctrl+C<br>Ctrl+V       |                                                                                 |            |         |           |  |
|                  | Delete                 | Del                    | -                                                                               |            |         |           |  |
|                  | Insert New C           |                        | SIMATIC 400 Station                                                             | 1          |         |           |  |
|                  | PLC                    | •01001                 |                                                                                 |            |         |           |  |
|                  | Rename<br>Object Prope | F2<br>rties Alt+Return | SIMATIC H Station<br>SIMATIC PC Station<br>Other Station<br>SIMATIC S5<br>PG/PC |            |         |           |  |
|                  |                        |                        | MPI<br>PROFIBUS<br>Industrial Ethernet<br>PTP<br>Foundation Fieldbus            |            |         |           |  |
|                  |                        |                        | S7 Program<br>M7 Program                                                        | ]          |         |           |  |
|                  |                        |                        |                                                                                 |            |         |           |  |

Then you can see the new object in the project. Double click on the **Hardware**.

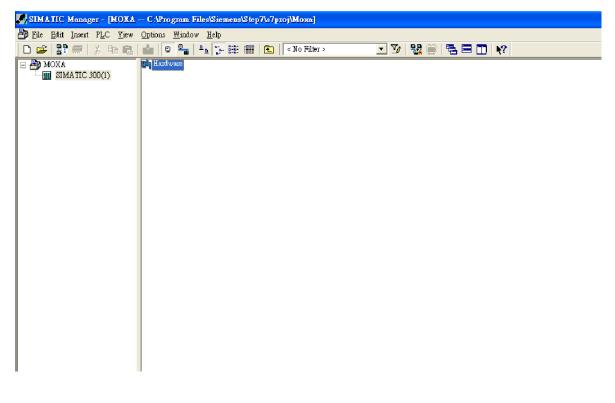

### Add Rack in HW Config

After double-clicking on HW, you will see the **HW Config** window.

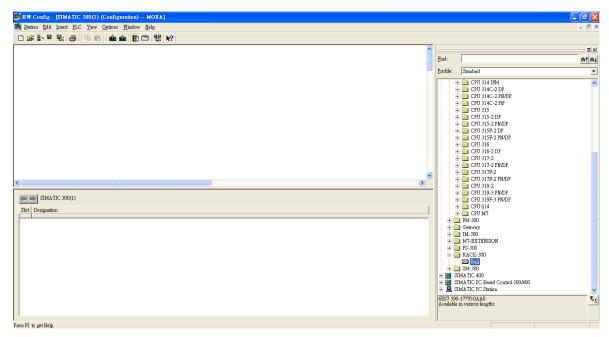

Drag a rack from the side bar to main dashboard. In here, we drag **Rail**, which is under the Rack-300 folder, to the main screen.

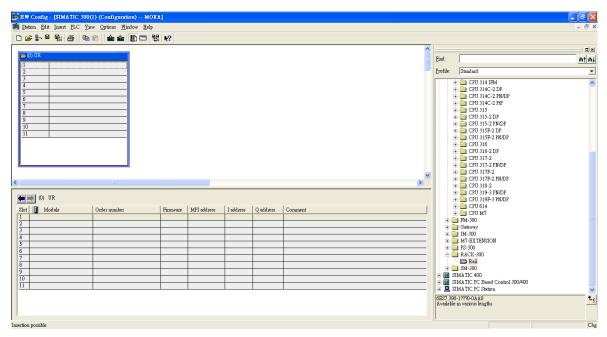

### Search PRODINET Ethernet devices

Use Edit Ethernet Node to browse device information in PROFINET networks. Click **PLC > Ethernet > Edit Ethernet Node**.

| <u>PLC V</u> iew Options <u>W</u> indow <u>H</u> elp                                                               |                  |                                                          |
|----------------------------------------------------------------------------------------------------|------------------|----------------------------------------------------------|
| <u>D</u> ownload<br>Upload                                                                                         | Ctrl+L           |                                                          |
| Download Module Identification<br>Upload Module Identification to PG<br>Faulty Modules                             |                  |                                                          |
| Module Information<br>Operating Mode<br>Clear/ <u>R</u> eset<br>Set Time of D <u>a</u> y<br><u>M</u> onitor/Modify | Ctrl+D<br>Ctrl+I |                                                          |
| Updat <u>e</u> Firmware                                                                                            |                  |                                                          |
| Save Device Name to Memory Card                                                                                    |                  |                                                          |
| Ethernet                                                                                                    | Þ                | <u>E</u> dit Ethernet Node                               |
| PROFIBUS                                                                                                    | •                | <u>V</u> erify Device Name<br><u>A</u> ssign Device Name |
| <u>S</u> ave Service Data                                                                                          | L                |                                                          |

Then click Browse.

| Edit Ethernet Node                   |                 | X                                                          |
|--------------------------------------|-----------------|------------------------------------------------------------|
| Ethernet node                        |                 | <b>X</b> 1 1 1                                             |
| MAC <u>a</u> ddress:                 |                 | Nodes accessible online                                    |
| Set IP configuration                 |                 |                                                            |
| • Use IP parameters                  |                 |                                                            |
| IP address:<br>Subnet mas <u>k</u> : |                 | Gateway<br>© Do not use router<br>© Use router<br>Address: |
| ○ Obtain IP address from             | n a DHCP server |                                                            |
| Client ID                            | C MAC address   | C De <u>v</u> ice name                                     |
| Client ID:                           |                 |                                                            |
| Assign IP Configurati                | on              |                                                            |
| Assign device name                   |                 |                                                            |
| Device name:                         |                 | Assign Name                                                |
| Reset to factory settings —          |                 | Reset                                                      |
|                                      |                 |                                                            |
| Close                                |                 | Help                                                       |

Click **Start** to search devices. Use STEP 7 through PROFINET DCP to discover devices in networks. Find PLC/switch IP addresses, MAC addresses, and device names here.

| Browse Network - 2                    | Nodes                                                      |                   |        | ×                       |
|---------------------------------------|------------------------------------------------------------|-------------------|--------|-------------------------|
| <u>Start</u><br>Stop<br>▼ Fast search | IP address           192.168.127.2           192.168.127.3 |                   |        | Name<br>dut408<br>pn-io |
| Flash                                 | MAC address:                                               | 00-90-E8-25-FF-FC | -      | >                       |
|                                       |                                                            | ,                 |        |                         |
| OK                                    |                                                            |                   | Cancel | Help                    |

### Add PLC CPU in HW Config

Select your PLC CPU and drag it to the rack slot 2. Please select by PLC you used. Here we will select 6ES7-315-2EH14-0AB0 V3.1.

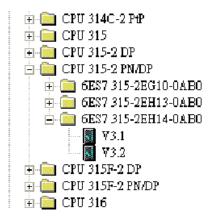

Then click Properties, the Ethernet interface dialog will pop out. Fill in your PLC **IP address** in "IP address" column. Then click **New** in subnet to create a new Ethernet subnet. Here we will create a subnet named "PROFINET Ethernet".

| B∰ H₩ Config - [SIMATIC 300(1) (Configuration): 2 MOXA] |                                                                         |                  |                                                                                                    | ōX                     |
|---------------------------------------------------------|-------------------------------------------------------------------------|------------------|----------------------------------------------------------------------------------------------------|------------------------|
| 34 Station Edit Insert FLC View Options Window Help     |                                                                         |                  |                                                                                                    | - 8 ×                  |
| 🗅 😅 💱 🖷 🦓 🚑 🕒 🛍 🏙 🏙 🚯 🗔 💥 👀                             |                                                                         |                  |                                                                                                    |                        |
|                                                         |                                                                         | <u> </u>         |                                                                                                    |                        |
|                                                         |                                                                         | <u>F</u> ind:    |                                                                                                    | nt ni                  |
|                                                         |                                                                         | Profile:         | Standard                                                                                                    | •                      |
| 🗩 (I) UR                                                |                                                                         |                  | H- CPU 313C                                                                                                    | ~                      |
|                                                         |                                                                         |                  | 🖻 🦲 CPU 313C-2 DP                                                                                                    | _                      |
| 2                                                       | Properties - Ethernet interface PN-IO (R0/S2.2)                         |                  |                                                                                                    |                        |
| 3                                                       |                                                                         |                  | 🗄 🧰 CPU 314 IFM                                                                                                    |                        |
| 5                                                       | General Parameters                                                      |                  | CPU 314C-2 DP     CPU 314C-2 PN/DP     CPU 314C-2 PN/DP                                                                                                    |                        |
| 6                                                       |                                                                         |                  | H CPU 314C-2 PM/DP                                                                                                    |                        |
| 1 1 1 1 1 1 1 1 1 1 1 1 1 1 1 1 1 1 1                   | If a subnet is selected,<br>the next available addresses are suggested. |                  | 🗄 🧰 CPU 315                                                                                                    |                        |
| 9                                                       | nie next svamone successes are sufficient.                              |                  | CPU 315-2 DP     CPU 315-2 PN/DP                                                                                                    |                        |
| 10                                                      |                                                                         |                  | + 6ES7 315-2EG10-0AB0                                                                                                    |                        |
| 11                                                      | IP address: 192.168.127.33 Gateway<br>© Do not use router               |                  | 🗄 🦲 6ES7 315-2EH13-0AB0                                                                                                    |                        |
|                                                         | Subnet mask: 255.255.255.0 C Use router                                 |                  | EST 315-2EH14-0AB0<br>→                                                                                                    |                        |
|                                                         | Use different method to obtain IP address Address:                      |                  | V3.1                                                                                                    |                        |
|                                                         |                                                                         |                  | E CPU 315F-2 DP                                                                                                    |                        |
|                                                         | Subnet:<br>not networked New                                            |                  | CPU 315F-2 PN/DP                                                                                                    |                        |
|                                                         | PROFINET Ethemet                                                        |                  | CPU 316     CPU 316-2 DP                                                                                                    |                        |
|                                                         | Properties                                                              | -                | CPU 317-2                                                                                                    |                        |
| <                                                       | Dejete                                                                  |                  | E CPU 317-2 PN/DP                                                                                                    |                        |
|                                                         | · · · · · · · · · · · · · · · · · · ·                                   | -                | CPU 317F-2<br>CPU 317F-2 PN/DP                                                                                                    |                        |
| (0) UR                                                  |                                                                         |                  | - CPU 318-2                                                                                                    |                        |
| Slot 📕 Module Order number M                            | OK Cancel Help                                                          |                  | 🕀 🦲 CPU 319-3 PN/DP                                                                                                    |                        |
|                                                         |                                                                         |                  | CPU 319F-3 PN/DP     CPU 614                                                                                                    |                        |
| 23                                                      |                                                                         |                  | H CPU M7                                                                                                    |                        |
| 4                                                       | E                                                                       |                  | 🗀 FM-300                                                                                                    |                        |
| 5                                                       |                                                                         | 1.1              | 🚊 Gateway                                                                                                    | ~                      |
| <b>b</b><br>7                                           |                                                                         | 6ES7 3<br>384 KT | 115-2EH14-0AB0<br>3 work memory: 0.05ms/1000 instructions: PROFINET                                                                                                    | <u>∧</u> ₹ <u>&lt;</u> |
| 8                                                       |                                                                         | connec           | 3 work memory; 0.05ms/1000 instructions; PROFINET<br>tion; S7 Communication (loadable FBs/PCs); PROFINET IO<br>oller; supports RT/IRT; PROFINET interface and 2 ports; |                        |
|                                                         |                                                                         | []-Contr         | oner, supports KINKI, FROPINE I menace and 2 point;                                                                                                    | <b>×</b>               |
| Insertion possible                                      |                                                                         |                  |                                                                                                    | Chg                    |

PROFINET I/O Ethernet subnet project accomplished.

| B HW Config - [SIMATIC 300(1) (Configuration): 2 MOXA]                                                                                                    |                                           |                                                                                                    | F                              | ×   |
|----------------------------------------------------------------------------------------------------|-------------------------------------------|----------------------------------------------------------------------------------------------------|--------------------------------|-----|
| 💵 Station Edit Insert ELC Yiew Options Window Help                                                                                                    |                                           |                                                                                                    | - 8                            | ×   |
| D 😂 🐎 🖩 🎭 🖨 🐚 🖻 🎒 🗰 👘 🗊 🗁 👯 📢                                                                                                    |                                           |                                                                                                    |                                |     |
|                                                                                                    |                                           |                                                                                                    |                                | ×   |
|                                                                                                    | <u>Find</u> :                             |                                                                                                    | nta                            | ni  |
|                                                                                                    | Profile:                                  | Standard                                                                                                    |                                | •   |
| PROFINET Ethemet: PROFINET-IO-System (100)                                                                                                    |                                           | i 🔁 CPU 313C                                                                                                    |                                | _   |
| OUX         Image: CPU 315-2 PMOP           XI         Ampontant Linking Trees years (vol)           XI         PROP           XI         PROP           XI         PROP           AMPOR         Provide           32         Provide           5 |                                           |                                                                                                    |                                |     |
| <                                                                                                    |                                           | CPU 317-2<br>CPU 317-2<br>CPU 317-2 PN/DP<br>CPU 317F-2                                                                                                    |                                |     |
| PROFINET Ethemet: PROFINET-IO-System (100)                                                                                                    |                                           | 🗄 🦲 CPU 317F-2 PN/DP                                                                                                    |                                |     |
| Device Number 🚺 IP eddres Device Name Order number Firmware Diagnostic address Initial state Shared Commont                                                                                                    |                                           | CTV 318-2     CTV 319-2 PM/DP     CTV 319-3 PM/DP     CTV 319F3 PM/DP     CTV 319F3 PM/DP     CTV 144     CTV 144     GTV 147     CTV 147     Gtv 430     Gdtv439     Gdtv439  |                                | ~   |
|                                                                                                    | 6ES7 31<br>384 KB<br>connecti<br>-Control | 5-2EH14-0AB0<br>work memory; 0.05ms/1000 instructions; PROFINET<br>on; S7 Communication (loadable FBsFCs); PROFINET IO<br>ler; supports RTART; PROFINET interface and 2 ports; | <ul> <li></li> <li></li> </ul> | E≤  |
| . Insertion possible                                                                                                    |                                           |                                                                                                    | C                              | Chg |

## **GSD** File Installation

- 1. Open SIMATIC manager on your PC.
- 2. Open your project.
- 3. Open hardware configuration.

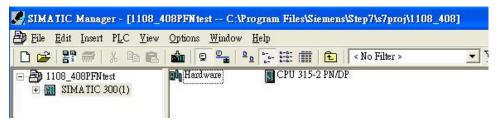

4. Install the GSD file:

Put the GSD file and icon file on your PC at the same folder Select "Install GSD File" and install the GSD file just saved.

| 🖳 H W Config -                    | ISIMATIC 300 Stati | ion (Configuration) 06                                                                           | 05_408]    |                          |                                   |                                                                                                    |
|-----------------------------------|--------------------|--------------------------------------------------------------------------------------------------|------------|--------------------------|-----------------------------------|----------------------------------------------------------------------------------------------------|
| III Station Edit                  | Insert PLC View    | <u>Options W</u> indow <u>H</u> elp                                                              |            |                          |                                   | _ 8 ×                                                                                                    |
| 0 🚔 🔓 🖬                           | R: 8 0 0           | Customize                                                                                        | Ctrl+Alt+E |                          |                                   |                                                                                                    |
| (0) UR<br>1<br>2<br>XI            | CPU315-2 PN/DF     | Specify Module<br>Configure <u>N</u> etwork<br><u>Symbol Table</u><br><u>Report System Error</u> | Ctrl+Alt+T |                          | <u>F</u> ind:<br><u>P</u> rofile: | Standard                                                                                                    |
| X2<br>X2 P1                       | PN-10              | Edit Catalog Profile<br>Update Catalog<br>Install <u>H</u> W Updates<br>Install <u>GSD</u> File  |            | PROFINET-IO-System (100) |                                   | PROFIBUS PR<br>PROFIDUS-PA<br>PROFIDET IO<br>Additional Field Devices<br>Gateway                                                                                                    |
| 5<br>6<br>7<br>8<br>9<br>10<br>11 |                    | End in Service & Support.                                                                        |            |                          |                                   | Hetwork Components           EtherDevice Switch           Ethernet Switch           MACH 100 Switch Family L2 Profes           MACH 100GE Switch Family L2 Profes           MOXA EtherDevice Switch           EDS-405A-PN           EDS-405A-PN           EDS-408A-1M2S-SC           EDS-408A-3M-SC           EDS-408A-3M-SC           EDS-408A-3M-SC |

5. You will find the new MOXA switch under PROFINET IO > Additional Field Devices > Network Components > MOXA EtherDevice Switch.

6. Use Drag & Drop to pull the MOXA switch onto the bus cable. And you can see the MOXA switch icon displayed on the screen.

|                                                                                                    | Insert PLC View                                                                                                    | v Options | Window H  | elp                                                |                        |            | - 8                                                                                                    |
|----------------------------------------------------------------------------------------------------|----------------------------------------------------------------------------------------------------|-----------|-----------|----------------------------------------------------|------------------------|------------|----------------------------------------------------------------------------------------------------|
| ş 💁 🖬                                                                                                    | R. 8   Po I                                                                                                    | a    🏜 i  | â 🕞 🗖     | ₩ №?                                               |                        |            |                                                                                                    |
| )) UR                                                                                                    |                                                                                                    |           |           |                                                    |                        | <u> </u>   | : <u>0</u>                                                                                                    |
| i) UK                                                                                                    |                                                                                                    |           |           |                                                    |                        | Eind:      | mta                                                                                                    |
|                                                                                                    | CPU315-2 PN/I                                                                                                    | 0P(1)     | _         |                                                    |                        | Profile:   | Standard                                                                                                    |
| H                                                                                                    | MPI/DP                                                                                                    |           | _         |                                                    |                        |            |                                                                                                    |
|                                                                                                    |                                                                                                    |           |           | Ethernet(1): PRO                                   | DFINET-IO-System (100) | 三番茄        | PROFIBUS DF<br>PROFIBUS-PA                                                                                             |
| PI<br>P2                                                                                                    | Fort I<br>Fort 2                                                                                                    |           | _         |                                                    |                        | - <b>#</b> | PROFINET IO                                                                                                    |
| r2                                                                                                    | PDP12                                                                                                    |           | _         |                                                    | (1) dut408             |            | Additional Field Devices                                                                                               |
|                                                                                                    |                                                                                                    |           |           |                                                    | (I) (III 408           |            | 🗄 🦲 Gateway                                                                                                    |
|                                                                                                    |                                                                                                    | -         |           |                                                    |                        |            | 🖻 🧰 Network Components                                                                                                 |
|                                                                                                    |                                                                                                    |           |           |                                                    | <b>H</b>               |            | 庄 🧰 EtherDevice Switch                                                                                                 |
|                                                                                                    |                                                                                                    |           |           |                                                    |                        |            | 🗉 🦲 Ethernet Switch                                                                                                    |
|                                                                                                    |                                                                                                    |           |           |                                                    |                        |            | 🗉 🦲 MACH 100 Switch Family L2 Profes                                                                                   |
|                                                                                                    |                                                                                                    |           |           |                                                    |                        |            | 🕀 🦲 MACH 100GE Switch Family L2 Pr                                                                                     |
|                                                                                                    |                                                                                                    |           |           |                                                    |                        |            | 🖻 🦲 MOXA EtherDevice Switch                                                                                            |
|                                                                                                    |                                                                                                    |           |           |                                                    |                        |            |                                                                                                    |
|                                                                                                    |                                                                                                    |           |           |                                                    |                        |            | + EDS-408A<br>+ EDS-408A-1M2S-SC                                                                                       |
|                                                                                                    |                                                                                                    |           |           |                                                    |                        |            | + EDS-408A-1M2S-SC<br>+ EDS-408A-2M1S-ST                                                                               |
|                                                                                                    |                                                                                                    | -         |           |                                                    |                        | <b>V</b>   |                                                                                                    |
|                                                                                                    |                                                                                                    |           |           |                                                    | >                      |            | T EDS 408A-MM-SC                                                                                                    |
|                                                                                                    |                                                                                                    |           |           |                                                    |                        | -          | 🛨 🧰 EDS-408A-MM-ST                                                                                                    |
| 🌒 (1) d                                                                                                    | lut408                                                                                                    |           |           |                                                    |                        |            | 🛨 🦲 EDS-408A-PFN                                                                                                    |
|                                                                                                    | Order number                                                                                                    | I address | Q address | Diagnostic address:                                | Comment                |            | 🕀 🧰 EDS-408A-PN                                                                                                    |
|                                                                                                    | . Urder number                                                                                                    | 1 address | Q address | Diagnostic address:                                | Comment                |            | 🗉 🧰 EDS-408A-SS-SC                                                                                                    |
|                                                                                                    | 0007 000000 0                                                                                                    |           |           | 2042*                                              |                        | -          | 🗄 🦲 EDS-508A                                                                                                    |
| da14                                                                                                    | 0007-000408-00                                                                                                    |           |           |                                                    |                        | - 14 8     | 🛨 🧰 EDS-510E                                                                                                    |
| dat4                                                                                                    |                                                                                                    |           |           | 2010*                                              |                        |            |                                                                                                    |
| XI                                                                                                    | /                                                                                                    |           |           | 2040*<br>2039*                                     |                        | -          | EDS-516A                                                                                                    |
| XI<br>XI<br>XI PI<br>XI PZ                                                                                                    | 1                                                                                                    |           |           | 2039*                                              |                        | -          | 🛨 🦲 EDS-G508E                                                                                                    |
| dut4           XI           XI PI           XI PI           XI PI           XI PI           XI PI           XI PI                                                                                                    | 1<br>2<br>7                                                                                                    |           |           | 2039*<br>2038*                                     |                        |            | 😨 🧰 EDS-G508E<br>🗉 🧰 EDS-G512E                                                                                         |
| dut4           XI           XI PI           XI PI           XI PI           XI PI           XI PI           XI PI           XI PI           XI PI           XI PI           XI PI                                                                                                    | 1<br>2<br>7<br>1                                                                                                    |           |           | 2039*<br>2038*<br>2037*                            |                        |            | <ul> <li>         ■ EDS-G508E      </li> <li>         ■ EDS-G512E      </li> <li>         ■ EDS-G516E      </li> </ul> |
| dat44                                                                                                    | 1<br>2<br>7<br>7<br>5                                                                                                    |           |           | 2039*<br>2038*                                     |                        |            | <ul> <li>EDS-G508E</li> <li>EDS-G512E</li> <li>EDS-G516E</li> <li>Gateway</li> </ul>                                   |
| dut41           XI           XIPI           XIPI           XIPI           XIPI           XIPI           XIPI           XIPI           XIPI           XIPI           XIPI           XIPI           XIPI           XIPI           XIPI                                                                                                    | 1<br>2<br>7<br>7<br>7<br>5                                                                                                    |           |           | 2039*<br>2038*<br>2037*<br>2036*                   |                        |            |                                                                                                    |
| dut4i           XI           XIPI           XIPI           XIPI           XIPI           XIPI           XIPI           XIPI           XIPI           XIPI           XIPI           XIPI           XIPI           XIPI           XIPI           XIPI           XIPI           XIPI           XIPI                                                                                                    | 7<br>7<br>7<br>7<br>7<br>7<br>7<br>7                                                                                                |           |           | 2039*<br>2038*<br>2037*<br>2036*<br>2035*          |                        | -          | EDS-G508E     EDS-G512E     EDS-G512E     EDS-G516E     EDS-G516E     HMI     IMI     IO                               |
| dut4it           XI           XI PI           XI PI | 7<br>7<br>7<br>5<br>5<br>7<br>7<br>8<br>6<br>0<br>0<br>0<br>0<br>0<br>0<br>0<br>0<br>0<br>0<br>0<br>0<br>0<br>0<br>0<br>0<br>0<br>0 |           | 0         | 2039*<br>2038*<br>2037*<br>2036*<br>2035*<br>2035* |                        |            |                                                                                                    |
| dut4ii           XI           XI PI           XI PI                                                                                 | 7<br>7<br>7<br>5<br>5<br>7<br>7<br>8<br>6<br>0<br>0<br>0<br>0<br>0<br>0<br>0<br>0<br>0<br>0<br>0<br>0<br>0<br>0<br>0<br>0<br>0<br>0 |           | 0         | 2039*<br>2038*<br>2037*<br>2036*<br>2035*<br>2035* |                        | - E        | EDS-G508E     EDS-G512E     Gateway     HMI     IO                                                                     |
| dut4it           XI           XI PI           XI PI | 7<br>7<br>7<br>5<br>5<br>7<br>7<br>8<br>6<br>0<br>0<br>0<br>0<br>0<br>0<br>0<br>0<br>0<br>0<br>0<br>0<br>0<br>0<br>0<br>0<br>0<br>0 |           | 0         | 2039*<br>2038*<br>2037*<br>2036*<br>2035*<br>2035* |                        | - E        | EDS-G508E     EDS-G512E     Gateway     HMI     IO                                                                     |
| dot#it       XI       XI PI       XI PI       XI PI       XI PI       XI PI       XI PI       XI PI       XI PI       XI PI       XI PI       XI PI       XI PI       XI PI       XI PI       XI PI       XI PI       XI PI       XI PI       XI PI       XI PI       XI PI       Device                                                                                                    | 7<br>7<br>7<br>5<br>5<br>7<br>7<br>8<br>6<br>0<br>0<br>0<br>0<br>0<br>0<br>0<br>0<br>0<br>0<br>0<br>0<br>0<br>0<br>0<br>0<br>0<br>0 |           | 0         | 2039*<br>2038*<br>2037*<br>2036*<br>2035*<br>2035* |                        | - E        |                                                                                                    |

Product Icons

Ex. File Name: EDS-405A.bmp, EDS-408A.bmp, EDS-510E.bmp, EDS-G508E.bmp, EDS-G512E-4GSFP.bmp, EDS-G516E-4GSFP.bmp

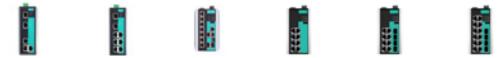

## **Device Configuration**

1. Browse the switch

Select **PLC > Ethernet > Edit Ethernet Node** to open the Browse dialog.

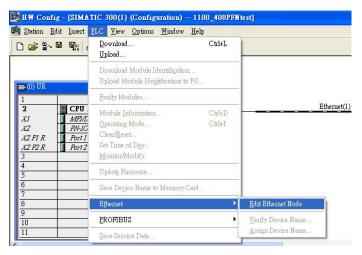

#### After the **Edit Ethernet Node** dialog box appears, click **Browse**.

| Ethernet node                                                               |                             |
|-----------------------------------------------------------------------------|-----------------------------|
|                                                                             | Nodes accessible online     |
| MAC address:                                                                | Browse                      |
| Set IP configuration                                                        |                             |
| • Use IP parameters                                                         |                             |
|                                                                             | Gateway                     |
| IP address:                                                                 |                             |
| Subnet mas <u>k</u> :                                                       | C Use router                |
|                                                                             | Address:                    |
| Client ID                                                                   | C MAC address C Deyice name |
| Client ID<br>Client ID:                                                     | C MAC address C Deylce name |
|                                                                             |                             |
| Client ID:<br>Assign IP Configuration                                       |                             |
| Client ID:                                                                  |                             |
| Client ID:<br>Assign IP Configuration<br>Assign device name                 | n                           |
| Client ID:<br>Assign IP Configuration<br>Assign device name<br>Device name: | n                           |

Select your target switch and click  $\ensuremath{\textbf{OK}}$  .

- 2. Assign IP address and Device name.
  - a. Give the switch an IP address and subnet mask
    - Click Assign IP configuration.
  - b. Give the switch a name
  - Click Assign Name.
  - c. Click **Close** to finish.

| themet node              |                    |                          |
|--------------------------|--------------------|--------------------------|
|                          |                    | Nodes accessible online  |
| IAC address:             | 00-90-E8-25-FF-FC  | Browse                   |
| et IP configuration -    |                    |                          |
| Use I <u>P</u> parameter | \$                 |                          |
|                          |                    | Gateway                  |
| IP address:              | 192.168.127.253    | • Do not use router      |
| Subnet mas <u>k</u> :    | 255.255.255.0      | ⊂ <u>U</u> se router     |
|                          |                    | Address: 192.168.127.253 |
| ° Obtain IP address      | from a DHCP server |                          |
| Identified by            |                    |                          |
| Client ID                | $m{C}$ MAC address | C Device name            |
| Client ID:               |                    |                          |
| Aşsign IP Config         | uration            |                          |
| ssign device name -      |                    |                          |
| Device name:             | dut408             | Assign Name              |
| eset to factory settin   | 82                 |                          |
|                          |                    | Reset                    |
|                          |                    |                          |

### NOTE

The field **Device name** does not allow any empty spaces in the name. If the device name is entered with a space, the system will remove words after the space automatically.

- 3. Set IP address and device for your project
  - a. Double-click the switch icon to open switch property menu.
  - b. Set the **Device name** and **IP address** corresponding with those you have just assigned in STEP 7.
    - Use IP parameters
       Manual input of IP address and Subnet mask.
    - **Obtain IP address from a DHCP server** 
      - Select MAC address then click Assign IP configuration.

| themet node                                                        |                   |                          |
|--------------------------------------------------------------------|-------------------|--------------------------|
|                                                                    |                   | Nodes accessible online  |
| AC address:                                                        | 00-90-E8-25-CC-FC | Browse                   |
| et IP configuration                                                |                   |                          |
| Use IP paramete                                                    | rs                |                          |
|                                                                    |                   | Gateway                  |
| IP address:                                                        | 192.168.127.253   | 😨 Do not use router      |
| Subnet mask:                                                       | 255.255.255.0     | C Use router             |
|                                                                    |                   | Address: 192.168.127.253 |
| -                                                                  | c we down         | C During and             |
| Identified by<br>Client ID<br>Client ID:                           | ☞ MAC address     | C Device name            |
| C Client ID                                                        |                   | ← Degice name            |
| C Client ID<br>Client ID: [<br>Agsign IP Config                    |                   | û Deyjce name            |
| Client ID:                                                         |                   | C Deyjce name            |
| ← Client ID<br>Client ID:<br>Agsign IP Confi<br>Lssign device name | guation           |                          |

After the IP has been assigned by DHCP, click **Browse** again to check the assigned IP address.

c. Click Save and Compile then click download to Module.

| Properties - eds408         |                                |          |
|-----------------------------|--------------------------------|----------|
| General                     |                                |          |
| Short description:          | EDS-408A-PFN                   |          |
|                             | EDS-408A-PFN                   | <u> </u> |
| Order No./ firmware:        | 0007-000408-0000 / ∀3.1        |          |
| Family:                     | MOXA EtherDevice Switch        |          |
| Device name:                | eds408                         |          |
| <u>Node in PROFINET 1</u>   | Change Release Number O System |          |
|                             |                                | -        |
| D <u>e</u> vice number:     | 1 PROFINET-IO-System (100)     |          |
| IP address:                 | 192.168.127.253 Ethemet        |          |
| ✓ <u>A</u> ssign IP address | via IO controller              |          |
| Comment:                    |                                |          |
|                             |                                | ^        |
|                             |                                | 2        |
| OK                          | Cancel                         | Help     |

- 4. Configuring device properties
  - a. Select the switch and double-click the first **sub-module slot 0** to set device properties.

| =    | 🔰 (1) dut408A |                |           |           |
|------|---------------|----------------|-----------|-----------|
| Slot | Module 🚺      | Order number   | I address | Q address |
| 0    | 🞽 do#408A     | 0007-000408-00 |           |           |
| XI   | XI 🛛          |                |           |           |
| XIA  | 🛛 XI PI       |                |           |           |
| XIA  | XI P2         |                |           |           |
| XIA  | XI P3         |                |           |           |
| XIA  | XI P4         |                |           |           |
| XIA  | XI PS         |                |           |           |
| XIA  | 🛛 XI P6       |                |           |           |
| XIA  | 📕 XI P7       |                |           |           |
| XIA  | XI P8         |                |           |           |
| 1    | 📕 Device data |                | 0         |           |
| 2    | 🚦 Port data   |                | 1         |           |

- b. Select **Parameters** and change the device parameter settings.
- c. Click Save and Compile, then click download to Module.

|                                      | Value                  |
|--------------------------------------|------------------------|
| Parameters                           |                        |
| Device parameters                    |                        |
| - E Status change                    | No alarms<br>No alarms |
| Redundant power supply Device status | No alarms              |
| 10.0                                 |                        |
|                                      |                        |
|                                      |                        |
|                                      |                        |
|                                      |                        |
|                                      |                        |
|                                      |                        |
|                                      |                        |
|                                      |                        |

- 5. Configuring I/O cycle
  - a. Select the switch and double-click the  ${\bf sub-module\ X1}$  to set the I/O cycle.
  - b. Select **IO Cycle** and change the I/O cycle settings. Click **Save and Compile**, then click **download to Module**.

| eneral   Addresses IO Cycle<br>Update Time |                                |         |                 |
|--------------------------------------------|--------------------------------|---------|-----------------|
| Mode:                                      | Fixed update time              | •       |                 |
|                                            |                                | Factor  | Send clock [ms] |
| Update time [ms]:                          | 128.000 💌 =                    | 128 - 2 | ¢ 1.000         |
| Watchdog Time                              | 128 000<br>256.000<br>512.000  |         |                 |
| Number of accepted update                  | e cycles with missing IO data: |         | 3               |
| Watchdog time [ms]:                        |                                |         | 384.000         |
|                                            |                                |         |                 |
|                                            |                                |         |                 |
|                                            |                                |         |                 |
|                                            |                                |         |                 |
|                                            |                                |         |                 |

- 6. Configuring port property
  - a. Select the switch and double-click the **sub-module X1 PN** to set port property.
  - b. Select Parameters.
  - c. Change the port parameters settings.
  - d. Click Save and Compile then click download to Module.

|                  | Value  | 5115 |
|------------------|--------|------|
| arameters        | value  |      |
| - Port parameter |        |      |
| - Alarms         | On     |      |
| Admin state      | Active |      |
|                  |        |      |
|                  |        |      |
|                  |        |      |
|                  |        |      |
|                  |        |      |
|                  |        |      |
|                  |        |      |
|                  |        |      |
|                  |        |      |
|                  |        |      |
|                  |        |      |
|                  |        |      |
|                  |        |      |
|                  |        |      |
|                  |        |      |
|                  |        |      |
|                  |        |      |

- 7. Configuring connection options
  - a. Select the switch and double-click the **sub-module X1 PN** to set port options.
  - b. Select **Options**.
  - c. Change the port option settings.
  - d. Click Save and Compile, then click download to Module.

| Properties - X1 - X1 P1 (X1 P1)        |                                                                                                    |        | X    |
|----------------------------------------|----------------------------------------------------------------------------------------------------|--------|------|
| General   Addresses   Topology Options | Perameters                                                                                                    |        |      |
| Connection                             |                                                                                                    |        |      |
| Transmission medium / duplex:          | Automatic settings                                                                                                    |        | •    |
| Disable autonegotiation                | Automatic settings<br>TP 100 Mbps full duplex<br>TP 10 Mbps full duplex<br>TP 10 Mbps full duplex<br>TP 100 Mbps half duplex |        |      |
| Boundaries                             | TP 100 Mbps half duplex                                                                                                    |        |      |
| 🖵 End of grac domain                   |                                                                                                    |        |      |
| ☐ End of detection of accessible node: |                                                                                                    |        |      |
| F End of topology discovery            |                                                                                                    |        |      |
|                                        |                                                                                                    |        |      |
|                                        |                                                                                                    |        |      |
|                                        |                                                                                                    |        |      |
|                                        |                                                                                                    |        |      |
|                                        |                                                                                                    |        |      |
|                                        |                                                                                                    |        |      |
| 0                                      |                                                                                                    |        |      |
| OK                                     |                                                                                                    | Cancel | Help |

# Save and Load the Project into the PLC

Click the icon (in red box) to download project configuration to the PLC.

After the project is configured, SIMATIC STEP 7 will load all information required for data exchange to the I/O Controller (PLC), including the IP addresses of the connected I/O devices.

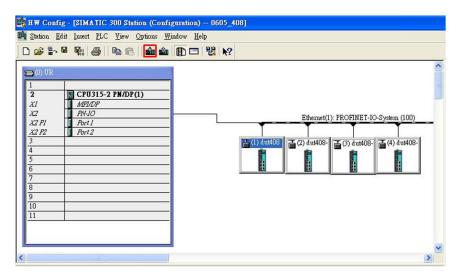

## **Monitoring the Switch**

#### **Monitor PROFINET I/O Cyclic Data**

MOXA switches provide PROFINET I/O cyclic data for real-time monitoring. In side bar you can see **Device** data and **Port data**.

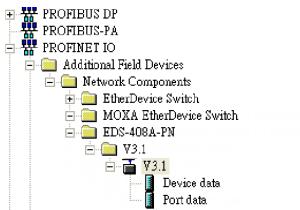

Use Drag & Drop to pull the Device data onto slot 1. Right-click on slot 1, then select Monitor/Modify.

| 9<br>10 |             |                  |           |           |                     |     | Delete                                           | Del                      |
|---------|-------------|------------------|-----------|-----------|---------------------|-----|--------------------------------------------------|--------------------------|
| .1      |             |                  |           |           |                     |     | <u>G</u> o To<br><u>F</u> ilter Assigned Modules |                          |
| a mb    | (1) dut408  |                  |           |           |                     |     | <u>M</u> onitor/Modify                           |                          |
| ot      | Module      | Order number     | I address | Q address | Diagnostic address: | Cor | <u>E</u> dit Symbols                             |                          |
| ,       | a dat408    | 0007-000408-0000 |           |           | 2042*               |     | Object Properties                                | Alt+Return<br>Ctrl+Alt+O |
| 1       | XI          |                  |           |           | 2041*               |     | Open Object With                                 |                          |
| I PI    | XIPI        |                  |           |           | 2040*               |     | Change Access                                    |                          |
| I P2    | XI P2       |                  |           | 2         | 2039*               | -   |                                                  |                          |
| 1 P3    | XI P3       |                  |           |           | 2038*               |     | Assign Asset ID                                  |                          |
| 1 P4    | XI P4       |                  |           | 14        | 2037*               |     | Product Support Information                      | Ctrl+F2                  |
| I P5    | XI P5       |                  |           | 1         | 2036*               |     | FAQs                                             | Ctrl+F7                  |
| 1 P6    | XI P6       |                  |           | 1         | 2035*               |     | Find Manual                                      | Ctrl+F6                  |
| 1 P7    | XI P7       |                  |           | 1         | 2034*               | -   | Philo Pitanoai                                   | CultPo                   |
| 1 P8    | XI P8       |                  |           |           | 2033*               |     | Start Device Tool                                |                          |
|         | Device data |                  | 0         |           |                     | -   |                                                  |                          |

Use Monitor to check the input data value. In this dialog, you can see the status value of each address. Please refer to the **PROFINET Cyclic I/O data table** in Chapter 5.1 to see the meaning of each bit. For example, address 0.1 is Bit 1 in the **PROFINET Cyclic I/O data table**. It represents Power 1 status of the switch. 1 means Power 1 exists and Green will be displayed in the **Modify/monitor** window.

### NOTE

Refer to the **PROFINET Cyclic I/O data table** in chapter 5.1 for the meanings of each address.

| Path: | 1          | 1108_408PFNtest\SI | MATIC 300(1)/CPU 31                                                          | 5-2 PN/DP      |              |   |
|-------|------------|--------------------|------------------------------------------------------------------------------|----------------|--------------|---|
| Ad    | lvess      | Symbol             | Display forma                                                                | t Status value | Modify value | 2 |
| 1 I   | 0.0        |                    | BOOL                                                                         | true           |              |   |
| 2 I   | 0.1        |                    | BOOL                                                                         | true           |              |   |
| 3 I   | 0.2        |                    | BOOL                                                                         | false          |              |   |
| 4 I   | 0.3        |                    | BOOL                                                                         | false          |              |   |
| 5 I   | 0.4        |                    | BOOL                                                                         | false          |              |   |
| 6 I   | 0.5        |                    | BOOL                                                                         | true           |              |   |
| 7 I   | 0.6        |                    | BOOL                                                                         | false          |              |   |
| 8 I   | 0.7        |                    | BOOL                                                                         |                |              |   |
| <     |            |                    |                                                                              |                |              | > |
| Run ( | -<br>ondit |                    | Update Force Symbol<br>un immediately<br><u>Status Value</u><br>Modify Value | with F5        |              |   |

To monitor Port data, follow the same steps, drag **Port data** in the side bar and drop it onto **slot 2**. MOXA PROFINET I/O cyclic data in the slot 1 and 2.

| <b>(</b> | (1) EDS-408A-PI | 4              |
|----------|-----------------|----------------|
| Slot     | 🚺 Module        | Order number   |
| 0        | EDS-408A-PN     | 0007-000408-06 |
| XI       | 🚺 XI            |                |
| XI I     | 🚺 XI PI         |                |
| XI I     | XI P2           |                |
| XL       | 🚺 XI P3         |                |
| XI A     | 🚺 XI P4         |                |
| XI I     | 🚺 XI PS         |                |
| XI I     | 📕 XI P6         |                |
| XII      | 🚺 XI F7         |                |
| XLI      | 📕 XI P8         |                |
| 1        | 🚦 Device data   |                |
| 2        | 📱 Port data     |                |

Then right click. Select **Monitor/Modify**. You will see a monitoring window.

| at | h:                           | signed CPU services<br>MOXAVSIMATIC 300(1 | )/CPU 315-2 PN/DP                                                 |                              |                                    |   |
|----|------------------------------|-------------------------------------------|-------------------------------------------------------------------|------------------------------|------------------------------------|---|
|    | Address                      | Symbol                                    | Display format                                                    | Status value                 | Modify value                       | 1 |
| 1  | I 1.0                        |                                           | BOOL                                                              | false                        |                                    | 1 |
| 2  | I 1.1                        |                                           | BOOL                                                              | truë                         |                                    |   |
| 3  | I 1.2                        |                                           | BOOL                                                              | true                         |                                    |   |
| 4  | I 1.3                        |                                           | BOOL                                                              | false                        |                                    |   |
| 5  | I 1.4                        |                                           | BOOL                                                              | false                        |                                    |   |
| 6  | I 1.5                        |                                           | BOOL                                                              | false                        |                                    |   |
| 7  | I 1.6                        |                                           | BOOL                                                              | false                        |                                    | 1 |
| 8  | I 1.7                        |                                           | BOOL                                                              |                              |                                    | V |
| <  |                              |                                           |                                                                   |                              |                                    |   |
| F  | un condi<br>Monito<br>Modify | tionally Run in                           | date Force Symbol w<br>nmediately<br>Status Value<br>Iodify Value | ☐ Enable Perip ☐ L/O Display | heral Outputs<br>() <b>RUNNING</b> |   |

### **Module Information**

MOXA switch supports SIMATIC STEP 7 Ethernet traffic information monitoring and PROFINET alarms. These attributes can be monitored in module information dialog. Following are the steps of operation.

Select MOXA switch icon on the screen.

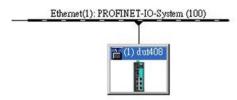

Then, click menu bar **PLC > Module Information** 

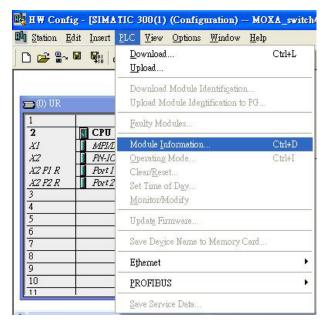

The module information dialog will then pop up.

### **Port Statistics Output**

Select **Statics** tags. Find out each port traffic information list below.

| General         | IO Device Diagnostics | Communication Dia           | enostics | Interface |
|-----------------|-----------------------|-----------------------------|----------|-----------|
| Network         | Connection            | Statistics                  | Identi   | fication  |
| Port            | Statistical valu      | le                          | Cun      | rent 🗖    |
| Port 1 (X1 P1)  | Dropped recei         | ived packets - no resources | 0        |           |
| Port 1 (X1 P1)  | Bad received          |                             | Ō        |           |
| Port 1 (X1 P1)  | Received octe         | ts                          | 157      | 18        |
| Port 1 (X1 P1)  | Dropped sent          | packets - no resources      | 0        |           |
| Port 1 (X1 P1)  | Bad sent pack         | ets - transmit collisions   | 0        |           |
| Port 1 (X1 P1)  | Sent octets           |                             | 2423     | 2725      |
| Port 2 (X1 P2)  | Dropped recei         | ived packets - no resources | 0        |           |
| Port 2 (X1 P2)  | Bad received ;        |                             | 0        |           |
| Port 2 (X1 P2)  | Received octe         |                             | 0        |           |
| Port 2 (X1 P2)  |                       | packets - no resources      | 0        |           |
| Port 2 (X1 P2)  |                       | ets - transmit collisions   | 0        |           |
| Port 2 (X1 P2)  | Sent octets           |                             | 0        |           |
| Port 3 (X1 P3)  |                       | ived packets - no resources | 0        |           |
| Port 3 (X1 P3)  | Bad received ;        |                             | 0        |           |
| Port 3 (X1 P3)  | Received octe         |                             |          | 7731      |
| Port 3 (X1 P3)  |                       | packets - no resources      | 0        | ~         |
| Port 2 /3/1 P2) | Rad cont norb         | ete - transmit collisions   | n        | 2         |

Statistics tab lists each port traffic status and the number of packets. Click **Update** to refresh the data.

### **I/O Device Diagnostics**

Moxa PROFINET switches support PROFINET alarms. These alarm messages will be sent by the switch immediately when an event is triggered. These alarms can be enabled/disabled using PROFINET I/O parameters(see chapter **PROFINET I/O Parameters**).

Select IO Device Diagnostics tab to view alarms received by the PLC.

| h: 🛛 MOXA<br>tus: 🔀 Erro |                   | N'SIMATIC 300(1)\C                                  | Operating mode   | of the CPU: ( | 🔊 STOP       |
|--------------------------|-------------------|-----------------------------------------------------|------------------|---------------|--------------|
|                          | work Connectio    | m                                                   | Statistics       | ) Id          | entification |
| General                  | IO De             | evice Diagnostics                                   | Communicatio     | n Diagnostics | Interface    |
| IO controller            |                   | pn-io                                               |                  |               |              |
| Manufacture              | r's description   | 553                                                 | Devi             | ce ID:        | 16# 0007     |
|                          |                   |                                                     |                  |               | Hex. Format  |
| <u>S</u> tandard dia,    | gnosues:          |                                                     |                  |               |              |
|                          |                   |                                                     |                  |               |              |
|                          | cific diagnostics |                                                     |                  |               |              |
| Slot                     | cific diagnostics | Error                                               | /16# 0000_16# 00 | 0000003       |              |
|                          |                   |                                                     |                  | 000000)       |              |
| Slot<br>0.X1<br>0.X1 P5  | Channel           | Error<br>Power supply 1 error<br>Link down (16# 000 | 0, 16# 00000000) | 000000)       |              |
| Slot<br>0.X1<br>0.X1 P5  | Channel           | Error<br>Power supply 1 error<br>Link down (16# 000 |                  | 1000000)      |              |

The **Channel-specific diagnostics** field is displaying link-down alarm information. Click **Update** to refresh the data.

### **Communication Diagnosis**

Select a sub-module and use "PLC: Module Information" to see the diagnostic data.

| Name           | Port status                            | Settings           | Mode                |
|----------------|----------------------------------------|--------------------|---------------------|
| Port 3 (X1 P3) | OK                                     | Automatic settings | TP 100 Mbps full du |
|                |                                        |                    |                     |
|                | Port 3 (X1 P3)<br>s: 00-90-E8-25-FF-FC |                    |                     |

## **Topology Editor**

MOXA devices support SIMATIC STEP 7 Topology editor. Click Topology Editor. View each port's connection status in table view tag.

| ə'g Topology Editor                               |                              |                        |
|---------------------------------------------------|------------------------------|------------------------|
| Table view Graphic view Offline/online comparison |                              |                        |
| Interconnection table                             |                              | Selection range        |
| I▼ Show station name                              | Filter: Show all ports       | Filter: Show all ports |
| Port Partner port                                 | Cable len Signal del Comment | () - dut408            |
| ⊡- dut408                                         |                              | +- SIMATIC 300(1)      |
| X1 P1 (X1 P1)<br>X1 P2 (X1 P2)                    |                              | T .                    |
| X1 P3 (X1 P3) SIMATIC 300(1) \PN                  | -IO(CPU 31 0.00              |                        |
| 🔲 X1 P4 (X1 P4)                                   |                              |                        |
| X1 P5 (X1 P5)                                     |                              |                        |
| 🔲 X1 P6 (X1 P6)                                   |                              |                        |
| X1 P7 (X1 P7)                                     |                              |                        |
| X1 P8 (X1 P8)                                     |                              |                        |
| SIMATIC 300(1) - PN-IO(CPU 315-2 PN/DP)           |                              |                        |
| Port 1 (X2 P1 R) dut408 \ X1 P3 (X1 F             | 3) 0.00                      | Passive Components     |
| Port 2 (X2 P2 R)                                  | 0, 0.00                      | E − SCALANCE X100      |
|                                                   |                              | E-SCALANCE W           |
|                                                   |                              | medium converter       |
|                                                   |                              |                        |
|                                                   |                              | + SIMATIC HMI          |
|                                                   |                              |                        |
|                                                   |                              |                        |
| <                                                 |                              |                        |
| <u>Quline</u> <u>Update</u> Object Properties     | <u>Export</u> <u>Options</u> | Add                    |
|                                                   |                              |                        |
| OK                                                |                              | Cancel Help            |

In the **Offline/Online Comparison** tab, you can compare device partner ports. Click S**tart** to discover connection relationships.

|                      | gured topology (offline) |            |                      | Detected topology (online) |           |
|----------------------|--------------------------|------------|----------------------|----------------------------|-----------|
| E                    | Ellter: Show all devices |            | <u>S</u> tart 3 devi | ces found                  |           |
| ect name             | Partner port             | Cable data | Object name          | Partner port               | Cable dat |
| dut408               |                          | 1917       |                      |                            |           |
| X1 P1 (X1 P1)        |                          |            | Port 1               |                            |           |
| X1 P2 (X1 P2)        |                          |            | Port 2               |                            |           |
| X1 P3 (X1 P3)        |                          |            | Port 3               | pn-io \ Port 1             | -(-)      |
| X1 P4 (X1 P4)        |                          |            | Port 4               | chrisch-test \ Port 1      | -(-)      |
| X1 P5 (X1 P5)        |                          |            | Port 5               | dut2408 \ Port 5           | -(-)      |
| X1 P6 (X1 P6)        |                          |            | Port 6               | dut2408 \ Port 6           | -(-)      |
| X1 P7 (X1 P7)        |                          |            | Port 7               |                            |           |
| X1 P8 (X1 P8)        |                          |            | Port 8               |                            |           |
| N-IO(CPU 315-2 PN/DP | )                        |            | 🖃 – pn-io            |                            |           |
| Port 1 (X2 P1 R)     |                          |            | Port 1               | dut408 \ Port 3            | -(-)      |
| Port 2 (X2 P2 R)     |                          |            | Port 2               |                            |           |
|                      |                          |            | dut2408              |                            |           |
|                      |                          |            | Port 1               |                            |           |
|                      |                          |            | Port 2               |                            |           |
|                      |                          |            | Port 3               |                            |           |
|                      |                          |            | Port 4               |                            |           |
|                      |                          |            | Port 5               | dut408 \ Port 5            | -(-)      |
|                      |                          |            | Port 6               | dut408 \ Port 6            | -(-)      |
|                      |                          |            | <                    |                            |           |

You can also draw the connection of each port manually in Graphic view tab.

| a's Topology Editor                                                           |                |
|-------------------------------------------------------------------------------|----------------|
| Table view Graphic view Offline/online comparison                             |                |
| SIMATIC 300 Station<br>PN-IO(CPU315-2<br>PV/DP(1))<br>dut408<br>dut408        | Ministure View |
| Opline         Update         Object Properties         Options         Print |                |
| OK                                                                            | CancelHelp     |